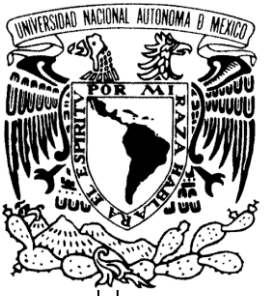

UNIVERSIDAD NACIONAL AUTÓNOMA DE MÉXICO

# **FACULTAD DE ESTUDIOS SUPERIORES ARAGÓN**

# **DESARROLLO DE MATERIAL AUDIOVISUAL PARA EL MANEJO DE SOFTWARE UTILIZADO EN ANIMACIÓN 3D**

# **T R A B A J O E S C R I T O**

**EN LA MODALIDAD DE DESARROLLO DE UN CASO PRÁCTICO PARA**

# **OBTENER EL TÍTULO DE:**

# **INGENIERO EN COMPUTACIÓN**

**P R E S E N T A :**

**HÉCTOR MIGUEL BELLO COLULA**

**ASESOR: MTRA. SILVIA VEGA MUYTOY**

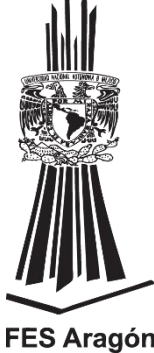

**MÉXICO, 2013.**

**FES Aragón** 

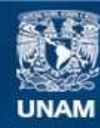

Universidad Nacional Autónoma de México

**UNAM – Dirección General de Bibliotecas Tesis Digitales Restricciones de uso**

#### **DERECHOS RESERVADOS © PROHIBIDA SU REPRODUCCIÓN TOTAL O PARCIAL**

Todo el material contenido en esta tesis esta protegido por la Ley Federal del Derecho de Autor (LFDA) de los Estados Unidos Mexicanos (México).

**Biblioteca Central** 

Dirección General de Bibliotecas de la UNAM

El uso de imágenes, fragmentos de videos, y demás material que sea objeto de protección de los derechos de autor, será exclusivamente para fines educativos e informativos y deberá citar la fuente donde la obtuvo mencionando el autor o autores. Cualquier uso distinto como el lucro, reproducción, edición o modificación, será perseguido y sancionado por el respectivo titular de los Derechos de Autor.

# Contenido

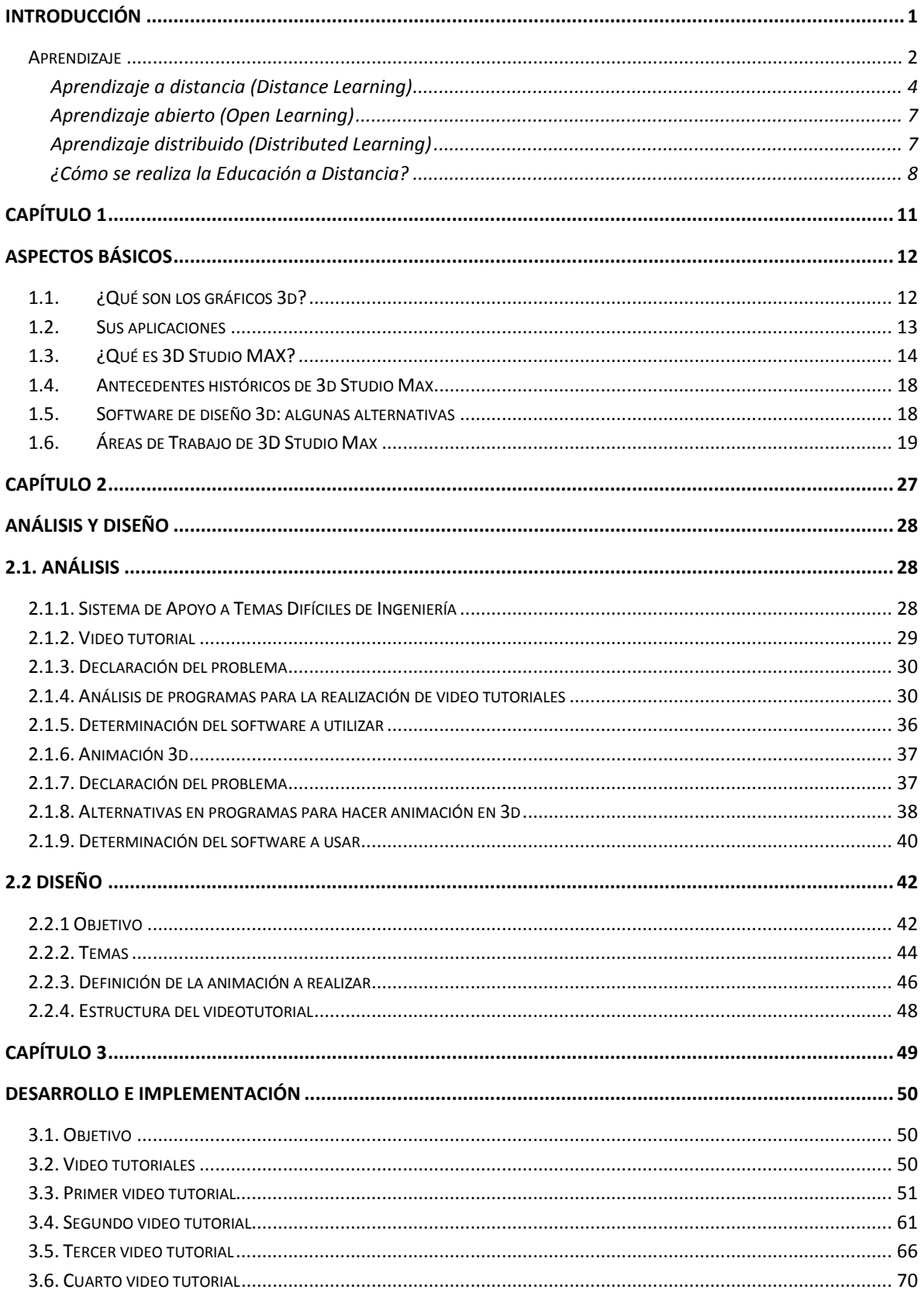

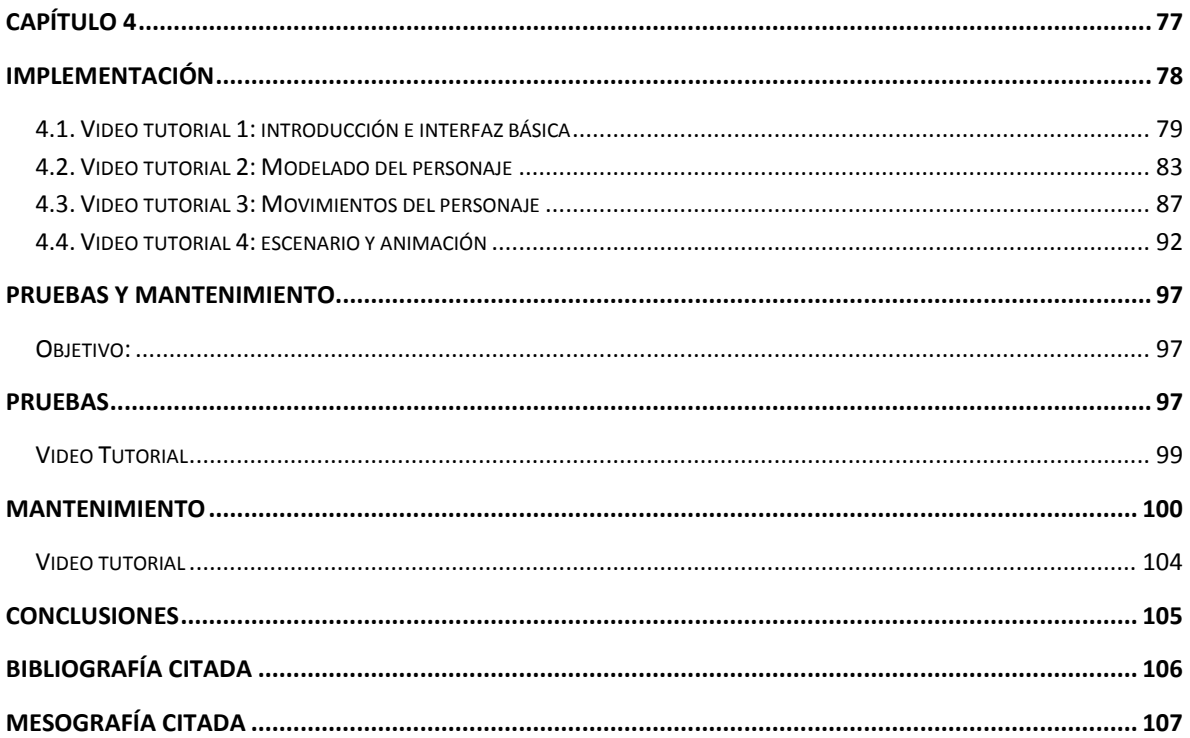

# <span id="page-4-0"></span>**INTRODUCCIÓN**

La educación –del latín educere "guiar, conducir" o educare "formar, instruir"– es un proceso complejo, sociocultural e histórico mediante el cual se transmiten conocimientos, valores, principios, costumbres y hábitos. Es el proceso que posibilita la socialización de los sujetos y permite la continuación y el devenir cultural en toda sociedad.

Los organismos internacionales acuerdan en que el objetivo fundamental de la educación debe ser posibilitar el desarrollo y la realización del hombre de manera integrada y en sus múltiples dimensiones, gestando la posibilidad de apropiarse de un legado cultural para enriquecerlo a través del desarrollo de las capacidades propias e inherentes a las diversidades personales.

Todo proceso educativo debe tender a crear condiciones que garanticen la igualdad de posibilidades para favorecer la formación de personas capaces de elaborar su propio proyecto de vida. Esto es, personas que se constituyan en ciudadanos responsables, protagonistas críticos, capaces de consolidar la vida democrática y de construir una sociedad más justa y desarrollada. Esta tarea, en cuanto demanda y exigencia personal, requiere sólidas competencias cognitivas, sociales, expresivas y tecnológicas, sustentadas por una fuerte concepción ética de respeto a sí mismo y a la comunidad de pertenencia<sup>1</sup>.

#### **Los procesos de aprendizaje**

 $\overline{a}$ 

El aprendizaje como lo plantea Bates  $(2001)^2$ , es una búsqueda individual de significado y relevancia. Como lo expresan algunos autores (Duart y Sangrà, 2000; Moreira y Guitert, 2002; Bates, 2001; McVay Lynch, 2002) en la sociedad de la información esta búsqueda, de manera explícita, debe trascender los contenidos y llegar al área de la creatividad, la resolución de problemas, el trabajo colaborativo, destrezas éstas requeridas para trabajar en una economía basada en conocimientos y en la vida en general (Bates, 1999). Aprender es una actividad tanto social como individual (Vigotsky, citado por Barberá 2001). Los estudiantes necesitan la comunicación interpersonal, la oportunidad de interrogarse, plantearse retos, discutir e interactuar con su contexto. (Bates, 1999, citado por Moreira y Guitert)<sup>3</sup>

<sup>1</sup> http://www.psico-web.com/educacion/educacion.htm

 $2$  The impact of a new media in a academia knowledge. Burda

Medien Envisioning Knowledge – from Information to Knowledge February 3rd – 4th, 1999 Munich.

<sup>&</sup>lt;sup>3</sup> Luz A. Osorio, María F. Aldana, Ana M. Salazar, Diego E. Leal. (2006) INCORPORACIÓN DE TIC EN AMBIENTES PRESENCIALES DE APRENDIZAJE EN EDUCACIÓN SUPERIOR: Experiencia Universidad de los Andes

#### **Los procesos de enseñanza**

La enseñanza en la sociedad de la información debe tener en cuenta al estudiante y sus procesos de aprendizaje. Debe abrirse al análisis pedagógico que permita su enriquecimiento, contando con las posibilidades que ofrecen las TIC<sup>4</sup>:

*Aunque aún hay docentes que no son conscientes de ello, el desarrollo tecnológico actual nos está situando en un nuevo paradigma de enseñanza que da lugar a nuevas metodologías y nuevos roles docentes, configurando un nuevo enfoque de la profesionalidad docente más centrada ahora en el diseño y la gestión de actividades y entornos de aprendizaje, en la investigación sobre la práctica, en la creación y prescripción de recursos, en la orientación y el asesoramiento, en la dinamización de grupos, en la evaluación formativa y en la motivación de los estudiantes, que en la transmisión de información y la evaluación sumativa como se entendía antes. (Marqués, 2000)<sup>5</sup>*

# **Educación**

Una definición del diccionario de educación es:

"*La acción o proceso de educar o ser educado". O igualmente más simple "La acción de impartir conocimientos*".

Es importante precisar que las palabras operativas incluidas en las definiciones arriba mencionadas son acción o proceso. Sin embargo la Educación algunas veces se asocia con un lugar, la escuela, y no con el proceso.

# <span id="page-5-0"></span>**Aprendizaje**

 $\overline{a}$ 

Con respecto al concepto de aprendizaje, también existen diversas concepciones e interpretaciones. Se analizan algunas de ellas, así como los elementos que las integran.

Diaz Bondenave (1986) ofrece la siguiente definición:

"*Llamamos aprendizaje a la modificación relativamente permanente en la disposición o en la capacidad del hombre, ocurrida como resultado de su actividad y que no puede atribuirse simplemente al proceso de crecimiento y maduración*."

<sup>44</sup> Las **tecnologías de la información y la comunicación** (**TIC** o bien **NTIC** para *nuevas tecnologías de la información y de la comunicación*)

<sup>5</sup> **MARQUES, P**. (2000) (última revisión: 30/08/04). "Impacto de las TIC en la enseñanza universitaria". [artículo en línea]. Facultad de Educaión UAB

Cotton (1989) afirma que el aprendizaje es un proceso de adquisición de un nuevo conocimiento y habilidad. Para que este proceso pueda ser calificado como aprendizaje, en lugar de una simple retención pasajera, debe implicar una retención del conocimiento o de la habilidad en cuestión que permita su manifestación en un tiempo futuro. El aprendizaje puede definirse de un modo más formal "como un cambio relativamente permanente en el comportamiento o en el posible comportamiento, fruto de la experiencia"<sup>6</sup>

Se observa que el aprendizaje puede ser entendido:

Como producto, es decir, el resultado de una experiencia o el cambio que acompaña a la práctica.

Como proceso en el que el comportamiento se cambia, perfecciona o controla.

Como función ya que es el cambio que se origina cuando el sujeto interacciona con la información (materiales, actividades y experiencias).

# **¿Qué es Educación a Distancia?**

En un análisis del conjunto de definiciones sobre enseñanza/educación a distancia que ofrecen reconocidos autores {García Aretio, 1986: 41-46), puede observarse que los conceptos más repetidos como rasgos diferenciadores de esta modalidad son, de acuerdo con la frecuencia de aparición en las distintas definiciones y por este orden:

- La separación profesor-alumno.
- La utilización de medios técnicos.
- La existencia de una organización de apoyo.
- El aprendizaje independiente de los alumnos.
- La comunicación bidireccional.
- El enfoque tecnológico.
- La comunicación masiva.

La definición que trata de recoger estos rasgos que se pueden considerar como fundamentales, acotadores y delimitadores de este sistema de enseñanza: La educación a distancia es un sistema tecnológico de comunicación masiva y bidireccional, que sustituye la interacción personal en el aula

 $\overline{a}$ <sup>6</sup> http://www.sld.cu/libros/distancia/cap1.html

de profesor y alumno como medio preferente de enseñanza, por la acción sistemática y conjunta de diversos recursos didácticos y el apoyo de una organización tutorial. Que propician el aprendizaje autónomo de los estudiantes.

# **Términos semejantes.**

Es importante distinguir entre algunos términos similares más no sinónimos de Educación a Distancia.

Para definir más claramente el tema se analizaran ahora los términos asociados. Hay muchos conceptos que son usados como sinónimos de Educación a Distancia, mientras muchos de éstos están relacionados y hay diferencias. Usualmente la gente utiliza algunos de estos términos de forma indistinta, a menos que tengan un propósito específico, se refieren a Educación a Distancia. Entre estos términos se incluyen los que se mencionan a continuación.

#### <span id="page-7-0"></span>**Aprendizaje a distancia (Distance Learning)**

La escuela y el instructor controlan la educación a distancia pero el aprendizaje es responsabilidad del estudiante. El estudiante es responsable de obtener el conocimiento, comprensión o aplicación a través del proceso educativo.

El aprendizaje es el resultado de la educación. El maestro proporciona el ambiente que hace posible el aprendizaje, pero el alumno es el que lo realiza.

El aprendizaje a distancia puede ser considerado un producto de la Educación a Distancia.

#### **¿Para qué un sirve un e-learning?**

Sirve para distribuir materiales educativos en formato digital (textos, imágenes, audio, simulaciones, juegos, etc.) y acceder a ellos, para realizar debates y discusiones en línea sobre aspectos del programa de la asignatura.

#### **Herramientas básicas de un e-learning**

1. Herramientas de comunicación sincrónica (p. e. chat) y asíncrona (p. e. correo, foros).

2. Herramientas para la gestión de los materiales de aprendizaje.

3. Herramientas para la gestión de las personas participantes, incluidos sistemas de seguimiento y evaluación del progreso de los estudiantes**.**

Herramientas de comunicación sincrónicas. Herramientas de comunicación asincrónicas.

Chat (IRC). TV-web (video streaming). Videoconferencia. Audioconferencia. MUD (Multi-user dimensions). Foros o grupos de noticias. Listas de distribución. Debates telemáticos. Correo electrónico. Correo de voz (voice-mail). Correo de vídeo (video-mail). Herramientas para el trabajo colaborativo.

#### **Limitaciones a la implantación de un e-learning**

Si bien hay un gran apuro por poner cursos universitarios en la Web es útil recordar que los presenciales no son muy buenos actualmente.

#### *¿Cuánto recuerda de lo que aprendió?*

El dictado de clases es antitético del aprendizaje. La clave es hacer y las computadoras son máquinas de hacer y la gente aprende haciendo.

La creación de una comunidad virtual de aprendizaje dependerá fundamentalmente de la interactividad entre:

El estudiante y el instructor. Los miembros de la clase en un trabajo colaborativo.

Los estudiantes y el entorno virtual.

La viabilidad a largo plazo de los cursos on-line en las universidades estará seriamente en duda, si la misma está vinculada al valor académico, percibido como irrelevante frente al concedido a la investigación. Sólo se desarrollarán cursos aislados cuyos profesores estén interesados en la educación y la informática

El año pasado la formación on-line sufrió un duro revés, así lo confirman las empresas agrupadas en la Asociación de Proveedores de e-Learning (APeL), que venden infraestructuras, contenidos y servicios, y suponen el 70% del mercado.

Por un lado, se produjeron paralizaciones de grandes proyectos y una disminución en la inversión de infraestructuras y, por otro lado, se detectó un aumento en la venta de contenidos y servicios<sup>7</sup>

 $\overline{a}$ 

 $<sup>7</sup>$  Aprendizaje misto en n aula virtual Ing. Carlos A Bato</sup>

#### **Aprendizaje mixto (B-learning)**

#### **Definición de aprendizaje mixto**

El término aprendizaje mixto sigue una tendencia con una marcada raíz procedente del campo de la Psicología Educativa en la que destaca el término aprendizaje como contrapuesto al de enseñanza.

Es positivo destacar el acento en el estudiante y que la enseñanza se centre en el alumno, pero el profesor no puede diseñar el aprendizaje (aunque puede facilitarlo, orientarlo, tutorizarlo, etc.). Lo que ha llevado a denominarlo también como aprendizaje flexible.

El B-Learning (formación combinada, del inglés blended learning) consiste en un proceso docente semipresencial; esto significa que un curso dictado en este formato incluirá tanto clases presenciales como actividades de e-learning.Este modelo de formación hace uso de las ventajas de la formación 100% on-line y la formación presencial, combinándolas en un solo tipo de formación que agiliza la labor tanto del formador como del alumno. De acuerdo con Allen, E. I. et al y el Sloan Consortium, la enseñanza combinada o mezclada, a veces también denominada enseñanza híbrida de define como cursos o programas en los que el contenido online supone entre un 30% y un 79% del total del curso. En contraste, la enseñanza presencial incluye aquellos cursos en los que el contenido online oscila entre 0% y 29% del curso. Esta última categoría incluye tanto cursos tradicionales como cursos en los que están disponibles herramientas Web como complemento o ayuda. Los cursos online, se definen como aquellos en los que el contenido online es igual o superior al 80% del total del curso (Allen, E. I. et al. (2007); Blending in. The Extent and Promise of Blended Education in the United States.). El diseño instruccional del programa académico para el que se ha decidido adoptar una modalidad b-Learning deberá incluir tanto actividades on-line como presenciales, pedagógicamente estructuradas, de modo que se facilite lograr el aprendizaje buscado y se asegure el logro de las competencias de los alumnos.

Las ventajas que se suelen atribuir a esta modalidad de aprendizaje son la unión de las dos modalidades que combina: las que se atribuyen al e-learning: trabajo autónomo del alumno, la reducción de costes, acarreados habitualmente por el desplazamiento, alojamiento, etc., la eliminación de barreras espaciales y la flexibilidad temporal, ya que para llevar a cabo gran parte de las actividades del curso no es necesario que todos los participantes coincidan en un mismo lugar y tiempo; y las de la formación presencial: aplicación de los conocimientos, interacción física, lo cual tiene una incidencia notable en la motivación de los participantes, facilita el establecimiento de vínculos, y ofrece la posibilidad de realizar actividades algo más complicadas de realizar de manera puramente virtual.

Es la combinación de múltiples acercamientos al aprendizaje. El B-Learning puede ser logrado a través del uso de recursos virtuales y físicos, "mezclados". Un ejemplo de esto podría ser la combinación de materiales basados en la tecnología y sesiones cara a cara, juntos para lograr una enseñanza eficaz.

En el sentido estricto, b-Learning puede ser cualquier ocasión en que un instructor combine dos métodos para dar indicaciones. Sin embargo, el sentido más profundo trata de llegar a los estudiantes de la presente generación de la manera más apropiada. Así, un mejor ejemplo podría ser el usar técnicas activas de aprendizaje en el salón de clases físico, agregando una presencia virtual en una web social. Blended Learning es un término que representa un gran cambio en la estrategia de enseñanza.

#### <span id="page-10-0"></span>**Aprendizaje abierto (Open Learning)**

Aprendizaje abierto es una posibilidad de acceso a las oportunidades educacionales. Busca abrir las oportunidades a grupos de la población que tradicionalmente carecían de los prerrequisitos de la educación superior. El aprendizaje abierto cambió la concepción de que la educación debe ser conducida dentro de un calendario prescrito y en un medio formal escolar. El aprendizaje abierto fue encabezado en Inglaterra desde 1970 a través de Open University system.

#### <span id="page-10-1"></span>**Aprendizaje distribuido (Distributed Learning)**

<span id="page-10-2"></span>El aprendizaje distribuido, también conocido como redes de aprendizaje, combina diferentes modos de envío electrónico. Está caracterizado por grupos de usuarios y modos de comunicación, todos mediante computadoras. El aprendizaje distribuido está combinando cada vez más redes internas de computadoras (Intranets) corriendo en LANs (Redes locales) e Internet.

#### **¿Cómo se realiza la Educación a Distancia?**

En la actualidad se utilizan una gran variedad de medios electrónicos para enviar o recibir los materiales de apoyo para la Educación a Distancia. Cada institución determina los medios más convenientes, dentro de los que tiene a su alcance y sus alumnos también, y con ellos realiza las combinaciones que mejor se adapten a sus posibilidades. Los medios se pueden clasificar dentro de cuatro grandes categorías:

Voz: Las herramientas educativas relacionadas con la voz se pueden dividir en interactivas y pasivas. Entre las primeras encontramos el teléfono, la audio conferencia, correo electrónico con voz y radio de onda corta. Las herramientas tecnológicas pasivas de voz son los radiocasetes y el radio. Las tecnologías interactivas permiten la comunicación simultánea en los dos sentidos, enviar y recibir, en tanto que en las pasivas el alumno solamente recibe el mensaje y no puede contestarlo en ese momento.

Podcast: es un archivo de audio gratuito, que se puede descargar y oír en una pc o en un reproductor MP3<sup>8</sup>, como un iPod<sup>9</sup>. Los archivos se distribuyen mediante un archivo rss<sup>10</sup>, por lo que permite subscribirse y utilizar un programa para descargarlo y escucharlo cuando el usuario quiera.

Los Podcasts fueron pensados originalmente como versiones audio de blogs, pero ya no es así. Sitios web como ESPN, la BBC, Newsweek, presentadores de noticias y mucha otra gente conocida tienen podcasts disponibles para descargar. Los podcasts pueden incluir desde charlas, tutoriales y música, hasta cualquier otro contenido en audio.

Video: Dentro del video encontramos las imágenes fijas, como las presentaciones de computadoras (slides shows, power point, etc.), las imágenes con movimiento filmadas (películas, videos, películas digitalizadas, etc.) y las imágenes con movimiento transmitidas en tiempo real. Estas pueden ser en una sola dirección, como las que se envían a través de satélite o televisión comercial o pueden ser a través de las computadoras en videoconferencias de escritorio o videoconferencias interactivas.

Datos: Corresponde a la información enviada y recibida a través de computadoras. En esta clasificación se encuentran cuatro grandes categorías:

• Educación Asistida por Computadora: (Computer-assisted instruction (CAI))

 $\overline{a}$ 

<sup>8</sup> Es un formato de compresión de audio digital patentado que usa un algoritmo con pérdida para conseguir un menor tamaño de archivo. Es un formato de audio común usado para música tanto en computadoras como en reproductores de audio portátil.

<sup>&</sup>lt;sup>9</sup> iPod es una línea de reproductores de audio digital portátiles diseñados y comercializados por Apple Inc. <sup>10</sup> RSS son las siglas de Really Simple Syndication, un formato XML para sindicar o compartir contenido en la web. Se utiliza para difundir información actualizada frecuentemente a usuarios que se han suscrito a la fuente de contenidos

- Educación Administrada por Computadora (Computer-managed instruction (CMI))
- Educación con Multimedia a través de Computadora. (Computer-Based Multimedia (CBM)
- Educación por medio de Computadoras. (Computer-mediated education (CME))

Impresos: Ha sido la forma básica de los programas de Educación a Distancia, a partir de que evolucionaron los actuales sistemas. Incluye los libros de texto, guías de estudio, cuadernos de trabajo, programas de estudio, casos de estudio, etc. En la actualidad alguna de las formas impresas han sido desplazadas por datos enviados a través de computadoras y puestas a disposición de los alumnos a través de Internet, en donde es común encontrar los programas de clases, las lecturas, las guías de estudio y algunos materiales más. El alumno puede ahora consultarlos en Internet, pasarlos a su computadora o imprimirlos si lo desea.

#### **¿Es efectiva la Educación a Distancia?**

Muchos educadores se preguntan si los estudiantes a distancia aprenden lo mismo que los estudiantes tradicionales. Los investigadores que han comparado los métodos de educación a distancia con las formas tradicionales han concluido que la Educación a Distancia puede ser tan efectiva como la educación presencial, cuando se utilizan los métodos y tecnologías adecuadas, esto es, cuando existe interacción entre los estudiantes y cuando disponen de retroalimentación oportuna de parte del profesor. (Moore & Thompson, 1990; Verduin & Clark, 1991).

Una de las preguntas claves asociadas con la tecnología educativa es si contribuye o no al aprendizaje de los estudiantes. Se han utilizado dos enfoques principales para investigar a los medios de comunicación. Se compara el medio nuevo (radio, t.v. computadora), con un salón tradicional. En estos estudios se compara la Educación a Distancia con los métodos tradicionales utilizados en el salón de clases. Muchos estudios han demostrado que no existe diferencia significativa en los logros alcanzados como resultado de las comparaciones. El resultado alcanzado por los estudiantes no está en función del modo de enseñanza. Algunos estudios han encontrado rendimientos más altos de los estudiantes cuando se utilizaron programas interactivos de computadoras, incluyendo correo electrónico, video de un sentido o dos vías de comunicación y multimedia.

Otros estudios se han centrado en el contexto de aprendizaje más que en algún medio específico de envío. Estos estudios han mostrado que los estudiantes obtienen mejores resultados cuando se combinan varios medios de envío y técnicas de enseñanza. Han estudiado los efectos del uso de la videoconferencia de escritorio, utilizada para evaluar el trabajo de otros compañeros o el efecto de participar en grupos de trabajo amplios. La interacción entre grupos colaborativos de trabajo y las nuevas tecnologías educativas generalmente producen resultados positivos en los estudiantes.

Finalmente, algunos estudios han identificado varios factores que parecen tener particular importancia en la Educación a Distancia. Un alto nivel de motivación de los estudiantes, trabajo fuerte y ético, soporte académico y técnico a los estudiantes son medidas que generalmente producen buenos resultados en los estudiantes. El soporte a los estudiantes ha sido definido no sólo como el proporcionar actividades académicas, sino también la identificación y solución de los problemas de los estudiantes, proporcionar oportunidades para interacción entre estudiantes y con los maestros, y la habilidad de mantenerlos motivados a través del seguimiento de los logros alcanzados y la retroalimentación.

#### **Ayudar a aprender con tecnología en la educación superior**

Hoy día no existe una didáctica universitaria que distinga los métodos educativos utilizados en la educación superior de los empleados en otros niveles educativos. Sí que existe, sin embargo, un conjunto de hábitos docentes bastante comunes, que a menudo se han adquirido de forma vicaria por experiencia propia del profesorado sin que medie ningún tipo de formación didáctica, basados en gran medida en la explicación oral mono lógica.

En paralelo, existe una corriente académica importante en la educación superior que plantea la necesidad de desarrollar en los estudiantes universitarios distintos tipos de conocimientos y habilidades para poder actuar de manera competente en la llamada sociedad de la información y el conocimiento. Por poner un ejemplo, Marcelo (2001) propone tres grupos de habilidades que todo estudiante universitario debe poseer: competencias académicas (vinculadas con la información académica: buscar, localizar, leer, anotar, representar gráficamente, escribir, comunicar, etc.), competencias de investigación (observar, recoger información, realizar hipótesis, presentar datos y valorar) y competencias sociales (colaborar, discutir, trabajar en equipo y resolver conflictos). Como puede inferirse de lo que acabamos de decir, creemos que existe una incoherencia evidente entre los resultados en forma de competencias que los estudiantes deben adquirir a lo largo de su proceso formativo en la universidad y los métodos didácticos que los profesores universitarios, naturalmente exceptuando todos los casos en los que no sea así, utilizan de forma preponderante en sus clases, al menos en una gran parte de las aulas de las universidades españolas.

Estamos de acuerdo con Rodríguez Illera (2003) cuando afirma que existe un conjunto de factores tecnológicos, sociales y también políticos que están influyendo sobre la enseñanza y el aprendizaje en la educación superior, y que, por consiguiente, deberían afectar a los hábitos docentes y a los procesos de aprendizaje de los estudiantes. Con respecto a los factores relacionados con las tecnologías, hay suficientes evidencias que demuestran que las TIC pueden ser elementos de innovación didáctica en las instituciones educativas (Barberà et al., 2004) y, por consiguiente, también son aplicables para ayudar a los estudiantes a aprender mejor en la educación superior. Tal como comentan Barberà et al. (2005) en relación con la educación virtual, existe un cambio importante. 11

 $\ddot{\phantom{a}}$ 

<sup>11</sup> Ayuda al aprendizaje con tecnología en la educación superior Antoni Badia, Revista de Universidad y Sociedad del Conocimiento Vol. 3 - N.º 2 / Octubre de 2006

# <span id="page-14-0"></span>**Capítulo 1**

**.** 

# <span id="page-15-0"></span>**Aspectos básicos**

3D o tercera dimensión en lo que refiere a gráficos por computadora es la capacidad que tienen estas de simular volumen, esto es cuando un plano X, Y adquiere valores Z (altura o según sea el caso), estos valores pueden ser interpretados para formar polígonos mediante algoritmos que nos permiten modelar en 3D cualquier cosa<sup>12</sup>.

Hoy en día la animación 3D, es una de las técnicas más empleadas y con mayor auge en la industria cinematográfica y televisiva. En la animación 3D, los elementos, personajes y escenarios se construyen o modelan en 3 dimensiones o ejes. La computadora (pc) y las diferentes herramientas (software) que se utilizan permiten generar toda clase de formas, aplicar todo tipo de características superficiales, efectos especiales. Permitiendo expresar ideas y conceptos de manera gráfica por medio de imágenes en movimiento.

# <span id="page-15-1"></span>**1.1. ¿Qué son los gráficos 3d?**

Este tipo de imágenes se genera mediante un proceso de cálculos matemáticos sobre entidades geométricas tridimensionales producidas en una pc, y cuyo propósito es conseguir una proyección visual en 2 dimensiones para ser mostrada en una pantalla o impresa en papel.

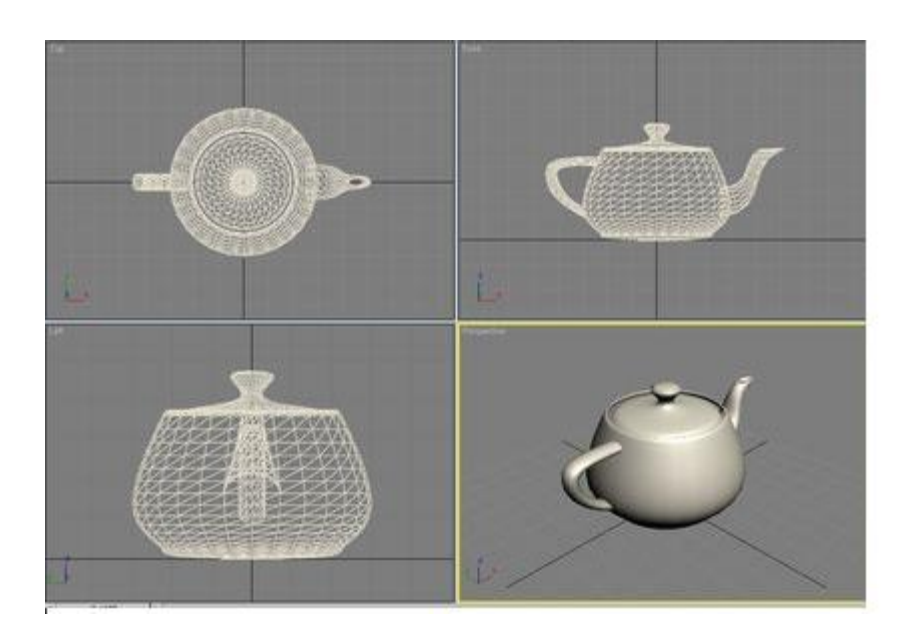

En la imagen 1.1 se pueden apreciar los vértices y aristas que componen los triángulos que forman el modelo, aspectos no visibles aquí son los vectores normales de cada vértice así como las coordenadas de textura que representarían los datos fundamentales para poder renderizar la imagen.

 **Imagen 1.1 constitución del modelo aun no renderizado**

 $\overline{a}$ <sup>12</sup> http://www.digitalacb.com/explicacion.html

El concepto de render, significa representar, en el contexto básico de los gráficos 3d esto equivale a iluminar y sombrear en alta calidad el modelo en cuestión, proceso que normalmente tarda bastante tiempo (dependiendo del hardware disponible). En todo caso no en tiempo real (para el caso de animaciones).

Y precisamente relativo a tiempo real las aplicaciones del 3d se pueden clasificar en aplicaciones de tiempo real como: videojuegos, gráficas de señales de audio, etc. Y por otra parte se tienen las aplicaciones no en tiempo real o sea donde las imágenes (estáticas o de animaciones: secuencia de imágenes estás) deben ser pre-renderizadas como lo que usualmente se usa en películas de animación, efectos especiales digitales, representación arquitectónica, etc…

### <span id="page-16-0"></span>**1.2. Sus aplicaciones**

Son sistemas de software creados para producir modelos geométricos tridimensionales con el objetivo principal de ser representados como imágenes estáticas así como animaciones (secuencias de imágenes). Pero también suelen ofrecer características adicionales tales (derivadas de las ya mencionadas) como el modelado de personajes y su animación, texturizado, sistemas de partículas, simulación de cabello, simulación física, edición de video lineal, postproducción, etc…

Sus aplicaciones principales se describen a continuación:

#### **Videojuegos**

En la industria del videojuego los sistemas de diseño 3d se utilizan de las siguientes maneras:

Como modeladores, para generar la geometría de los objetos a representar en el juego tales como personajes, items, escenarios (si bien muchos game-engines poseen sus propios editores).

Como sistema de edición de datos de captura de animación y como sistema de generación de animación a partir de cero.

Generación de mapas (texturas) de información de relieve de superficies: mapas normales.

Generación de información de mapeado de texturas (coordenadas de textura).

#### **Industria del Cine, Comerciales y Videos musicales**

Efectos de sistemas de partículas (humo, fuego, chispas, explosiones).

Incorporación sobre imagen real de elementos virtuales 3d.

Incorporación de personajes reales (humanos o animales) a un entorno o escenario virtual 3d.

Creación completa de películas 3d (sin componentes de imagen real)

#### **Diseño Arquitectónico**

Generación de videos de recorridos virtuales en entornos arquitectónicos desarrollados con herramientas como Autocad y similares, Iluminación realista de diseños, etc.

# <span id="page-17-0"></span>**1.3. ¿Qué es 3D Studio MAX?**

3D Studio Max es una aplicación basada en el entorno Windows que permite crear tanto modelados como animaciones en tres dimensiones (3D) a partir de una serie de vistas o visores (planta y alzados). La utilización de 3D Studio Maxpermite al usuario la fácil visualización y representación de los modelos, así como su exportación y salvado en otros formatos distintos del que utiliza el propio programa.

Es un programa que permite la creación de animaciones, logotipos, diseños 3d, imágenes impactantes, etc. El programa contiene muchas herramientas que facilitan la creación de los mismos, así como vistas de diseño para la creación.

Además de esta aplicación, existen muchas otras con los mismos fines, como pueden ser, por ejemplo, Maya, LightWave, etc.

## **Autodesk 3ds Max <sup>13</sup>**

Software de diseño que proporciona un modelado potente, integrado en 3D, animación, renderizado, y herramientas de composición que permiten a los artistas y diseñadores a la rampa más rápidamente para la producción. Las dos versiones comparten la tecnología de núcleo y características, pero que ofrecen experiencias diferenciadas y conjuntos de herramientas especializadas para los desarrolladores de juegos, artistas de efectos visuales y diseñadores gráficos, por un lado, y los arquitectos, diseñadores, ingenieros y especialistas en visualización por el otro.

**Modelado 3D de gran alcance**, con un modelado de polígonos amplio conjunto de herramientas de mapeado de texturas, modeladores y artistas de texturas se puede trabajar de forma más rápida y eficaz.

 $\overline{a}$ 

<sup>13</sup> <http://usa.autodesk.com/3ds-max/>

**Manipulación de carácter avanzado y la animación,** el sistema totalmente integrado Animación de Personajes Toolkit (CAT)<sup>14</sup> ofrece un sistema más de manipulación y animación avanzada del sistema.

**Elección de procesadores integrados** -Los artistas pueden crear de forma fácil efectos realistas o estilizados con el estrechamente integrado 3ds Max línea de exploración del motor de render mental ray <sup>®15</sup>, así como el procesamiento de este para ayudar a terminar renderizado más rápido.

**Extensible de tuberías<sup>16</sup> de apoyo**, los desarrolladores pueden personalizar, ampliar e integrar 3ds Max en sus tuberías existentes con soporte para  $C + +y$ . NET.

**FBX importación / exportación para Unreal<sup>17</sup> de tuberías** para crear y animar modelos 3D de Autodesk 3ds Max y la exportación, Autodesk ® FBX ®<sup>18</sup> archivos de la tecnología de intercambio de activos, y luego importar a la herramienta Editor de Unreal ® para la creación de contenidos.

#### **Autodesk 3ds Max Design**

Ofrece una prestación completa, integrada de modelado 3D, animación y la solución de software para arquitectos, diseñadores, ingenieros civiles y especialistas en visualización para ayudar a contar la historia detrás de sus diseños.

#### **3ds Max para los Juegos**

 $\overline{a}$ 

**Iteración rápida de los diseños**, con la interoperabilidad con AutoCAD ®, Revit ®<sup>19</sup> y Autodesk ® Inventor ®<sup>20</sup> familia de productos software, 3ds Max Design permite a los usuarios experimentar compatibilidad cuando existe cambios en el software utilizado, este también es compatible con más de 30 formatos de datos en 2D y 3D.

<sup>14</sup> Viene integrado en 3Ds Max como una herramienta de animación de personajes

<sup>&</sup>lt;sup>15</sup> mental ray es un motor de render, desarrollado por Mental images en Berlin (Alemania).

<sup>&</sup>lt;sup>16</sup> En informática, un pipeline o tubería es un conjunto de elementos procesadores de datos conectados en serie, en donde la salida de un elemento es la entrada del siguiente

<sup>&</sup>lt;sup>17</sup>Unreal es un software dirigido a artistas y diseñadores para desarrollar los activos en un entorno visual con ayuda del programador mínimo, así como dando a los programadores una gran modularidad, marco escalable y extensible para los juegos de construcción, pruebas, y el envío de una amplia gama de géneros.

 $18$  Autodesk  $\circ$  FBX  $\circ$  plug-in permite a todos los tipos de datos para ser empaquetados en un formato de archivo que puede ser utilizado por la mayoría del software actual de creación 3D.

<sup>&</sup>lt;sup>19</sup> Software de diseño enfocado a la construcción de obras enfocado hacia arquitectos y diseñadores, para que pueda desarrollar los diseños arquitectónicos de mayor calidad de forma más precisa.

<sup>&</sup>lt;sup>20</sup> Ofrecen un conjunto completo y flexible de software para diseño mecánico 3D, producto de simulación, creación de herramientas y comunicación del diseño, Inventor lleva más allá del 3D con Prototipos Digitales, ya que permite producir un preciso modelo en 3D que ayuda a diseñar, visualizar y simular sus productos antes de hacerlas realidad.

**Precisa el análisis de la luz del día** -3ds Max Design es una de las herramientas validadas por el CNRC<sup>21</sup> para la simulación y análisis de los efectos indirectos y la luz del día. Además, la iluminación directa se puede explorar en tiempo real en el visor.

Simular y analizar sol, el cielo y la iluminación artificial en un diseño arquitectónico en 3D con tecnología de iluminación Exposure ™<sup>22</sup>.

Medir la luz en cualquier lugar mediante la generación de redes de medición de luz de cualquier forma.

Lograr diseños más sostenibles mediante una mejor predicción de cómo la luz interactúa con los edificios.

Analíticamente explorar los efectos de iluminación directa en complejos diseños arquitectónicos con resultados interactivos derecho en la ventana gráfica.

La exposición ha sido validada por el Consejo Superior de Investigaciones Científicas, organización líder en Canadá para la investigación científica.

**De alto impacto visual**, una tecnología probada en la industria del entretenimiento permite a los diseñadores y especialistas en visualización para crear imágenes de calidad cinematográfica con:

Un conjunto de herramientas líderes en la industria de modelado de polígonos ( Autocad, Maya, lightwave, etc)

Además de poder realizar cualquier tipo de animación, el carácter y las herramientas de efectos (ambientales, de partículas, de texto etc.)

Procesamiento en red con mental ray.

**Autodesk 3ds Max es un poderoso modelado 3D**, confiable y accesible, animación, renderizado, y un paquete de composición. También es un favorito entre los animadores de personajes y artistas del juego. 3ds Max ofrece:

Un conjunto de herramientas de modelado poligonal eficiente y UV textura<sup>23</sup> de flujo de trabajo

Amplia gama de plug-ins

 $\overline{a}$ 

Un gran número de usuarios experimentados para apoyar el desarrollo de juegos

<sup>&</sup>lt;sup>21</sup> National Research Council de Canadá Programa de Medio Ambiente de interior NRC-CNCR desarrolla tecnologías, herramientas y recomendaciones para el diseño y operación de coste-eficacia, la eficiencia energética interiores que optimizan el confort, la satisfacción y la salud de los ocupantes del edificio. <sup>22</sup> Exposure<sup>™</sup> le ayuda a simular y analizar la luz del sol, cenital y artificial

<sup>&</sup>lt;sup>23</sup> El mapeado UV es el modelado en 3D proceso de hacer una representación de la imagen 2D de un modelo 3D.

#### **3ds Max para el cine**

Autodesk 3ds Max ofrece ayuda altamente compatible, a una gama más amplia de funcionalidades 3D para los artistas digitales que trabajan sobre los efectos de la película.

Rápidamente desde 3d Max hasta la producción de tuberías, por lo que puede ofrecer resultados sorprendentes en tiempo y en presupuesto

Crear animatics $^{24}$  3D para fines de visualización

Modelar, animar, e iluminar personajes realistas y entornos

#### **3ds Max para la televisión**

Autodesk 3ds Max saca de la caja de las capacidades 3D de difusión de gráficos, en formato corto mensaje, y los proyectos de episodios de televisión, por lo que las instalaciones pueden:

Acceder a un gran grupo de artistas capacitados y talentosos animación 3D

Rápidamente la rampa hasta la producción de tuberías para obtener resultados impresionantes en tiempo y en presupuesto

Modelar, animar e iluminar personajes, entornos y gráficos

#### **3ds Max Design para la visualización de diseños**

3ds Max Design permite a arquitectos, diseñadores e ingenieros civiles para obtener una comprensión más profunda de cómo los proyectos de trabajo antes de que estén construidos. Los diseñadores pueden crear mejores diseños, tomar decisiones informadas; probar, refinar y validar los conceptos y los edificios del mercado y los productos que aún no existen físicamente.

Explorar -Desarrollar formas orgánicas. Experimentar con la forma, escala y apariencia. Generar y controlar las entidades de arquitectura y conceptos de diseño de procedimiento con las escrituras.

Validar, crear animaciones walk-through (de recorrido), la línea de visión estudios, y físicamente cerca de análisis de la luz del día preciso, para ayudar a entender mejor y comunicar cómo las funciones de diseño en su contexto.

 $\overline{a}$ 

<sup>24</sup> Dibujo animado.

#### **El formato de 3D Studio MAX**

El formato de dibujo empleado en 3D Studio Max es por defecto "MAX", es decir, todos los modelos tendrán extensión ".MAX.

# <span id="page-21-0"></span>**1.4. Antecedentes históricos de 3d Studio Max**

En 1966 se fundó la empresa de gráficos computacionales MAGI (Mathematics Application Group, Inc.) trabajando principalmente para el gobierno norteamericano en la representación gráfica del flujo de radiación nuclear.

El primer uso de imágenes 3d fue en la película Futureworld (1976), que presentó una mano generada por computadora y la cara creada (digitalizada, de Peter Fonda) para entonces por graduados de la Universidad de Utah, los estudiantes Edwin Catmull y Fred Parke.

Las primeras películas que hizo una inversión fuerte de CGI, Tron (1982). El software utilizado fue provisto por las empresas MAGI y por Triple I, se utilizó modelado sólido.

A comienzos de los años 80's surgieron varias empresas dedicadas al software gráfico: Alias Research Inc. y Wavefront. Años más tarde ambas compañías fueron compradas por Silicon Graphics. Alias produjo para fines de esa década Alias Power Animator, antecesor de Maya.

En 1982 surge Autodesk y su producto estrella: Autocad.

En 1986 se lanza el producto Softimage por National Film Board of Canada, fue adquirido por Microsoft en 1994 y luego por Avid Technology en 1998.

En 1986 se funda Pixar productora de películas de animación 3d (Luxo jr. entre otras) y desarrolladora (ya en los 90's) del sistema de iluminación (renderer)Renderman.

1990, Autodesk libera la primera versión de 3d Studio, su propio sistema de modelamiento tridimensional y animación, que en 1996 pasaría a llamarse 3d Studio M

### <span id="page-21-1"></span>**1.5. Software de diseño 3d: algunas alternativas**

Actualmente existe una nutrida variedad de paquetes de diseño 3d disponibles comercialmente así como de sistemas basados en el concepto de código abierto, como por ejemplo! Autodesk Maya, LightWave, Rhinoceros,Autocad, etc.

Rhino proporciona las herramientas para modelar con precisión y documentar sus diseños listos para el renderizado, animación, el dibujo, la ingeniería, el análisis y la fabricación o construcción.

# <span id="page-22-0"></span>**1.6. Áreas de Trabajo de 3D Studio Max**

En la parte superior se encuentra, como en los programas comunes, la barra de menú, en la cual están todas las diversas funciones del programa. Inmediatamente abajo se encuentra a manera de solapas, las barras de herramientas más usadas. Luego el área de dibujo y al final una barra de herramientas que más delante se detallan sus funciones (imagen 1.2).

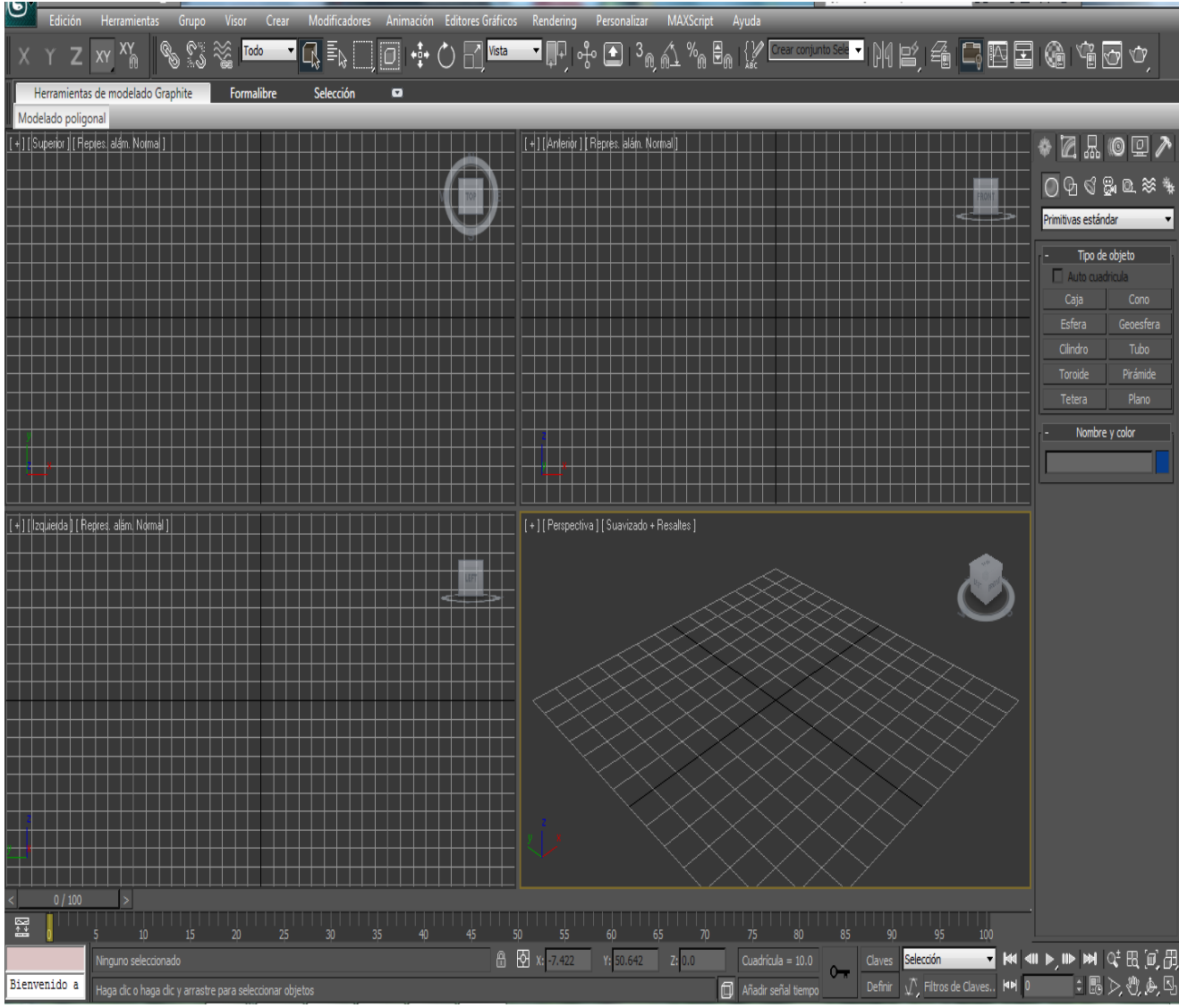

**Imagen 1.2 Interfaz general de 3d Studio Max 0210**

#### **Herramientas**

#### **Main-Toolbar**

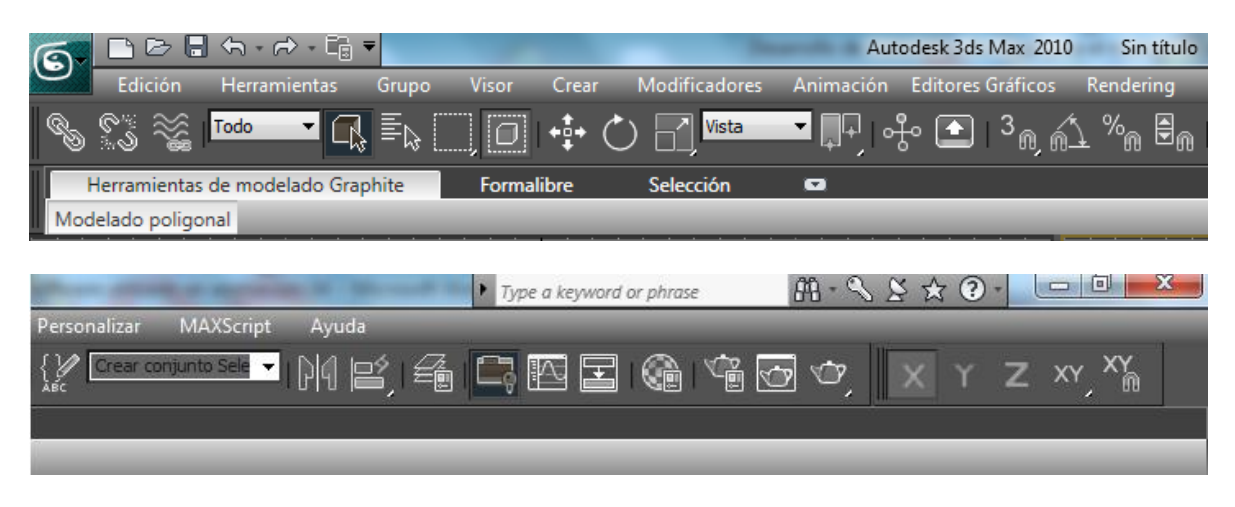

**Imagen 1.3 Barra de herramientas principal de 3d Studio Max 0210**

En las imágenes mostrabas abajo se muestran a detalle los campos vistos en la imagen 1.3

Se explican a continuación algunas de las herramientas indispensables y de uso frecuente.

Deshacer y Rehacer.

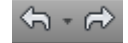

Cuidado a no equivocarse mucho ya que la memoria de esta herramienta no es ilimitada

Seleccionador de objetos

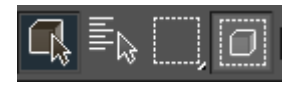

Seleccionador por nombre.

Esta herramienta sirve para facilitarla selección cuando se hace difícil la correcta utilización de la anterior.

En orden: Mover, Rotar, Escalar.  $\begin{bmatrix} +\frac{1}{2} & \begin{pmatrix} 1 & \cdots & \cdots \end{pmatrix} & \begin{pmatrix} 1 & \cdots & \cdots \end{pmatrix} \\ \text{[Para el funcionamiento de estas es necesario] } \end{bmatrix}$ seleccionar el objeto)

Simetría. Funciona como un espejo

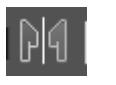

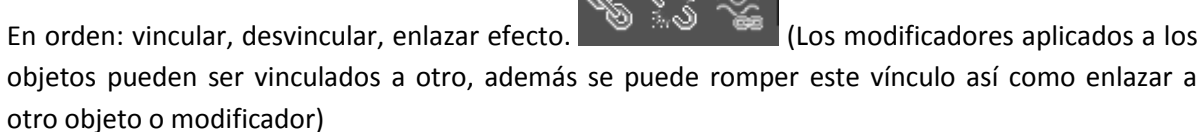

Editor de Materiales.

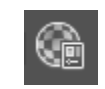

Herramienta muy útil para darle mejo terminación a las imágenes o videos.

Herramientas RENDER. En orden: Renderizar, Render de una ventana (la ventana debe estar activa, esta es: sobre la cual seleccionamos la escena a renderizar), Render rápido

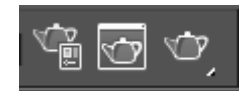

La más importante para concluir el trabajo de ella se puede sacar las imágenes con las texturas aplicadas y los videos.

#### **Objetos básicos**

Con estas Herramientas se crean o modifican objetos básicos tridimensionales (caja,cubo,esfera,etc) con los cuales es posible elaborar objetos 3D más complejos. Claramente identificados por el nombre, su uso es muy sencillo:

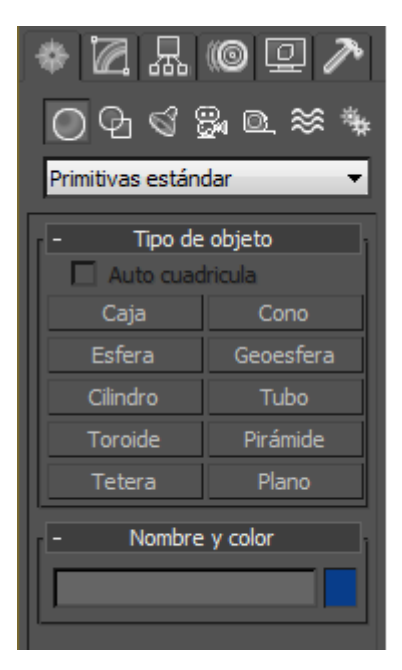

Sí sólo importa la mera existencia del objeto y no sus dimensiones exactas, simplemente hay que seguir estos pasos.

1. Ubicarse en la vista en perspectiva

2. Hacer clic en el objeto que se desee. En cada caso será necesaria distintas acciones. (Cuadrado: lado, lado, altura; esfera: centro, radio; cilindro: circulo altura; etc.)

3. hacer clic en el área deseada

4. realizar cada movimiento, finalizándolo con un clic.

Pero si sus dimensiones importan hay que proceder de la misma manera agregando estos pasos:

**Imagen 1.4 Panel objetos Básicos de 3d Studio Max 0210**

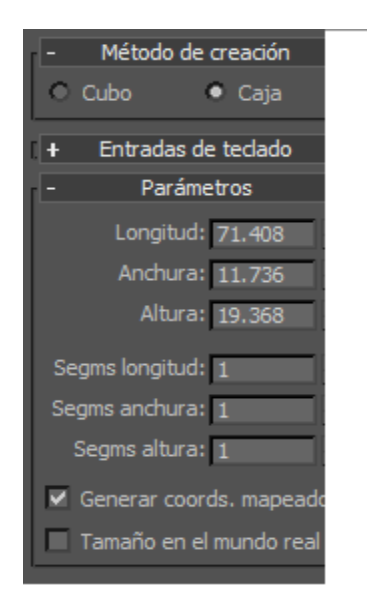

#### **Parámetros**

- **1. Seleccionar el objeto a redimensionar**
- 2. Ubicarse en la barra de modificación (imagen 1.5)

3. bajar, hasta poder visualizar los parámetros, largo, ancho, alto, segmentos que componen la determinada selección

4. Cambiar los valores según se necesite.

**Imagen 1.5 Panel modificador de Parámetros de 3d Studio Max 0210**

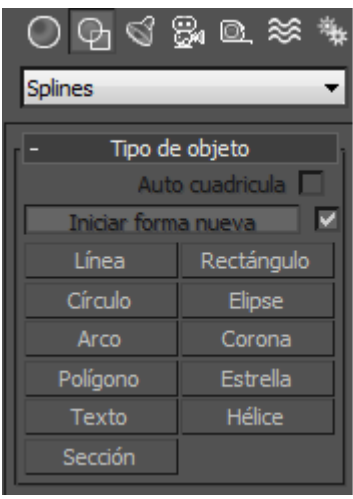

#### **Shape**

Estas herramientas son las más usadas para un trabajo más específico, para hacerlas más poderosas es necesario combinarlas con la barra de herramientas de modificación. Donde las más utilizadas son las de dar altura o la da hacer una rotación (imagen1.6).

 Su uso es muy sencillo, basta con seleccionar la herramienta deseada y realizar los pasos del punto anterior, eso sí, aplicados a estas herramientas.

**Imagen 1.6 Panel Selector de Shape de 3d Studio Max 0210**

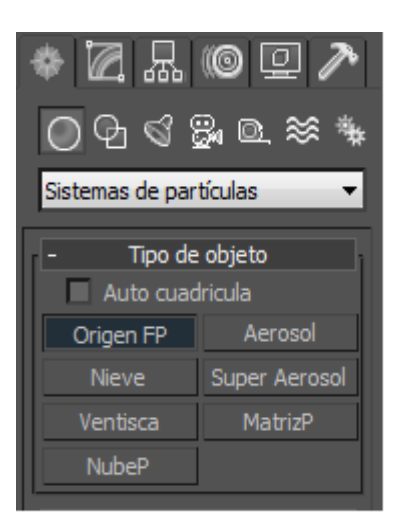

#### **Partículas**

 Luces. Este es el comando para crear las luces con las que se ilumina una escena. En el momento que creamos una luz, la luz por defecto del programa desaparecerá. Estas luces pueden ser: Omnidireccionales, Focos, etc.

୍ରୁ

Cámaras. Sirve para crear las cámaras de la escena. Una vez que se haya creado una cámara, se selecciona una viewport<sup>25</sup> y se puelsa la tecla C y la viewport se transformará en la vista que se ve en la cámara.

**Imagen 1.7 Panel Selector de partículas de 3d Studio Max 0210**

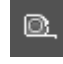

 $\ddot{\phantom{a}}$ 

Ayudantes. Da acceso a los ayudantes: Cinta metrica, rejilla, etc.

 Espacios de modificación. Este botón da acceso a los comandos de efectos especiales como: Bomba, honda, Viento,etc.

<sup>&</sup>lt;sup>25</sup> En gráficos 3D por computadora se refiere al rectángulo en 2D para proyectar la escena 3D en la posición de una cámara virtual.

Sistemas. Esto sirve para los huesos de animación, matriz tridimensional, etc.

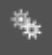

Estas herramientas, simulan partículas en movimiento (lluvia, nieve, etc.)

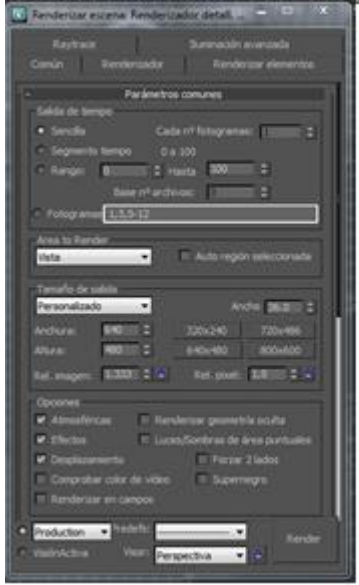

#### **Render**

Estas herramientas son para la culminación del trabajo o visualización de la imagen o del video. (**Imagen 1.8)**

**Imagen 1.8 ventana de configuración del renderizado de 3d Studio Max 0210**

#### **Barra de estado y herramientas de visualización**

Esta se presenta en la parte inferior de la ventana de 3d MAX y presentan mensajes e información sobre la escena y el comando activo. También contienen conmutadores de sistema que controlan propiedades de la selección, precisión y presentación (imagen 1.9).

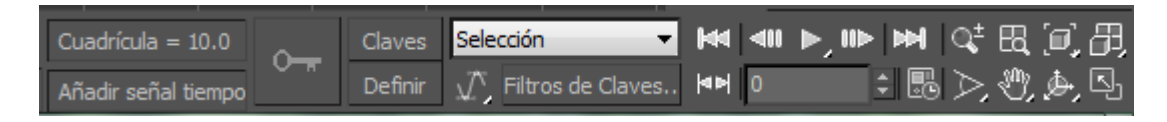

**Imagen 1.9 barra de estado y herramientas de visualización de 3d Studio Max 0210**

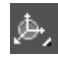

Permite girar la visión con el movimiento del mouse.

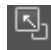

Agranda el área de trabajo actual

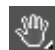

Mueve la visión

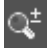

Herramienta Zoom

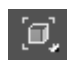

Zoom que automáticamente muestra todo los objetos

**Pol** Permite cambiar las características de la animación (cantidad de frames, tiempo entre frames, etc.)

 $M \leq 10$ 

Cambia la posición actual de frames

 $O_{\square}$ 

ATENCIÓN CON ESTA HERRAMIENTA "Animate"

Esta herramienta es muy importante debido a su objetivo:

Permite crear ANIMACIONES Y MOVIMIENTOS de todo tipo Su uso es "sencillo"

Todo el tiempo, cuando se dibuja, o modifican los objetos lo podemos hacer libremente. Es decir que no importa en que frame se encuentre (Esto es relativo)

Cuando el botón está activado, todos los movimientos que realicemos se guardarán como transiciones que luego al poner Play podrán verse en manera dinámica. Es importante que al dibujar no esté activado (por lo menos hasta que se acostumbre a su uso) ya que puede traer problemas.

#### **Áreas de visualización**

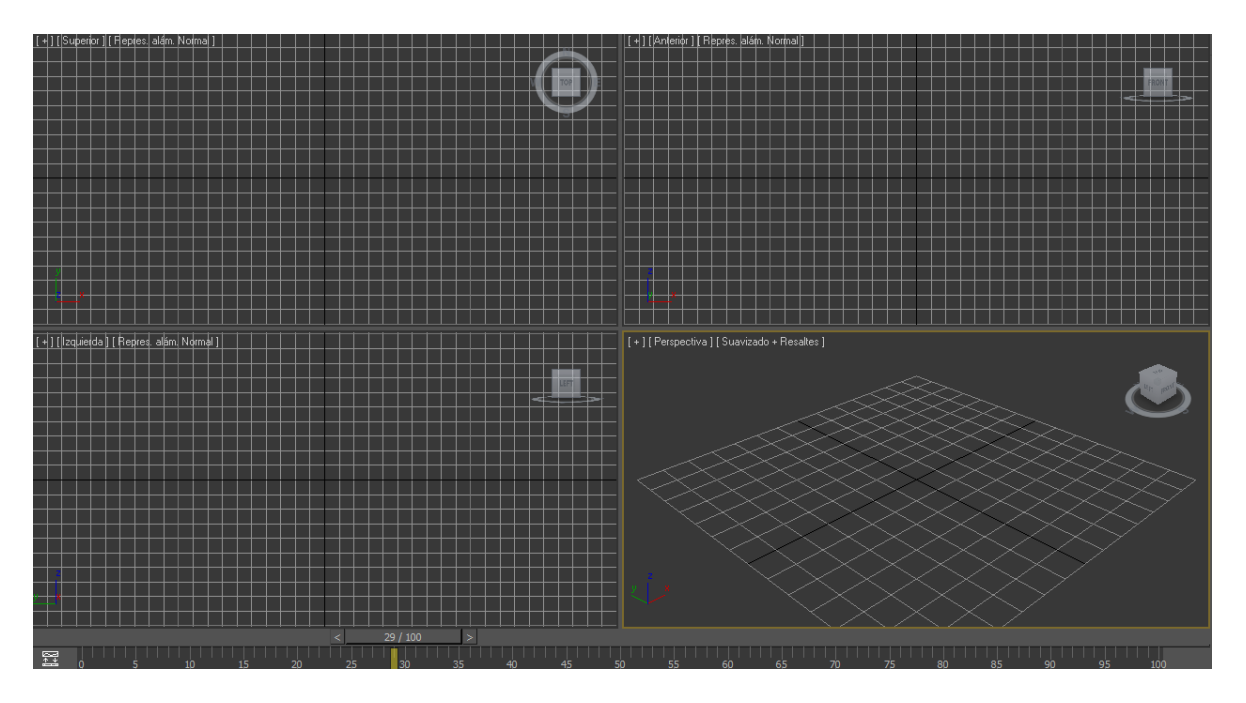

**Imagen 1.10 Áreas de visualización**

Las áreas de visualización son los distintos lugares en donde se "dibuja". La más útil es la perspectiva ya que permite percibir más la realidad, no obstante las otras tres (Superior, izquierda, frente) juegan un papel muy importante. Hay más visiones como: Atrás, derecha, etc. Que se pueden cambiar haciendo clic con el botón derecho del mouse sobre el nombre y luego seleccionar vista Además en este gráfico se puede apreciar (imagen 1.10) una barra horizontal que es justamente la barra de los frames. Como se ve encontramos en el frame 0 y en total hay 100. La posición se puede cambiar deslazando el "botón" hacia los extremos y las frames totales se cambian con la herramienta vista anteriormente.

Una vez analizados los aspectos básicos, y aclarando ciertos tecnicismos utilizados en el contexto del área de trabajo, se puede proceder a continuar con el objetivo principal de este trabajo que es el desarrollo de material audiovisual para el manejo de software utilizado en animación 3d

# <span id="page-30-0"></span>**Capítulo 2**

# <span id="page-31-0"></span>**Análisis y diseño**

# <span id="page-31-1"></span>**2.1. Análisis**

El Centro Tecnológico Aragón tiene como objetivo enfocar todos sus desarrollos para el beneficio de la comunidad académica y la sociedad en general.

Para lograr estos objetivos cuenta con la colaboración de distintas áreas académicas dentro de la facultad en las que se encuentran: las carreras Profesionales, las Especialidades, Maestrías y los Doctorados.

De entre los varios proyectos realizados por el Centro Tecnológico Aragón en este trabajo habrá un enfoque al Sistema de Apoyo a Temas Difíciles en Ingeniería.

# <span id="page-31-2"></span>**2.1.1. Sistema de Apoyo a Temas Difíciles de Ingeniería**

El Sistema de Apoyo a Temas Difíciles de Ingeniería es un portal web el cual permite a los estudiantes tener material audiovisual para el aprendizaje, en un inicio disponible sólo para los alumnos de ingeniería en computación, debido a que los materiales hasta ahora manejados por esta área esta es la etapa de prueba. Posteriormente, cuando se logre una mayor participación de los profesores de las demás ingenierías que se impartan en la Facultad de Estudios Superiores Aragón esté sistema será ampliado.

El sistema busca ser un portal en donde los alumnos que ingresen puedan tener apoyo de forma clara y completa, permitiendo la mejor comprensión de temas que por su naturaleza resultan ser difíciles de entender y aplicar. Dentro de las asignaturas a considerar inicialmente se encuentran:

- \*Computadoras y programación
- \*Control
- \*Estructuras de datos
- \*Matemáticas
- \*Programación orientada a objetos

Una vez pasada la fase inicial se podrá encontrar asignaturas como: sistemas de control, dinámica de sistemas físicos, medición e instrumentación, matemáticas, traficación por computadora, reconocimiento de patrones, etc.

Dentro de este sistema se encuentra la parte teórica que contiene los conceptos y conocimientos básicos con los que se obtendrá una mayor comprensión del tema consultado y así poder cubrirlo en su totalidad.

Cabe destacar que el material realizado en este trabajo puede ser utilizado tanto en ingeniería en computación como diseño gráfico, Arquitectura, ingeniería industrial, ingeniaría civil, ingeniería mecánica, así como en signaturas como Graficacion por computadora, Proyecto Escuela industria, Procesamiento de imágenes digitales etc.

# <span id="page-32-0"></span>**2.1.2. Video tutorial**

#### **Objetivo**

Dentro de la práctica el objetivo principal, es el de que a los usuarios se les proporcione las herramientas necesarias para poder comprender los temas que los profesores, aunque en esta ocasión con la ayuda de material audiovisual (video tutorial)

Un video tutorial es un método de transferencia de conocimiento y puede ser utilizado como parte de un aprendizaje de procesos. Más interactivo y específico de un libro o una conferencia, un tutorial pretende enseñar con el ejemplo y el suministro de la información para completar una determinada tarea.

Dependiendo del contexto de un video tutorial puede tomar una de muchas formas, que van desde un conjunto de instrucciones para completar una tarea a una sesión de resolución de problemas de forma interactiva (por lo general en el mundo académico).

<span id="page-32-1"></span>Los videos tutoriales son como su nombre lo indica, tutoriales elaborados en video. Debido a que estos se maneja de forma visual, no es de extrañar que hoy día se encuentren de moda!, remplazando a los clásicos tutoriales hecho en texto e imágenes.

# **2.1.3. Declaración del problema**

El objetivo principal es desarrollar aplicaciones multimedia (video tutoriales) que los usuarios puedan consultar, y les proporcione una noción más completa de los temas expuestos por los profesores en el salón de clase.

Debido a la que las aplicaciones a desarrolla requieren de la captura de la actividad en la pantalla, por lo que es necesario una herramienta (programa) que permita realizarla de forma más funcional y versátil posible.

# <span id="page-33-0"></span>**2.1.4. Análisis de programas para la realización de video tutoriales**

En esta parte se realiza el análisis de las características principales de los programas que fueron diseñados para la captura de la actividad en tiempo real de la pantalla de la pc.

# aTube Catcher

Se trata de una sencilla aplicación gratuita enfocada a las personas y los estudiantes para fines personales, privados y no comerciales, esta aplicación permite además de descargar videos de varias páginas web, la realización de captura de pantalla mediante una interfaz muy sencilla e intuitiva, la grabación se realiza en formato .wmv aunque aTube Catcher permite la futura exportación a muchos formatos (MPG, AVI, MP4, 3GP, 3G2, WMV, PSP, MOV, FLV) con la calidad deseada, también tiene plantillas, así que se puede codificar los vídeos a formatos estándar como DVD, VCD, iPod, PSP, etc .

# CamStudio

(No confundir con camtasia Studio) Es una utilidad gratuita aunque limitada para Windows que permite realizar la grabación de todo lo que sucede en tu escritorio, grabando tanto la pantalla completa, como ventanas o zonas definidas, así como el audio que esté activo en ese momento, incluso puede grabar desde un micrófono, generando un fichero en el formato de vídeo AVI y utilizando el generador de SWF en formato Flash para integrar de forma sencilla en la web, generando un fichero de peso reducido y con soporte para Streaming de vídeo sobre flash.

Se Puede utilizar para crear vídeos de demostración de cualquier programa.

CamStudio puede añadir sonido de alta calidad, y grabar en segundos las anotaciones en los vídeos, con su función única de Anotaciones en Vídeos, incluyendo la personalización imagen a imagen.

Pero si todo esto no es suficiente también se puede utilizar su Codec Lossless para generar unos resultados muy buenos con el audio pero con un peso mucho menor comparado con otros codecs más populares.

Se puede seleccionar cursores personalizados, gracias a una parte de la pantalla preseleccionada, una ventana, la pantalla entera, aumentar o reducir la calidad de la grabación dependiendo del uso que quiera dar a los vídeos (para enviar por correo, para una web, ...) e incluso generar vídeos en la más alta calidad para después grabarlos en un CD o DV  $^{26}$ .

# Jing

Es una utilidad gratuita (aunque tiene una versión de paga con más funciones Jing Pro - \$14.95 dólares/por año) que permite Tomar una foto o hacer un video corto de lo que ve en el monitor de la pc , además Comparte al instante a través de web, correo electrónico, mensajería instantánea, Twitter o un blog, Sencillo y gratuito, Jing permite una fácil interacción con las características básicas de un grabador de pantalla.

Con Jing Pro, puede subir directamente a YouTube y Facebook, Además, Jing utiliza el formato MPEG-4 AVC de vídeo, que funciona a la perfección con otros sitios para compartir video.

Jing Pro produce archivos ordenados, compactos, que son más rápidos de cargar y descargar.

Registro de video de movimiento completo de la pantalla

Jing es una aplicación de techsmith.com y sería el equivalente a la versión gratuita (económica) de su producto profesional para realizar video tutoriales de forma profesional Camtasia Studio

# MatchWare ScreenCorder

Es un programa de grabación de escritorio publicado por la empresa danesa MatchWare, permite a los usuarios de Windows para registrar la actividad de pantalla, para copiar las grabaciones de la pantalla y para aumentar con elementos interactivos. También pueden ser insertados en los puntos clave de la grabación de la pantalla para evaluar conocimiento de los espectadores. La

 $\overline{a}$ 

<sup>26</sup> <http://camstudio.es/>

grabación de pantalla incorporada en la edición de módulo le permite crear videos interactivos de las grabaciones de la pantalla<sup>27</sup>.

MatchWare ScreenCorder consiste en características para hacer películas interactivas de contenidos en pantalla. Producto dirigido a usuarios profesionales. La herramienta incluyendo auriculares cuesta alrededor de 300 €. Los daneses ofrecen una versión de prueba gratuita.

Con la interfaz de usuario bien administrada se pueden grabar películas, ver, revisar y poner música. Clips de vídeo individuales se puede filmar nuevas escenas o de inserción

Otras características, permiten el corte a lo largo de diferentes imágenes individuales en una película. Participa la grabación de las cámaras web.

Películas de entrenamiento deben ser exportados en formato Flash SWF. De lo contrario, las películas se pueden guardar como WMV, AVI o Flash Video. Con la ayuda de la " Web Builder ", se pueden crear páginas web completas que contengan vídeos.

# Adobe Captivate

El software Adobe® Captivate® es el software de creación de aprendizaje en línea líder del sector para la creación y mantenimiento rápidos, de contenido de aprendizaje en línea interactivo. Importar el contenido de Microsoft PowerPoint existente y hacerlo más atractivo mediante elementos multimedia sofisticados, simulaciones de aplicaciones, entornos de ramificaciones y cuestionarios. Publicar con facilidad en los sistemas de gestión de formación compatibles con SCORM y AICC líderes del sector y supervise las métricas de rendimiento claves<sup>28</sup>.

Con Adobe Captivate se pueden grabar secuencias de vídeo que recogen toda la actividad que se lleva a cabo en la pantalla de la pc.

Cualquier movimiento del cursor, apertura de ventana, ejecución de un programa, clic en cualquier sitio, escritura de un texto, etc. es recogido por Adobe Captivate y grabado en un vídeo que luego se puede visualizar y utilizar en la prescentacion.

Resulta de gran utilidad para mostrar las características de un programa, hacer un vídeo explicativo para usuarios noveles o para grabar secuencias de acciones durante la fase de pruebas de determinado software.

 $\ddot{\phantom{a}}$ 

<sup>27</sup> http://www.matchware.com

<sup>28</sup> http://www.adobe.com
Las presentaciones se pueden grabar en formato Flash y se le pueden añadir interactividad sin necesidad de tener conocimientos ni de Flash ni de programación.

Adobe Captivate ofrece funciones mejoradas que incluyen grabación en múltiples modos, regrabaciones, nuevas capacidades de importación de Microsoft PowerPoint y soporte para formatos de medios ricos, tales como archivos AVI, MP3 y .SWF compatibles con Adobe Flash® Player. Muy fácil de dominar, y sin la necesidad de contar con conocimientos de programación o desarrollo de multimedios, Adobe Captivate ayuda a profesionales de los negocios, entrenadores y educadores a ahorrar tiempo y recursos en el desarrollo de materiales de eLearning de gran impacto.

Cabe destacar que Adobe Captivate combina fondos estáticos con movimientos vectoriales, esto permite un control total de la grabación, ya que por ejemplo se puede cambiar la ruta del ratón o retrasar acciones, la edición del video capturado, no sólo es posible, sino que además permite un control total y absoluto de la edición del mismo. Es el único en el mercado que permite realizar archivos .exe independientes.

# Camtasia Studio

Es la solución profesional completa para grabar, editar y compartir vídeo de alta calidad de pantalla en la web, Youtube, DVD, CD y reproductores multimedia portátiles, incluyendo iPod.

Fácilmente se puede grabar la pantalla, PowerPoint, múltiples pistas de audio, vídeo y webcam para crear videos de entrenamiento convincente, capturas de pantallas, y presentaciones sin tener que moverse de su escritorio. Con el poder de videos interactivos Camtasia Studio, puede entregar contenido de alta calidad en cualquier momento<sup>29</sup>.

Al utilizar el reconocimiento de voz de Windows, Camtasia Studio automáticamente puede convertir lo que usted dice en subtítulos .Se puede arreglar cualquier cosa perdida en la transcripción.

Produce videos en Flash o enviar a Screencast.com y los usuarios irán directamente al contenido.

Camtasia Studio es un conjunto de aplicaciones que permite la grabación y edición de vídeo para la publicación de videotutoriales web con una gran calidad y de una forma sencilla. Su utilización no requiere un gran dominio técnico ni tampoco son necesarias cualidades tecnológicas lejos de cualqueira.

 $\overline{a}$ 

<sup>29</sup> <http://www.techsmith.com/>

El potencial de esta herramienta radica en una gran variedad de funciones de edición de vídeo y audio que unido a su versatilidad y facilidad de manejo permite realizar grabaciones de videotutoriales de calidad para mostrar y enseñar el uso de recursos electrónicos o servicios a los usuarios en línea de la Biblioteca. Su principal función es la de grabar todo el movimiento que se produce en la pantalla de una computadora. Si a esto añadimos la posibilidad de modificar y editar los resultados de la grabación añadiendo archivos de sonido (narración de voz o música), imágenes, vídeos, insertar texto, o incluir interactividad (cuestionarios y test), y producirlo en múltiples formatos para su distribución en la web, lo convierte en una herramienta ideal para la realización de video tutoriales

Existen hoy en día herramientas gratuitas en Internet que ofrecen la oportunidad de realizar video tutoriales de grabaciones del movimiento de la pantalla con una calidad aceptable (Wink o Camstudio), sin embargo, otras herramientas como Captivate de Adobe o Camtasia de Techsmith , ambas de pago, consiguen trabajos de gran profesionalidad y sin duda más ajustadas a las necesidades de formación que los usuarios de bibliotecas en línea necesitan. Su precio puede llegar a ser un problema, aunque si se quiere ofrecer servicios web de calidad.

Camtasia Studio puede llegar a importar a más formatos de video que ninguno de los anteriores, AVI, Mpge, Wmv, Mp4 hd, GIFT animados así como animaciones flash listas para ser usadas vía web.

A continuación se muestra en la Tabla 2.1 y Tabla2.2 una comparativa que recauda las características principales, con las que se podrá visualizar las cualidades con las que cuenta cada aplicación.

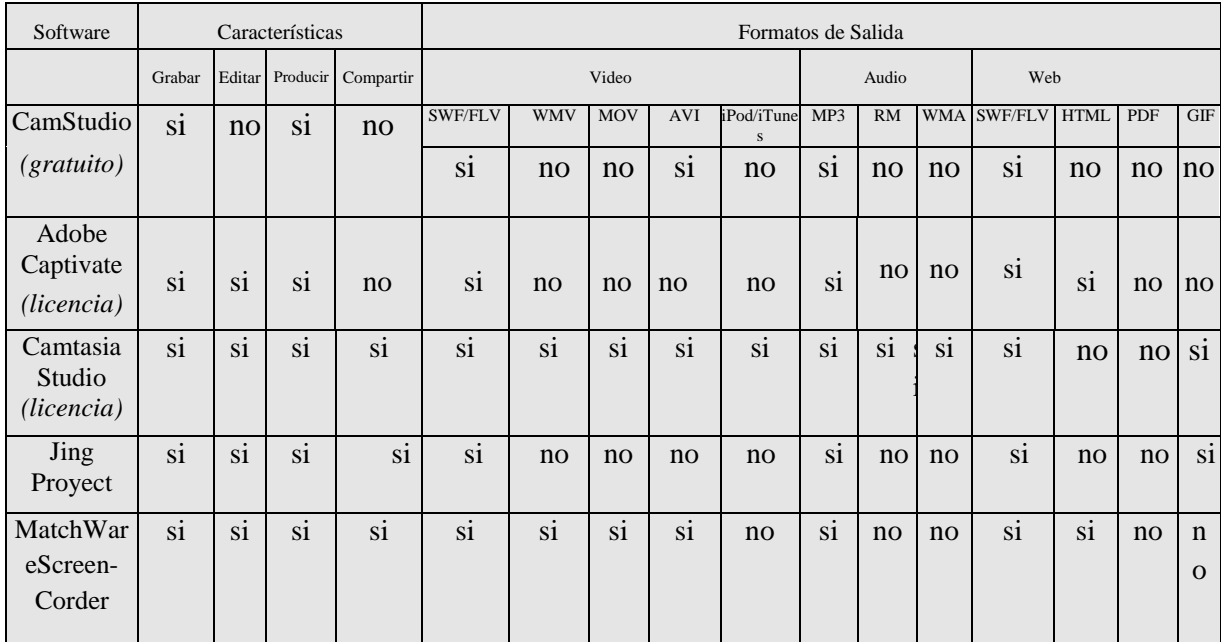

**Tabla de comparación 2.1 (Programas de captura de pantalla formatos de salida)**

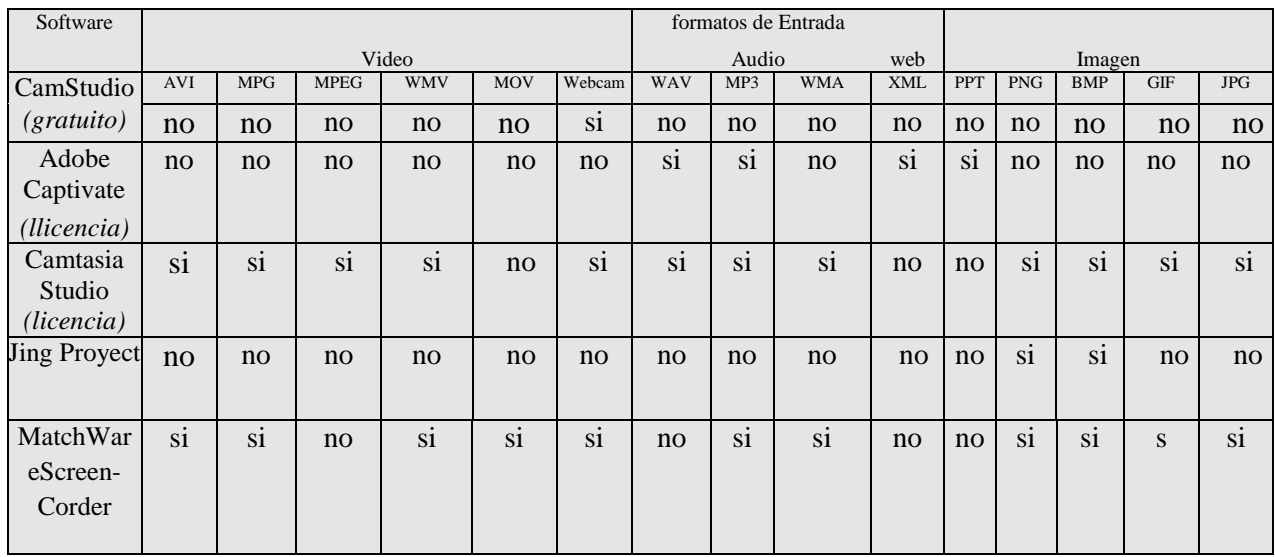

**Tabla de comparación 2.2 (Programas de captura de pantalla formatos de entrada)**

# **2.1.5. Determinación del software a utilizar**

Debido a la amplia gama de herramientas, compatibilidad, versatilidad, así como el uso sencillo e intuitivo que permite que casi cualquier persona realice video tutoriales de calidad se ha elegido al software de captura de pantalla Camtasia Studio, para la realización de 4 videos tutoriales, dirigidos al desarrollo de material audiovisual para el manejo de software utilizado en animación 3d.

#### Características principales de Camtasia Studio 7

Permite capturar video de la pantalla, con cualquier tamaño de captura y graba también el sonido de la voz a la vez que rodamos el video mediante la entrada de micrófono. Además permite capturar también video de la webcam o de algún otro dispositivo.

Permite editar el video y trabajar con varios tipos de formatos de entrada, que se puede tener de la cámara digital o videocámara. Además se puede trabajar con muchas otras fuentes multimedia, como imágenes, sonido, etc. (las imágenes se pueden ocupar como callouts<sup>30</sup> "llamadas")

En la hora de edición permite poner titulares de texto e imagen para presentar el video, o incluso contenido interactivo, que se podrá experimentar si se produce el video en formato Flash. También ofrece la posibilidad de hacer zoom para ampliar ciertas zonas de la pantalla, para que se puedan apreciar los detalles en el video, sobre todo lo útil cuando se trabaja con tamaños pequeños de altura y anchura del archivo, además de poder quitar ruido de fondo, separar audios, así como editarlos, ampliar el volumen y separar por canales.

A la hora de producir un video soporta muchos formatos, tanto de extensión de archivo (Flash, MPG, AVI, Mov, WMA,WMV, ), como en tamaños, incluso con características de alta definición. Lo que hace de Camtasia Studio un programa ideal para cualquier ámbito de publicación de los contenidos, ya sea en CD, DVD, en páginas web, Ipod, etc.

Requisitos mínimos:

Procesador: 1.0 GHz | Memoria: 500 MB | Espacio libre en disco: 60 MB

Requisitos recomendados por fullman.programasfull.com $31$ :

Procesador: 2,5 GHz | Memoria: 1.0 GB | Espacio libre en disco: 60 MB

Características de las herramientas en Camtasia Studio 7<sup>32</sup>

Camtasia MenuMarker: Práctico creador de menús para CD/DVD gracias al cual se puede organizar mejor nuestras compilaciones de video.

 $\overline{a}$ 

<sup>&</sup>lt;sup>30</sup> Llamada o callout es un mecanismo de codificación para modificar el contenido de un campo de visualización en una ventana. [\( http://www.adempiere.com/Callout\)](http://www.adempiere.com/Callout)

<sup>31</sup> www.**fullprogramas.com**/

<sup>32</sup> www.**fullprogramas.com**/Características de las herramientas en Camtasia Studio 7

Camtasia Recoder: Ésta es, posiblemente, la principal utilidad de Camtasia Studio. Es una herramienta para registrar en un archivo de video lo que ocurra en la pantalla. Podrá utilizar para los clásicos tutoriales o demostraciones, e incluso para capturar videos por stream que se vean por internet. Una vez finalizada la grabación, podra exportar el archivo al formato de video que desee.

Camtasia Audio Editor: Con esta herramienta podremos editar el audio registrado en los archivos de video, aumentando o disminuyendo el sonido, o incluso eliminándolo por completo de la grabación al sustituirlo por silencio.

Camtasia Theater: Con Camtasia Theater tiene la posibilidad de incorporar a un disco videos en Flash (sólo archivos en formato SWF) que podrán ser visualizados online o en un CD.

Camtasia Player: El reproductor de Camtasia Studio. Pequeño, ligero, y fácil de utilizar. Ideal para reproducir los videos que haya creado con el programa.

# **2.1.6. Animación 3d**

# **Objetivo**

La animación 3d también llamada animación por computadora es el arte de crear imágenes en movimiento mediante el uso de computadoras. Cada vez más los gráficos creados son en 3D, aunque los gráficos en 2D todavía se siguen usando ampliamente para conexiones lentas y aplicaciones en tiempo real que necesitan renderizar rápido. Algunas veces el objetivo de la animación es la computación en sí misma

El objetivo de realizar una animación 3d es mostrar a los usuarios una de las aplicaciones que puede realizarse con la ayuda del software para la creación de objetos en movimiento en tercera dimensión, para crear la ilusión del movimiento, una imagen se muestra en pantalla sustituyéndose rápidamente por una nueva imagen en un fotograma diferente. Esta técnica es idéntica a la manera en que logra la ilusión de movimiento en las películas y en la televisión.

# **2.1.7. Declaración del problema**

El objetivo es la creación de una animación 3d (animación por computadora), para que así los usuarios de que pretendan ocupar este tipo de software, visualicen un ejemplo de las muchas aplicaciones que tiene este tipo de programas.

Debido al tipo de animación a desarrollar es muy importante definir qué tipo de software es el más apropiado de utilizar para la realización del mismo, ya que se requiere de versatilidad, entorno gráfico amigable y fácil de usar así como lo suficientemente poderoso para lograr una animación de calidad.

# **2.1.8. Alternativas en programas para hacer animación en 3d**

En esta parte se analizaran algunos de los programas que fueron diseñados para generar, gráficos 3d, así como la animación, texturizado, renderizacion, igualmente los elementos necesarios para ambientar está.

#### Rhinoceros

Rhino puede crear, editar, analizar, documentar, hacer, animar y traducir curvas NURBS, superficies y sólidos sin límite de complejidad, grado o tamaño. Rhino también es compatible con polígono mallas y nubes de puntos. Rhino ofrece:

Sin limitaciones de forma libre en modelado 3-D. Herramientas como las que se encuentran sólo en productos que cuestan de 20 a 50 veces más. Con precisión el modelo puede tomar cualquier forma que se pueda imaginar.

Una precisión extrema. Diseño, prototipos, la ingeniería, analizar, documentar, y fabricación de cualquier producto de cualquier tamaño no importa cuán pequeño o cuán grande.

Edición sin restricciones. Revisar libremente sin preocuparse de cómo llegó allí o en la que desea ir.

2-D de redacción, anotación e ilustración. Además, aplanar superficies 3-D en 2-D y la unidad de los patrones de cortadores de chorro de láser, plasma, y el agua.

La organización de grandes proyectos. Se puede trabajar con los modelos grandes y grandes equipos.

Compatibilidad. El intercambio de archivos con el diseño, dibujo, CAM, ingeniería, análisis, renderizado, animación e ilustración.

Archivos de lectura y la reparación. Fijar un gran desafío IGES y malla de archivos.

Conexión directa. Apoyo a la amplia variedad de 3-D de armas de digitalización, en 3-D escáneres e impresoras 3-D.

Personalización. Fácil de usar herramientas que usted y los desarrolladores de software que Rhino se ajuste a sus necesidades especiales.

Corta curva de aprendizaje. Centrarse en el diseño y la visualización sin distraerse por el software.

Velocidad. Incluso en una pc portátil común Rhino es rápido. No se requiere hardware especial<sup>33</sup>.

 $\overline{a}$ 

<sup>33</sup> <http://www.rhino3d.com/>

## Autodesk ® Maya ®

Software de animación 3D que proporciona un excelente de flujo de trabajo creativo con herramientas integrales para la animación, modelado, simulación, efectos visuales, lo que hace, de movimientos, y la composición en una plataforma de producción altamente extensible. Ya sea que trabaje en el cine, juegos, televisión, publicidad, editorial, o el diseño gráfico, Maya ofrece al estado de la técnica de conjuntos de herramientas, combinadas en una única oferta asequible diseñada para ayudar a satisfacer los exigentes requerimientos actuales de producción. Autodesk ® Maya ® 2012 ofrece un conjunto de herramientas nuevas para la creación de prototipos de pre visualización y el juego, capacidades extendidas de simulación, y la integración de tuberías mejorado.

Ofrece de extremo a extremo, flujo de trabajo creativo con herramientas integrales para la animación, modelado en 3D, efectos visuales, 3D y composición en una plataforma de producción altamente extensible. Autodesk ® Maya ® 2012 ofrece nuevas características de software y conjuntos de herramientas para la pre visualización y la creación de prototipos de juegos, funciones ampliadas de simulación, y la integración de tuberías mejorado. Ofrece mejoras de visualización y secuenciador, basado en nodos pasa render, senderos editable movimiento, y una nueva biblioteca de 80 texturas de sustancias de procedimiento<sup>34</sup>.

#### Lightwave

En estos días, con el proceso creativo, los artistas necesitan moverse a una velocidad máxima con el fin de hacer frente a los plazos increíbles, un trabajo exigente y altas expectativas. Utilizando Lightwave ™, ya sea exclusivamente o en una tubería, hace posible que un individuo, un equipo pequeño o una gran instalación para ver sus sueños y las ideas a la vida, con la calidad del trabajo premiado, en tiempo y en presupuesto. Con Lightwave artistas de todo el mundo dicen que pueden contar con ella para la velocidad, flexibilidad, valor y control. Lightwave es una solución completa en 3D para modelar, renderizar y animar. Utilizado ampliamente en la producción de televisión, los efectos visuales, desarrollo de juegos de vídeo, gráficos de impresión y visualización, LightWave es responsable de más artistas ganadores premios de Emmy ® que cualquier otra aplicación 3D.

NewTek LightWave 10 proporciona un nuevo conjunto de herramientas innovadoras para los artistas de 3D en todas partes. Tanto si trabaja solo o bien con los demás, LightWave 10 tiene las herramientas que necesita para convertir sus sueños en hermosos gráficos y una animación increíble para cine, televisión, prensa, diseño, o simplemente para satisfacer el deseo de crear algo realmente bueno. Lightwave 10 da más velocidad, flexibilidad y control, junto con nuevas herramientas interactivas que permiten modelar, renderizar y animar, rápida y de forma

 $\overline{a}$ 

<sup>34</sup> <http://usa.autodesk.com/3ds-max/>

económica. Además, Lightwave artistas han ganado premios Emmy ® más para los efectos visuales y animación que cualquier otro artistas CG.

Lightwave 10 beneficios únicos. Estos beneficios no se encuentran el cualquier aplicación de 3D , como: la opción de plataforma de la cámara estereoscópica que soporta los tres principales tipos de cámara estereoscópica, información instantánea de la ventana gráfica Procesador Preview (VPR), con apoyo de los mapas de clip en el render VPR, la opción de incluir o excluir los modelos, transforma las animaciones, cámaras y luces, a la exportación, importación y capacidades avanzadas de exportación, incluyendo COLLADA ™35, ® FBX, MDD, y Autodesk ® integrado soporte de Geometría caché , la capacidad de importar las articulaciones, los huesos Lightwave para una mayor compatibilidad, el nuevo soporte para .ICC / , un nodo de la piel Shader impresionante, y mucho más. Además,el qeuipo de Lightwave han ganado premios Emmy ® para los efectos visuales y animación.

Lightwave 10 Modeler y Layout, con una interfaz de usuario actualizada y refinada, ofrecen amplia gama de herramientas nuevas de intercambio de datos que proporcionan una perfecta integración en tuberías multi-aplicación. Lightwave 10 también incluye la próxima NewTek, principales tecnologías de generación<sup>36</sup>.

# AutoCAD

 $\overline{a}$ 

Puede Diseñar y modelar la forma del mundo que le rodea con las funciones potentes y flexibles de AutoCAD ® 2012 uno de los software importantes del mundo en 2D y 3D. Además de maximizar la productividad con herramientas actualizadas para el diseño conceptual, la documentación del modelo, y la captura de la realidad.

Con AutoCAD ® para Mac ® software, se obtiene el poder del diseño familiar y las herramientas de dibujo en el Mac OS ® X <sup>37</sup>

# 2.1.9. Determinación del software a usar

Una vez analizada la tabla comparativa se puede observar de forma más clara el por qué se ha elegido a 3d Studio Max para la realización de una animación 3d , las ventajas que ofrece este software así como sus principales características están descritas en el primer capítulo del presente trabajo

<sup>&</sup>lt;sup>35</sup> Collada es un estándar abierto para el establecimiento de un intercambio de formato de archivo para la función interactiva 3D de aplicaciones

<sup>36</sup> <http://www.newtek.com/lightwave/lw10.php>

<sup>&</sup>lt;sup>37</sup> Mac OS X es un sistema operativo desarrollado y comercializado por Apple Inc. que ha sido incluido en su gama de computadoras Macintosh desde 2002.7 8 Es el sucesor del Mac OS 9 (la versión final del Mac OS Classic), el sistema operativo de Apple desde 1984.9 Está basado en UNIX, y se construyó sobre las tecnologías desarrolladas en NeXT entre la segunda mitad de los 80's y finales de 1996, cuando Apple adquirió esta compañía.10 11 Desde la versión Mac OS X 10.5 Leopard para procesadores Intel, el sistema tiene la certificación UNIX 03.12

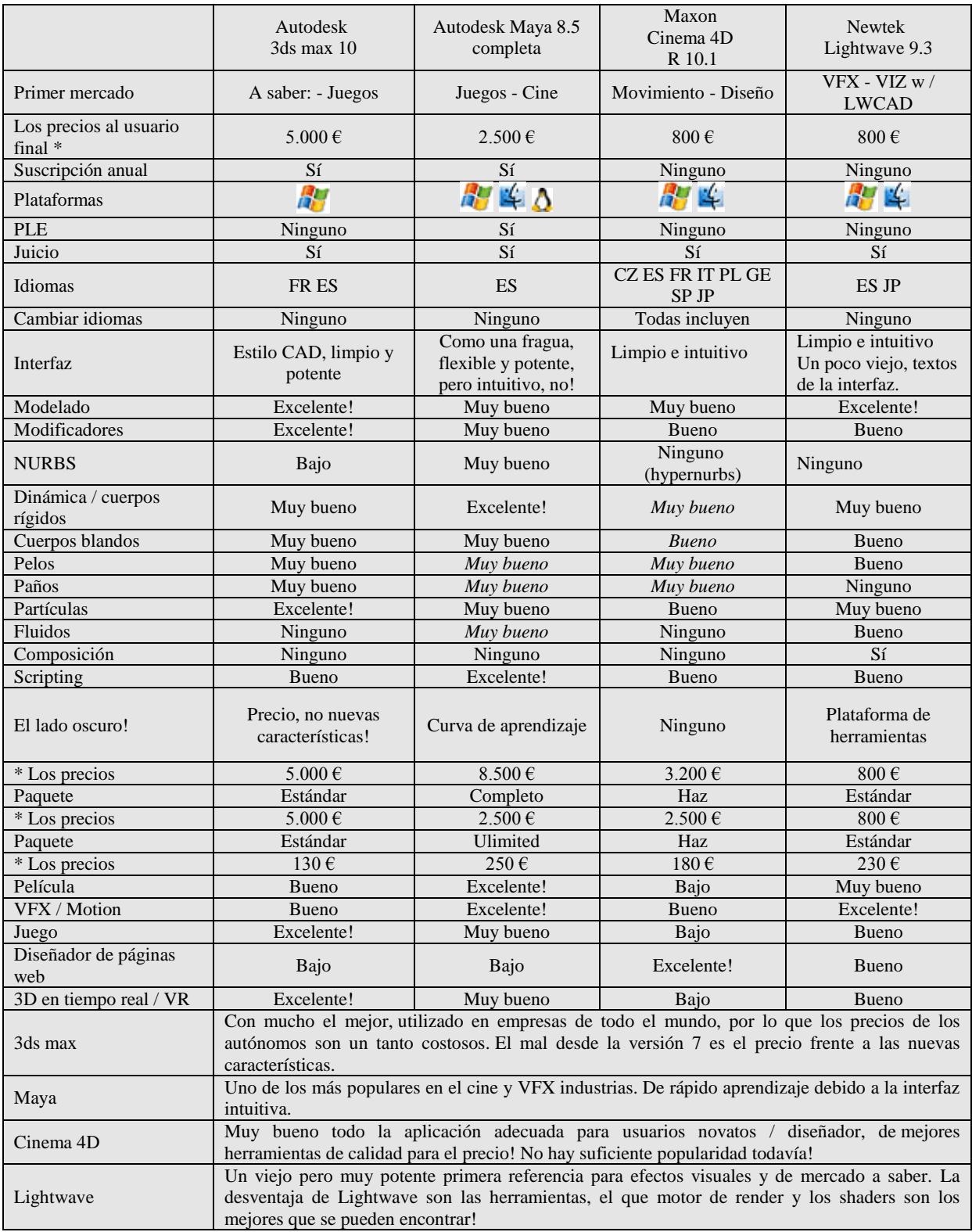

**Tabla 2.3 tabla de comparación de software 3d<sup>38</sup>**

 $\overline{a}$ 

<sup>&</sup>lt;sup>38</sup> Datos obtenidos de [http://www.tdt3d.com/articles\\_viewer.php?art\\_id=99](http://www.tdt3d.com/articles_viewer.php?art_id=99)

# **2.2 Diseño**

# **2.2.1 Objetivo**

El objetivo del diseño es hacer uso de la información recaudada en el análisis, para así poder determinar cómo construir una arquitectura eficaz que satisfaga las necesidades del usuario y cubra las demandas del problema; buscando que las aplicaciones multimedia (video tutorial) permitan cubrir de forma satisfactoria, sencilla, clara y precisa los temas que cubrirán los mismos.

Una vez que en el análisis se tomó la decisión de cual software usar, se debe tomar en cuenta que estos sean cubiertos por los equipos con los cuales se realizaran las aplicaciones multimedia, para esto se debe tomar en cuenta los requisitos mínimos de cada software tanto de la aplicación de captura de video así como del software 3d.

#### **Para utilizar Camtasia 7 Studio se necesita**

\* Sistema operativo: WinXP/Vista/ Windows 7

#### *Requisitos mínimos,*

- \* Procesador: 1,0 GHz
- \* Memoria: 500 MB

\* Espacio libre en disco: 60 MB

#### *Requisitos recomendados,*

\* Procesador: 2,5 GHz

\* Memoria: 1,0 Gb

#### **Para utilizar 3D STUDIO MAX 2010<sup>39</sup>**

Requisitos de software

Autodesk® 3ds Max® 2010 necesita uno de los siguientes sistemas operativos de

32 o 64 bits:

 $\ddot{\phantom{a}}$ 

Microsoft® Windows® XP Professional (Service Pack 2 o superior)

<sup>&</sup>lt;sup>39</sup> www.todoexpertos.com

Microsoft® Windows® Vista (Business, Premium y Ultimate) Microsoft® Windows® XP Professional x64 Microsoft® Windows® Vista 64 bits (Business, Premium y Ultimate) 3ds Max 2010 requiere el siguiente explorador de Internet: Microsoft® Internet Explorer® 6 o posterior 3ds Max 2010 requiere el siguiente software suplementario: DirectX® 9.0c\* (necesario), OpenGL® (opcional)

\* Algunas características de 3ds Max 2010 sólo están disponibles con hardware de gráficos compatible con Shader Model 3.0 (Pixel Shader y Vertex Shader 3.0). Consulte a su fabricante para saber si su hardware es compatible con Shader Model 3.0.

Requisitos de hardware:

3ds Max 2010 de 32 bits necesita como mínimo un sistema con lo siguiente:

Procesador Intel Pentium® 4 o superior, AMD Athlon® 64 o superior, o AMD Opteron®

1 GB de RAM (se recomienda 2 GB)

1 GB de espacio de intercambio (se recomienda 2 GB)

Tarjeta gráfica Direct3D 10, Direct3D 9 u OpenGL con 128 MB

Ratón de 3 botones con software de controlador para ratón

2 GB de espacio en disco

Unidad de DVD-ROM

Nota: Es compatible con los sistemas Apple® basados en procesadores Intel que llevan sistemas operativos Microsoft usando Apple Boot Camp. Actualmente no es compatible con entornos de máquina virtual.

Una vez que los requerimientos fueron analizados y se comprobó que el equipo que se va a utilizar en la elaboración de la aplicación multimedia si cumple con estos, se procede a la realización de los mismos.

#### **2.2.2. Temas**

Dentro del diseño de las aplicaciones multimedia es importante definir qué temas se verán a lo largo de estos video tutoriales, para esto se requiere de un temario, de esta forma se puede generar una mejor estructura de trabajo, el cual se muestra en las tablas 2.4 a 2.7 (Donde se especifica lo que será mostrado en los video tutoriales).

#### **Selección de temas**

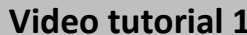

**Video tutorial 1 Introducción e interfaz básica**

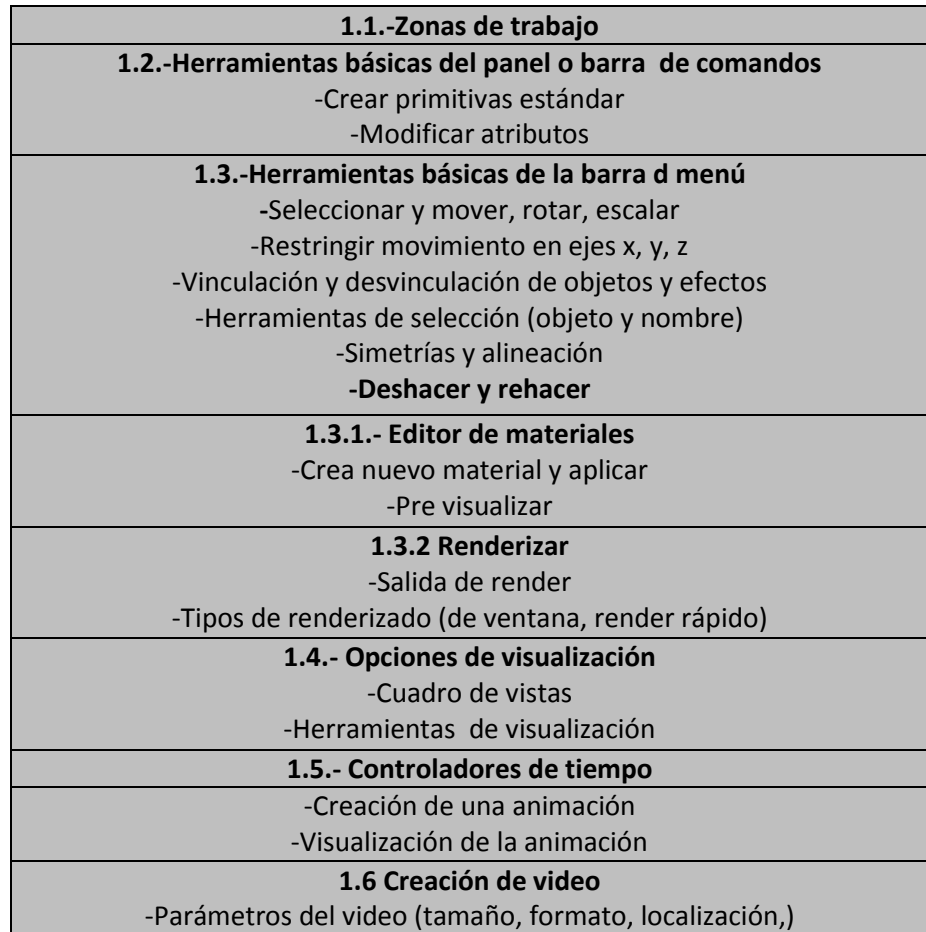

 **Tabla 2.4 temas a tratar en el primer video tutorial**

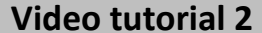

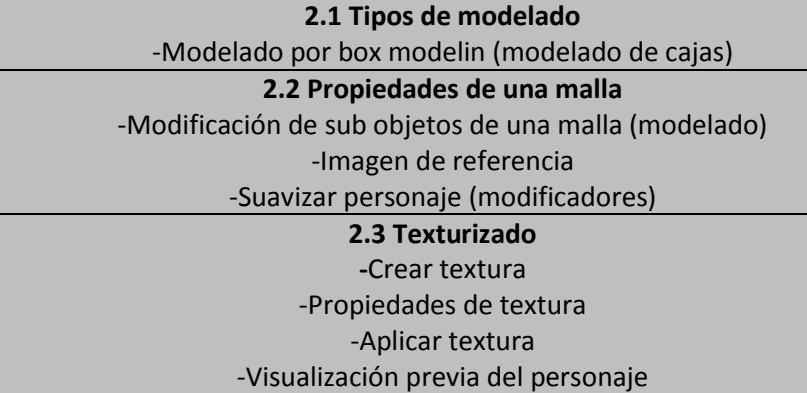

 **Tabla 2.5 temas a tratar en el segundo video tutorial**

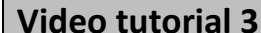

**Video tutorial 3 Movimientos del personaje** ´

**3.1 Sistema de huesos** -Propiedades generales del sistema de huesos, cinemática, Ángulo de solución

-Creación del sistema de huesos del personaje

**3.2 Shapes como método de control del sistema de huesos -**Utilizar punto como referencia de dirección del sistema de huesos -Vinculación de shapes y huesos

**3.3 modificador skin "piel" para adherir el sistema de huesos al personaje**

 **Tabla 6.5 temas a tratar en el tercer video tutorial**

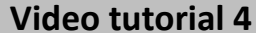

 $\overline{a}$ 

**Escenario y animación** 

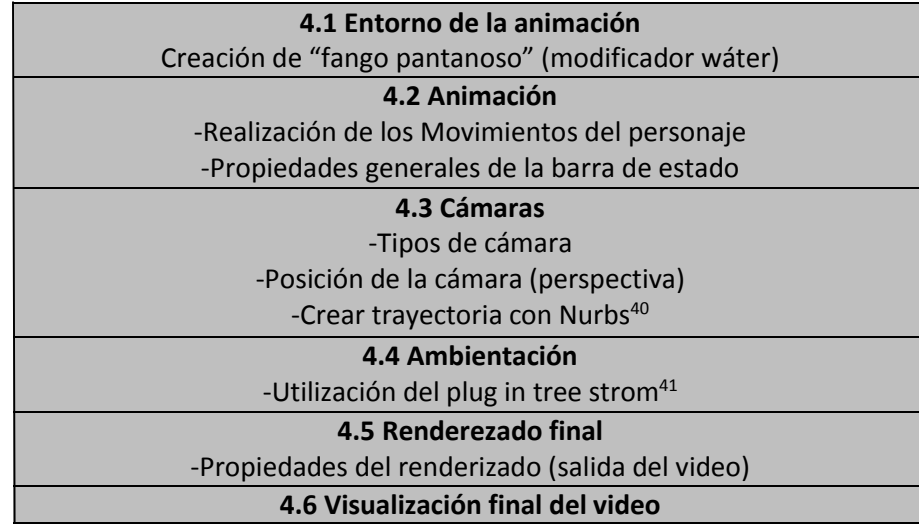

 **Tabla 2.7 temas a tratar en el cuarto video tutorial**

# **2.2.3. Definición de la animación a realizar**

Una vez que se tiene la estructura de conceptos o temas a revisar a lo largo de la aplicación multimedia, es muy importante definir una situación en la cual permita aplicar todos los temas seleccionados

Es importante tomar en cuenta que estas aplicaciones multimedia están enfocadas a brindar las bases para aprender a realizar una animación sencilla en el software 3d Autodesk 3ds Max, por eso se buscó que los videos tuviesen continuidad y relación entre cada uno de ellos.

Para la realización del primer video tutorial "Aspectos básicos" la temática es la siguiente:

<sup>40</sup> Las **NURBS** son representaciones matemáticas de geometría en 3D capaces de describir cualquier forma con precisión, desde simples líneas en 2D, círculos, arcos o curvas, hasta los más complejos sólidos o superficies orgánicas de forma libre en 3D

<sup>41</sup> **Onyx Garden Super Bundle** es un conjunto de programas para generar geometrias en 3D de vegetales. La suite incluye OnyxBAMBOO, **OnyxTREE BROADLEAF, OnyxTREE CONIFER, OnyxFLOWER, OnyxGRASS, OnyxPALM, Onyx2Max** que funcionan de modo independiente sin necesidad de otros software, o integrados en Autodesk 3dsMAX 8, 2008 y 2009, tanto en 32 como 64 bit, gracias al pluggin Treestorm.

- Se abordaran el funcionamiento básico de iconos, barras de herramientas y opciones de de la interfaz básica del 3d Studio Max.

En el desarrollo de este video tutorial se tomó en cuenta los iconos, que son en primera instancia visibles, los más utilizados así como los objetos básicos necesarios para el entendimiento e introducción al programa, así como el temario de algunos libros de 3d Studio Max como: La biblia del 3d Studio Max, e introducción al 3d Studio Max

Para la realización del segundo video tutorial "Modelado del personaje" la temática es la siguiente:

Se aborda las diferentes técnicas de modelado, así como el proceso del modelado del personaje mediante la técnica de box modelin, que es el modelado de un objeto a partir de una geometría básica, así como el texturizado del mismo.

En el desarrollo de este video tutorial se tomó en cuenta las propiedades de un objeto al convertir en una malla editable, además de las deformaciones básicas necesarias para modelar, también se tomó en cuenta la creación de una textura así como la aplicación al personaje y ajustes de relieve para un mayor realismo.

Para la realización del tercer video tutorial "Movimientos" la temática es la siguiente:

Se abordan las propiedades principales de un sistema de huesos, así como la creación del sistema de huesos del personaje y la forma de controlarlos, además se aborda el acoplamiento con el personaje mediante el modificador skin.

En el desarrollo de este video tutorial se tomó en cuenta las características principales de un sistema de huesos como el Ángulo de solución y el tipo de cinemática a trabajar, también se tomó en cuenta la creación de un objeto "nurb" que permite el control más cómodo de este sistema, además de como unificar el personaje con dicho sistema.

Para la realización del cuarto videotutorial "Escenario y Animación" la temática es la siguiente:

Se aborda los elementos básicos para la realización de una escena, la creación de su entorno y la creación de una cámara que capte la escena atreves de un recorrido.

En el desarrollo de este video tutorial se tomó en cuenta la utilización de la barra de estado para la creación de la una animación, además de crear un entorno ambientado en el cual se llevara a cabo la escena así como la creación de una cámara con trayectoria que será la que capte ésta y de donde se obtendrá el resultado final.

#### **2.2.4. Estructura del videotutorial**

Una vez que se establecieron los temas a abordar así como la estructura de estos, es momento de darle una estructura a la aplicación multimedia a realizar. Dentro de los aspectos que se consideraron en este punto son: el entorno gráfico y las partes que conforman al videotutorial.

Debido a las características del software de captura de pantalla, no es necesario preocuparse por el entorno gráfico, ya que este será forzosamente la interfaz de las aplicaciones q utilicemos, tomando esto encuentra, sólo fue necesario tomar decisiones de como estaría compuesta la aplicación multimedia.

Para fines prácticos el videotutorial fue diseñado a realizarse por partes, ya que de no ser así, si durante el proceso de grabación existiese algún tipo de error o inconveniente se tendría que volver a grabar todo el video tutorial, cada video tutorial está compuesto por varias partes que se unen en un solo resultado.

Al unir todas esas partes se obtiene un video fluido y constante sin pausas, lo que hace que la atención y concentración del usuario no sea interrumpida por algún tipo de leyenda q distraiga del objetivo general de aprendizaje del capítulo en curso.

Los video tutoriales se componen básicamente de dos partes, uno: Una cortinilla en donde se enuncia el tema a desarrollar y Dos: El desarrollo del tema citado como video tutorial.

# **Capítulo 3**

# **Desarrollo e implementación**

#### **3.1. Objetivo**

En este capítulo el objetivo es centrarse en los procesos relacionados con las aplicaciones multimedia (video tutorial) así como las herramientas que se utilizan para el desarrollo de los temas anteriormente citados por capítulo, también se verá el proceso de implementación de dichas aplicaciones.

#### **3.2. Video tutoriales**

Una vez concluido con la realización de los video tutoriales (todas las partes) mediante el software Camtasia Studio utilizando la herramienta Screen Recorder, se híso uso de la edición del video mediante el mismo software aunque en este caso se utilizaran las herramientas de edición de video. Todas las partes que se graben tendrán incluidas el audio tomado del micrófono conectado a la pc, en donde se podrá escuchar la explicación.

Para realizar la edición de los videos se utilizara las herramientas de la interfaz de Camtasia Studio, al abrir la aplicación se muestra el entorno grafico como se muestra en la imagen 3.1.

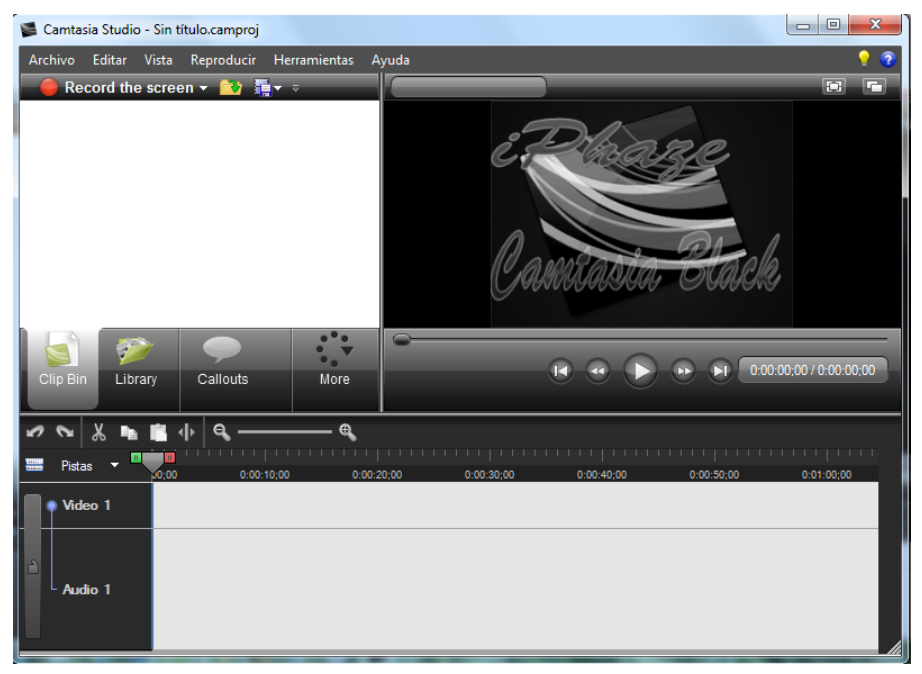

**Imagen 3.1 Interfaz gráfica de Camtasia Studio 7.0**

# **3.3. Primer video tutorial**

#### **Edición**

Una vez dentro del entorno de camtasia, se procedió a cargar los videos que corresponden al primer video tutorial, mediante la ayuda del botón **dia import-media** (importar) media) que se encuentra en la parte superior.

Al dar clic sobre dicho botón se abrirá la ventana de diálogo la cual permite buscar y seleccionar los videos a la cual se desea ingresar dentro del entorno. Para la realización de este video tutorial fue necesario la grabación de 24 partes, las cuales al editar conforman un solo video de 9 minutos 32 segundos, tal como se muestran en la imagen 3.2

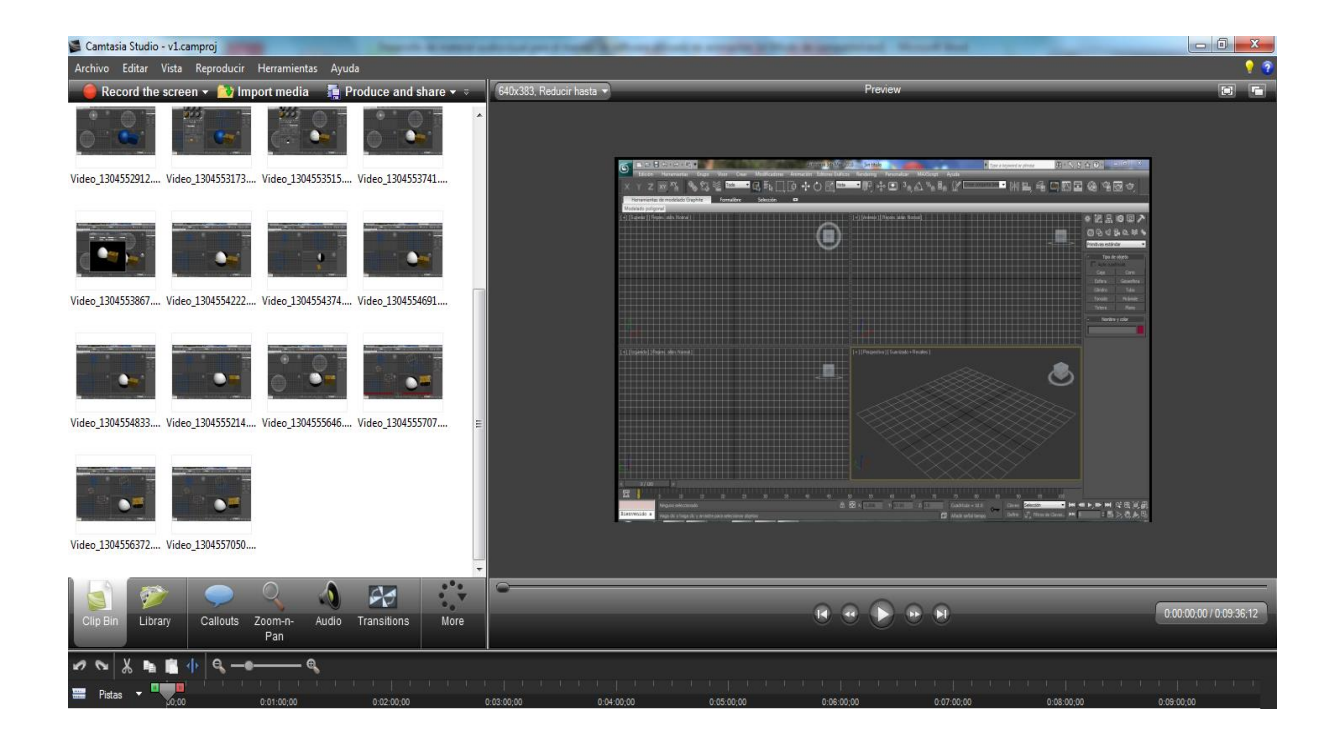

#### **Imagen 3.2 carga de archivos**

Estos videos tutoriales se arrastran dentro de la línea del tiempo, para poder realizar la revisión y edición de todos los videos, realizado esto se tiene el resultado mostrado en la imagen 3.3 y 3.4

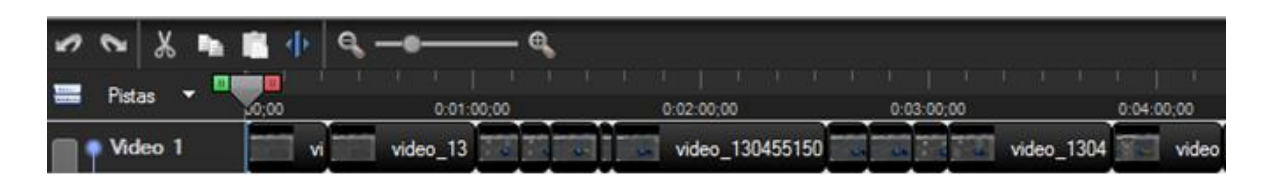

**Imagen 3.3 carga de archivos y edición en línea de tiempo**

| 0.05:00:00 | 0:06:00:00 |   | 0.07:00:00 |       | 0:08:00:00 |  | 0.09:00;00           |  |  |
|------------|------------|---|------------|-------|------------|--|----------------------|--|--|
|            | vid        | w | video      | video | 130        |  | video_1304556372.wmv |  |  |

**Imagen 3.4 carga de archivos y edición en línea de tiempo continuación**

Cada pequeña parte de video que contiene el videotutorial tiene a su vez una pista de audio (al realizar la grabación se graba al mismo tiempo tanto audio como video) cada que se corta en tiempo algún fragmento, se corta al mismo tiempo el audio de éste, por lo q no es necesario editarlos de forma independiente como se muestra en la imagen 3.5 y 3.6

| 0.00 |                                              |            |  | 0:01:00:00 |            |  |  | 0:02:00:00    |  |  | 0:03:00:00 |  |            | 0:04:00:00 |  |
|------|----------------------------------------------|------------|--|------------|------------|--|--|---------------|--|--|------------|--|------------|------------|--|
|      | L Audio 1                                    |            |  |            |            |  |  |               |  |  |            |  |            |            |  |
|      | Imagen 3.5 carga de audio en línea de tiempo |            |  |            |            |  |  |               |  |  |            |  |            |            |  |
|      |                                              |            |  |            |            |  |  |               |  |  |            |  |            |            |  |
|      |                                              |            |  |            |            |  |  |               |  |  |            |  |            |            |  |
|      |                                              | 0:05:00:00 |  |            | 0:06:00:00 |  |  | 0:07:00:00    |  |  | 0:08:00:00 |  | 0:09:00:00 |            |  |
|      |                                              |            |  |            |            |  |  | بتماليك<br>ma |  |  |            |  |            |            |  |

**Imagen 3.6 carga de audio línea del tiempo continuación**

Las 24 partes del video tutorial se editan en duración se corta parte el inicio así como parte del final, también puede quitarse alguna parte intermedia que al momento de la grabación se considere como error, pero que en el momento de la edición será eliminado, quedando todas las partes como se muestra en la imagen 3.7 (se tomaron fragmentos de 1 minuto en donde se pueden apreciar las 24 partes que componen el video)

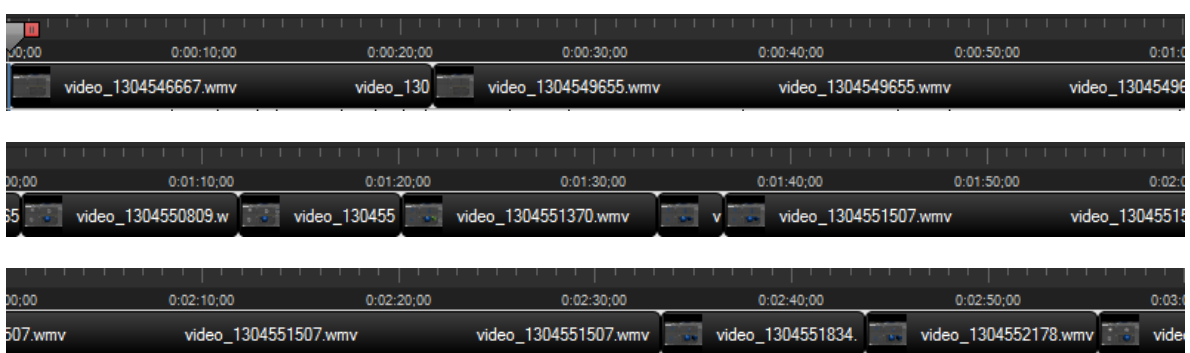

| 00;00         | 0:03:10:00                           | 0:03:20:00           | 0:03:30:00           | 0:03:40:00           | 0:03:50:00           | 0:04                 |
|---------------|--------------------------------------|----------------------|----------------------|----------------------|----------------------|----------------------|
| o 13045523    | video 1304552912.wmv                 |                      | video 1304552912.wmv | video 1304552912.wmv |                      | video 1304553173.wmv |
|               |                                      |                      |                      |                      |                      |                      |
|               |                                      |                      |                      |                      |                      |                      |
| 00;00         | 0:04:10:00                           | 0:04:20:00           | 0:04:30:00           | 0:04:40:00           | 0:04:50:00           | 0:05:                |
|               | video 1304553173.wmv                 | video 1304553515.wmv |                      | video 1304627127.wmv | vid                  | video_1304627        |
|               |                                      |                      |                      |                      |                      |                      |
| 00;00         | 0:05:10:00                           | 0:05:20:00           | 0:05:30:00           | 0:05:40:00           | 0:05:50:00           | 0:06                 |
|               | video 1304553741.wmv                 | video                | video 1304           | video 1304554222.wmv |                      | video 1304554374.wmv |
|               |                                      |                      |                      |                      |                      |                      |
|               |                                      |                      |                      |                      |                      |                      |
| 00;00         | 0:06:10:00                           | 0:06:20:00           | 0:06:30:00           | 0:06:40:00           | 0:06:50:00           | 0:07:                |
|               | video 1304554691.wmv<br>video 130455 |                      | video 1              | video 1304554833.wmv | video 1304554833.wmv |                      |
|               |                                      |                      |                      |                      |                      |                      |
|               |                                      |                      |                      |                      |                      |                      |
| 10;00         | 0:07:20:00                           | 0:07:30:00           |                      | 0:07:40:00           | 0:07:50:00           | 0:08                 |
| 555214.w      | video 1304555646.wmv                 |                      | video 1304555646.wmv |                      | video 1304555646.w   | video                |
|               |                                      |                      |                      |                      |                      |                      |
|               |                                      |                      |                      |                      |                      |                      |
| 00;00         | 0:08:10:00                           | 0:08:20:00           | 0:08:30:00           | 0:08:40:00           | 0:08:50:00           | 0:09:                |
| 304555707.wmv | video 1304556372.wmv                 |                      | video 1304556372.wmv |                      | video 1304556372.wmv | video 13045563       |
|               |                                      |                      |                      |                      |                      |                      |
|               |                                      |                      |                      |                      |                      |                      |
| 10;00         | 0:09:10:00                           | 0:09:20:00           | 0:09:30:00           |                      |                      |                      |
| 72.wmv        | video_1304556372.wmv                 | w.                   | video_1304557050.wmv |                      |                      |                      |

**Imagen 3.7 pantallas de videos línea de tiempo**

Terminada la carga y edición de los videos (en tiempo) se prosiguió a realizar una revisión de éste, para identificar puntos a resaltar.

Dentro de esta revisión se determinó que hacía falta hacer referencia a ciertos puntos mencionados en los videos de forma gráfica y vistosa además de realizar algunas notas dentro de los mismos sobre algunos aspectos teóricos importantes.

Una vez realizada esta revisión, se hace un pequeño análisis sobre las herramientas que contiene Camtasia Studio y permite editar los videos. De las más importantes y que satisfacen las necesidades de visualización como se muestra en la imagen 3.8

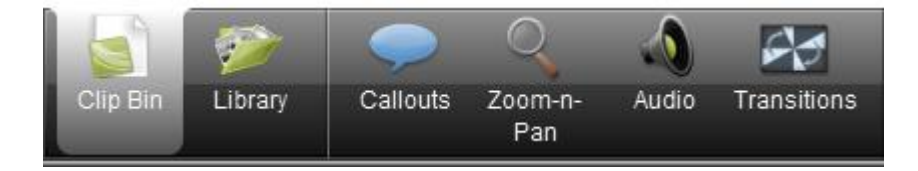

**Imagen 3.8 herramientas de Camtasia Sudio para visualización**

Una vez realizadas las pruebas con estas herramientas se determinó que los zoom n pan permitirían incrementar la calidad de los videos, ya que esta herramienta permite hacer enfoques zooms a zonas importantes del video, los callouts permitirán con sus múltiples opciones hacer de forma gráfica ciertas referencias, importantes para el entendimiento del tema que abarca el video tutorial.

La edición del video tutorial mediante la herramienta zoom n pan se realiza con el botón

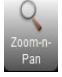

Cabe destacar que al realizar este zoom de forma excesiva, la pantalla llega a distorsionarse, y a veces es difícil distinguir, por esta razón es importante ser muy cuidadosos al aplicar esta herramienta. Además de que los callouts no afectan su tamaño ya que el zoom es independiente de estos, por lo cual primero se realiza el zoom y posteriormente se añade el callout.

Una vez presionado el botón de zoom n pan se muestra la interfaz gráfica de esta herramienta como se muestra en la imagen 3.9

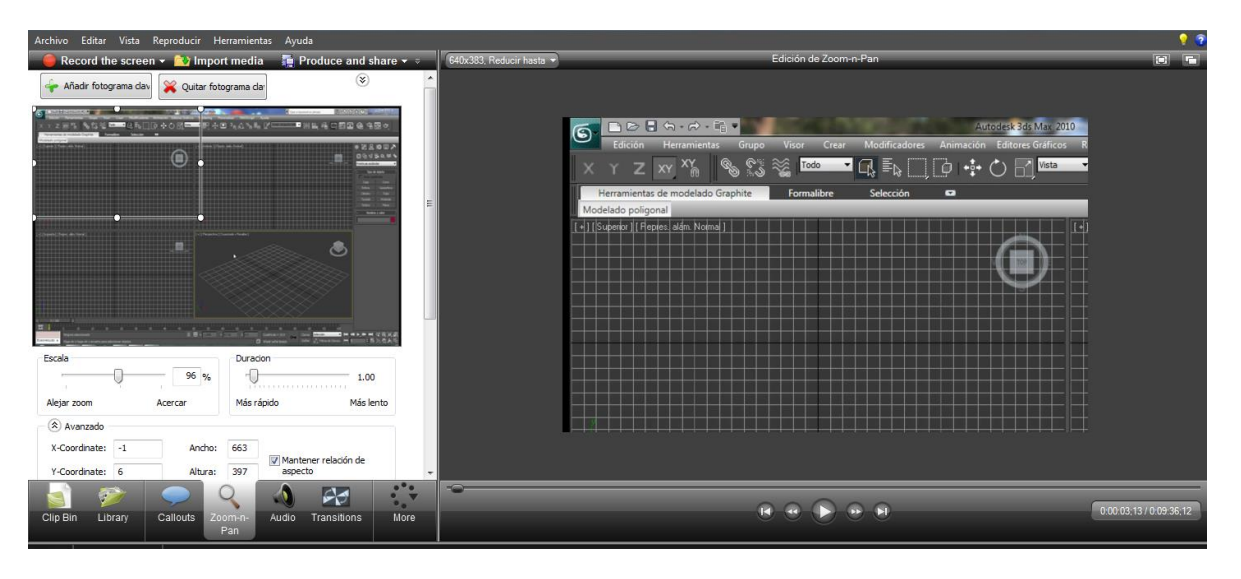

**Imagen 3.9 interfaz gráfica de la herramienta zoom n pan**

Dentro de la herramienta se pueden configurar las magnitudes se los zooms que se estén realizando, por default se realiza de forma proporcionada el zoom, aunque también podemos modificar, altura anchura, escala y duración.

Podemos observar en la imagen 3.9 que del lado izquierdo se edita el zoom deseado mientras que del lado derecho obtenemos la visualización de cómo se verá el área seleccionada.

Para que los zooms que se coloque tengan efecto se colocaron en el momento que se quiera acercar la pantalla, se creara una marca  $\Diamond$  esta iniciara el comienzo del zoom, al terminar el zoom de la zona deseada se volverá a ampliar el área de visualización creando una marca de final del zoom anterior $\Diamond$ .

Debido a la naturaleza de los video tutoriales, se consideran varias entradas y salidas de zoom, es importante considerar, que al existir varios fragmentos dentro del video tutorial en cada transición entre video tutoriales existe un zoom, los cuales cumplen con la función de mantener intacta la resolución del primer zoom aplicado. Quedando de la siguiente forma.

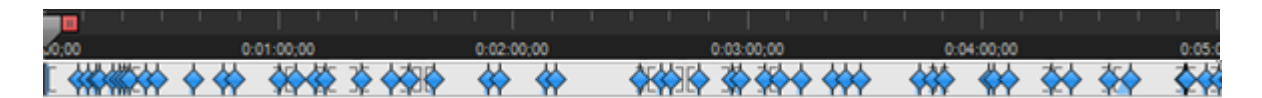

**Imagen 3.10 carga de zooms en la línea del tiempo**

| 10:00 |  |                  |  |
|-------|--|------------------|--|
|       |  | $\triangleright$ |  |

**Imagen 3.11 carga de zooms en la línea del tiempo continuación** 

Concluida la edición de los zooms que se utilizaran en el video tutorial, se prosigue a la implementación de los callouts. Dentro de estos se hase un uso frecuente de los siguientes.

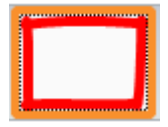

Dibujo de rectángulo en movimiento, encuadra cierta parte de la pantalla

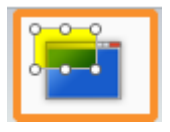

Resaltador en rectángulo, resalta con color verde el área seleccionada, este resaltador permite visualizar el fondo.

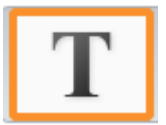

 $\overline{a}$ 

Insertar texto, inserta texto en forma de callout.<sup>42</sup>

<sup>42</sup> Callout: llamada, es un objeto ajeno al video original que se inserta en la edición del mismo

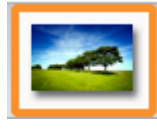

Insertar imagen, en forma de callout.

Revisado el video tutorial, se determinó que se haría uso de estos callouts, para resaltar algunas características del programa utilizado, así como notas u observaciones, con respecto al tema a tratar, así como direcciones de internet con contenido de interés. También se realizaron capturas de pantalla del programa 3d Studio Max para ocupar como callouts, como es el caso de los botones para ampliar la visualización de los mismos.

Para el uso de los callouts es necesario dirigirse al botón callouts al hacer clic sobre este se desplegara la lista de los distintos callouts disponibles como se muestra en la imagen 3.12.

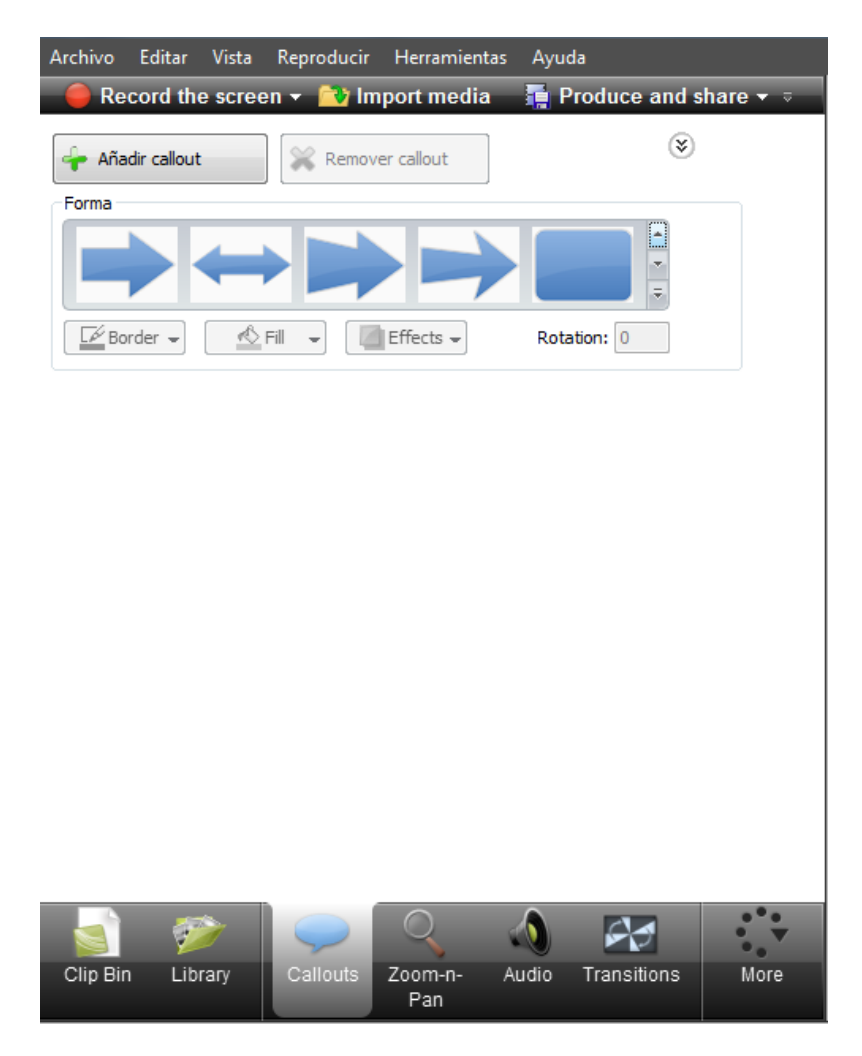

**Imagen 3.12 interfaz gráfica de los callouts**

En esta ventana (imagen 3.12) se muestran los diferentes tipos de callouts, que se pueden utilizar, una vez seleccionado el callout que se requiere, se accederá a otra ventana en donde se edita este, como es el tiempo de inicio, color, texto, entre otras como se muestra en la imagen 3.13

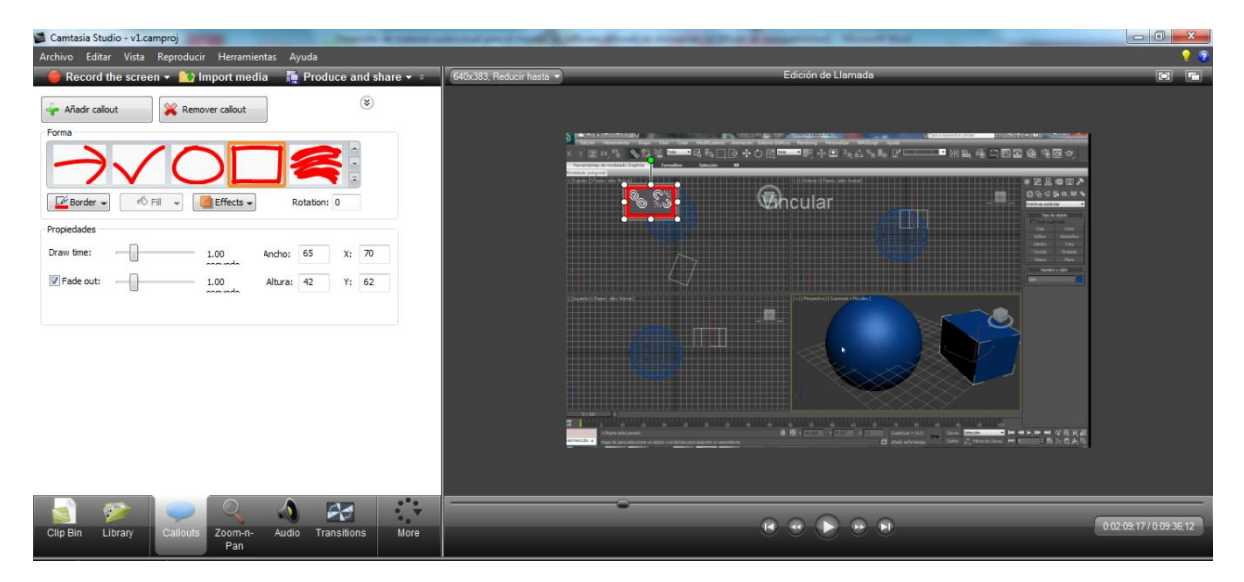

Imagen 3.13 propiedades de callout rectángulo en movimiento

Al colocar un callout sobre la línea de tiempo se obtiene una transición de entrada de la cual se configura el tiempo obteniendo un icono así: esto marca la duración de la transición de entrada en la línea de tiempo, el callout se marca con un icono así: Texto 17 Texto 17 Texto 17 esto marcara la duración del callout en la línea de tiempo, por último la salida se marcara con este icono: esto marca la duración de la transición de salida en la línea de tiempo, una vez colocados todos los callouts utilizados en el video tutorial se obtendrá una serie de varios callouts con sus transiciones de entrada y salida

Debido a la naturaleza del video tutorial se requirió de varios callouts de diferentes tipos para el mejor entendimiento del tema tratado, como se muestra en la imagen 3.14 y 3.15

| 00,00 | 0:01:00:00 | 0:02:00:00 | 0:03:00:00 | 0:04:00:00 | 0:05: |
|-------|------------|------------|------------|------------|-------|
|       |            |            |            |            |       |
|       |            | <b>Res</b> |            | ma         |       |
|       |            | vincular   |            |            |       |
|       |            |            |            |            |       |
|       |            | ext        |            |            |       |

**Imagen 3.14 callouts insertados en la línea del tiempo**

| 10,00       | 0:06:00:00      | 0:07:00:00    | 0:08:00:00 | 0:09:00:00 |
|-------------|-----------------|---------------|------------|------------|
| بعز<br>kesa | opcion opciones | ⊣<br>D<br>tie |            |            |
| render      |                 |               |            |            |
|             |                 |               |            |            |

Imagen 3.15 callouts insertados en la línea del tiempo continuación

Para una mejor visualización de la unión de todas estas herramientas en la línea del tiempo se tomara imágenes por separaciones de 1 minuto en intervalos de 10 segundos, como se muestar en la imagen 13.16 observar la cantidad de zooms, callouts, audio y video utilizados una vez editando el video $43$ .

| 00;00 | 0:01:10:00           | 0:01:20:00                       | 0:01:30:00           |   | 0:01:40:00           | 0:01:50:00 | 0:02:0             |
|-------|----------------------|----------------------------------|----------------------|---|----------------------|------------|--------------------|
|       | video_1304550809.w   | video_130455                     | video_1304551370.wmv |   | video_1304551507.wmv |            | video_130455150    |
| ۰I    |                      | K                                |                      | I |                      |            |                    |
|       |                      |                                  |                      |   |                      |            |                    |
|       |                      |                                  |                      |   |                      | Texto 5    |                    |
|       |                      |                                  |                      |   |                      | Resalte de | Resaltad           |
|       |                      |                                  |                      |   | Texto 3              | Texto 6    | Texto 10           |
|       |                      |                                  |                      |   | Resalte              | Resalte de |                    |
|       |                      |                                  |                      |   | 3en11                | 3en11      | 3restringir 8      |
|       |                      |                                  |                      |   |                      |            | ساعلعق             |
|       |                      |                                  |                      |   |                      |            | فنقبدا             |
|       |                      |                                  |                      |   |                      |            |                    |
| 00;00 | 0:00:10:00           | 0:00:20:00                       | 0:00:30:00           |   | 0:00:40:00           | 0:00:50:00 | 0:01:0             |
|       | video_1304546667.wmv | video_1304                       | video_1304549655.wmv |   | video_1304549655.wmv |            | video_1304549655.w |
|       |                      | $\diamond$ $\diamond$ $\diamond$ |                      |   |                      |            |                    |
|       |                      |                                  |                      |   |                      |            |                    |
|       |                      |                                  |                      |   |                      |            |                    |
|       |                      |                                  |                      |   |                      |            |                    |
|       |                      |                                  |                      |   |                      |            |                    |
|       |                      |                                  |                      |   |                      |            |                    |
|       |                      |                                  |                      |   |                      |            |                    |
|       |                      |                                  |                      |   |                      |            |                    |
|       |                      |                                  |                      |   |                      |            |                    |

<sup>43</sup> Se realizó de esta forma debido a la naturaleza del video y la gran cantidad de elementos ocupados.

 $\overline{a}$ 

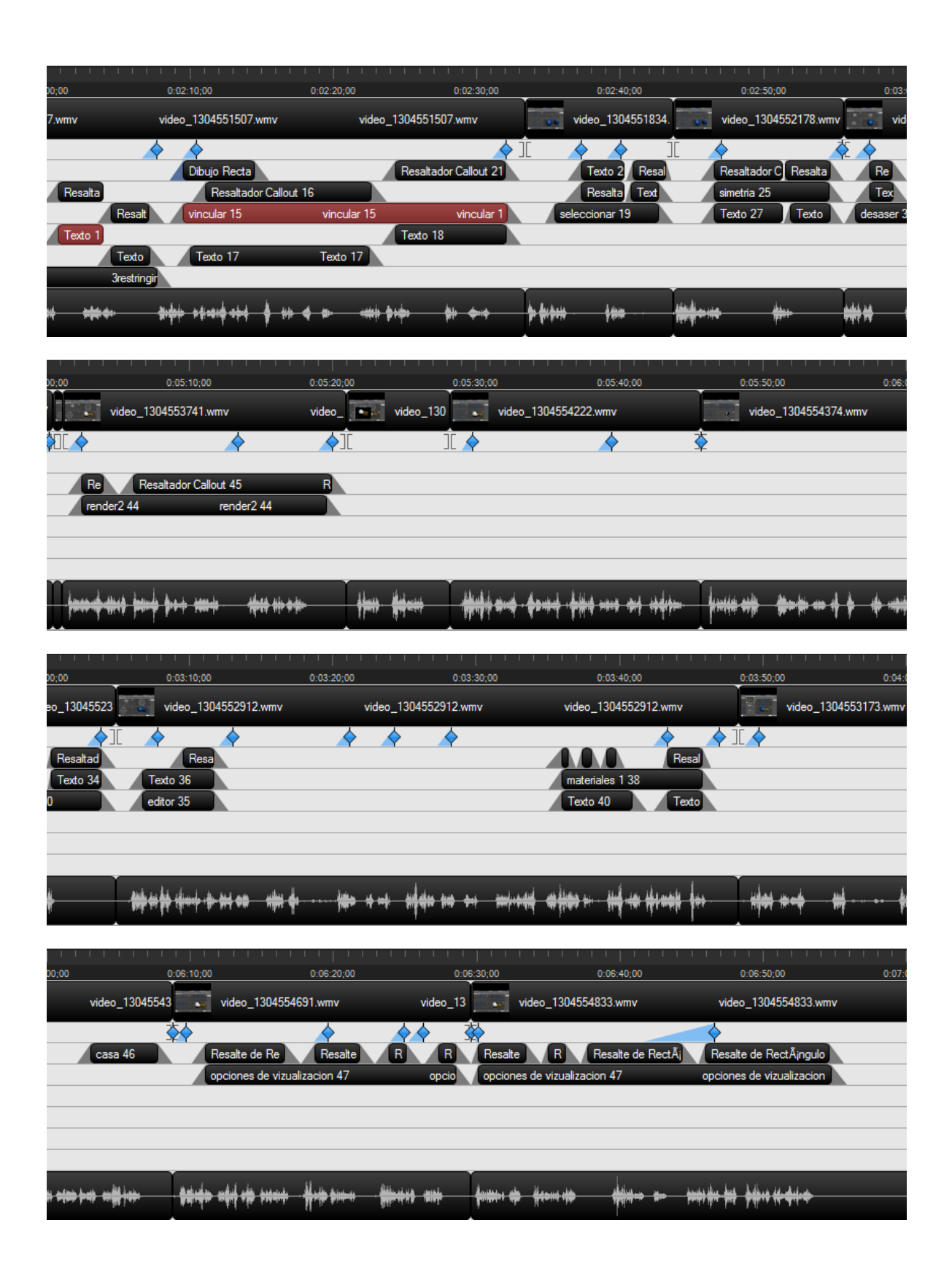

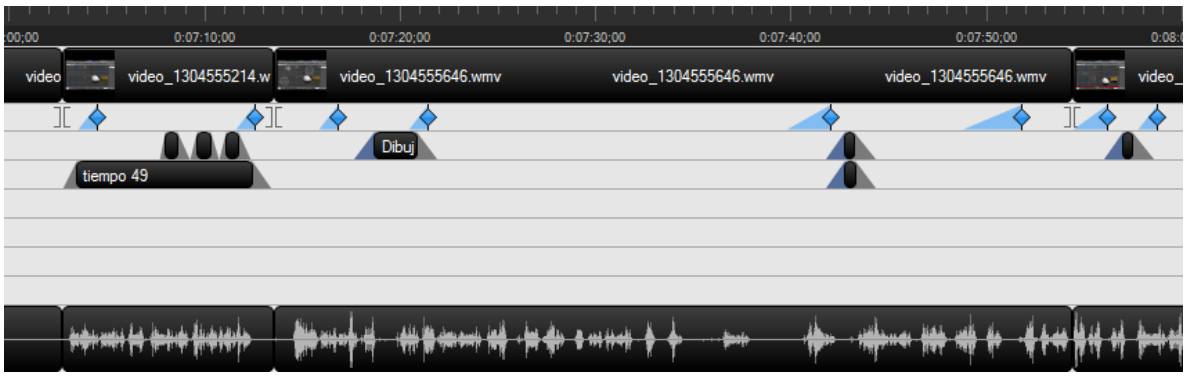

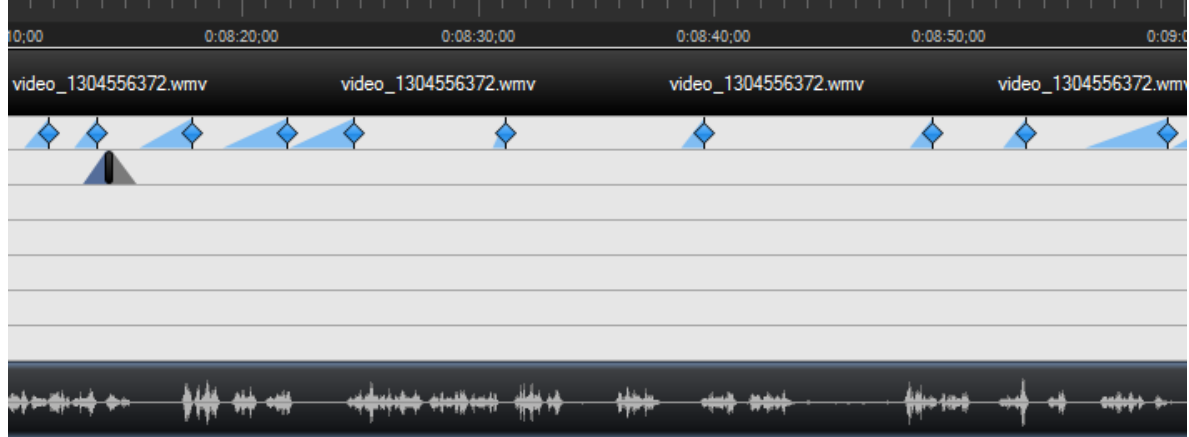

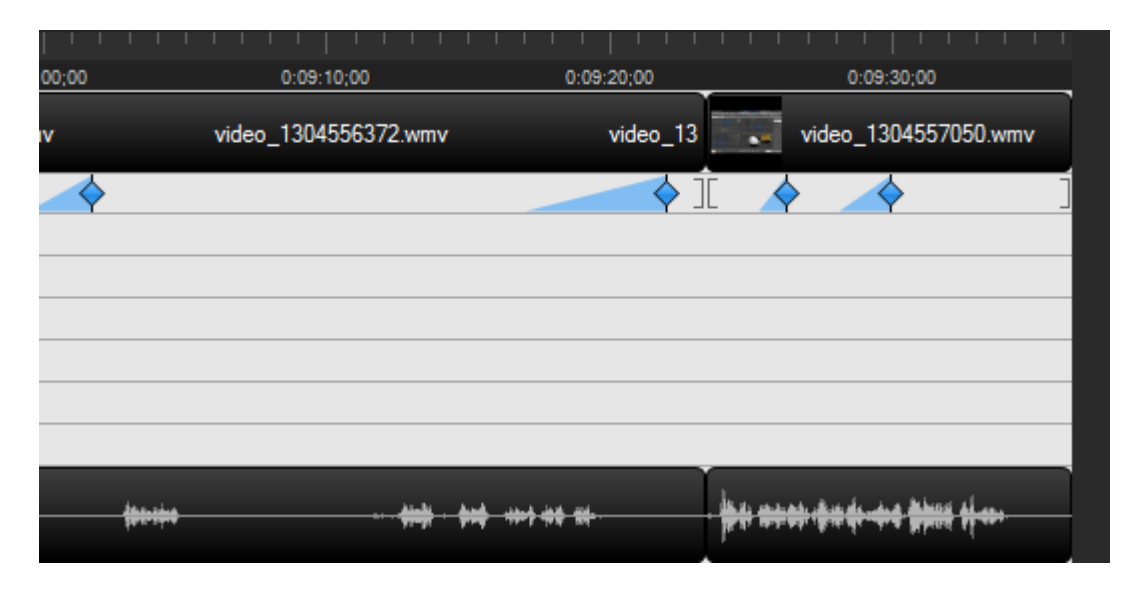

**Imagen 3.16 conjunto de imágenes: videos, audios, zooms, y callouts en la línea de tiempo en intervalos de 1 minuto utilizados en el primer video tutorial**

La siguiente imagen muestra el resultado final con todos los elementos utilizados.

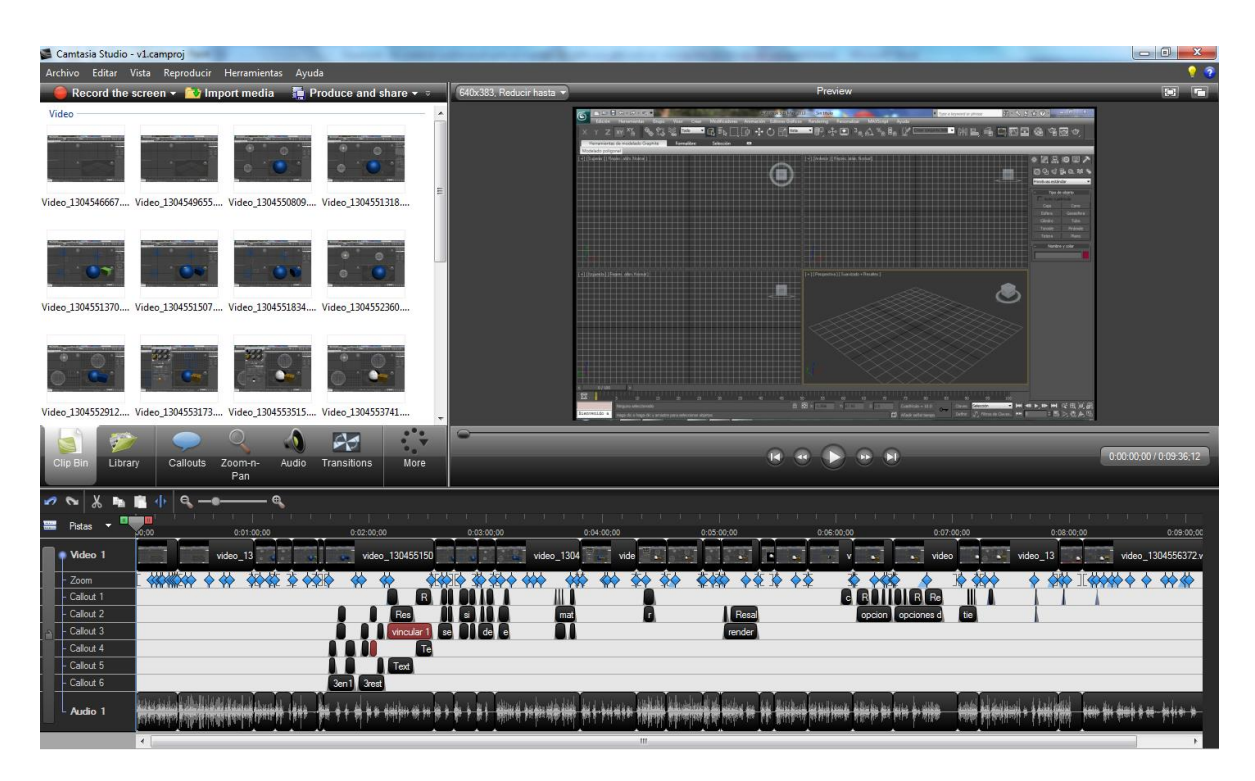

**Imagen 3.17 resultado final agregando todos los elementos**

En la imagen 3.17 se puede observar que se necesitó 1 pista para el audio, 1 pista para el video, 1 pista para el zoom, y 6 pistas para los callouts.

# **3.4. Segundo video tutorial**

### **Edición**

 $\ddot{\phantom{a}}$ 

Para la realización del segundo video tutorial, se hizo uso de las mismas herramientas del primer video tutorial, además de implementar e uso de una imagen tipo post it<sup>44</sup> como callout para colocar notas sobre algunas direcciones web que serán de interés, en el segundo video.

<sup>44</sup> Los post-it son pequeñas hojas de papel autoadhesivo de varias dimensiones, formas y colores. Se usan para escribir notas recordatorias, para pegarlas después en cualquier tipo de superficie

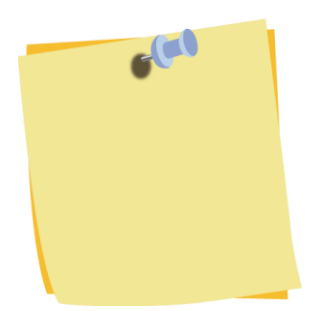

**Imagen 3.18 imagen tipo post it utilizado como callout en el segundo video tutorial** 

También se utilizó una imagen en el minuto 5.36 que muestra una fase intermedia en la creación del personaje, esta imagen servirá de transición para pasar a una fase avanzada en la creación de dicho personaje mostrado en la imagen 3.19

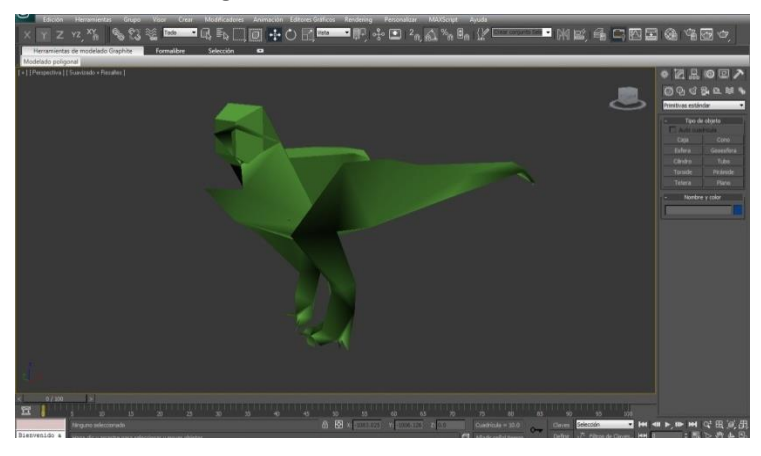

**Imagen 3.19 fase intermedia del personaje ocupada como transición en el minuto 5.36 del segundo video tutorial**

Se utilizaron 32 videos cortos que unidos y editados dan un tiempo final de 10 minutos 49 segundos. Debido a la naturaleza del video tutorial, se ocuparon varios zoom, y callouts (imagen 3.20).

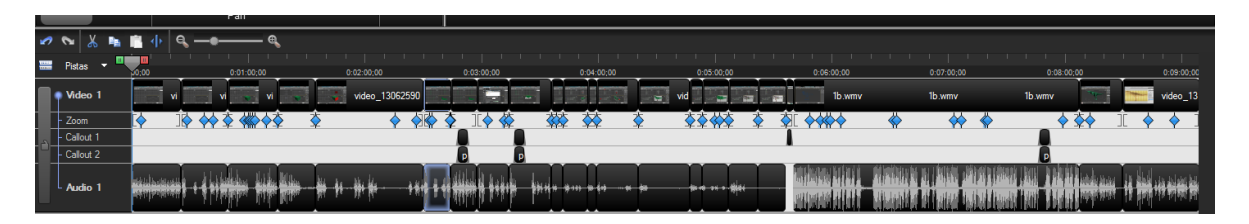

**Imagen 3.20 videos, audios, zooms, y callouts en línea de tiempo utilizados en el segundo video tutorial**

Debido a que se pretende evitar caer en la redundancia de explicación de la función de las herramientas antes explicadas, se mostrara en el siguiente conjunto de imágenes por separaciones de 1 minuto en intervalos de 10 segundos, la cantidad de: videos editados, los zooms, los callouts ( e imágenes) y el audio utilizado en el segundo video tutorial, así como su duración y posición (imagen 3.21)

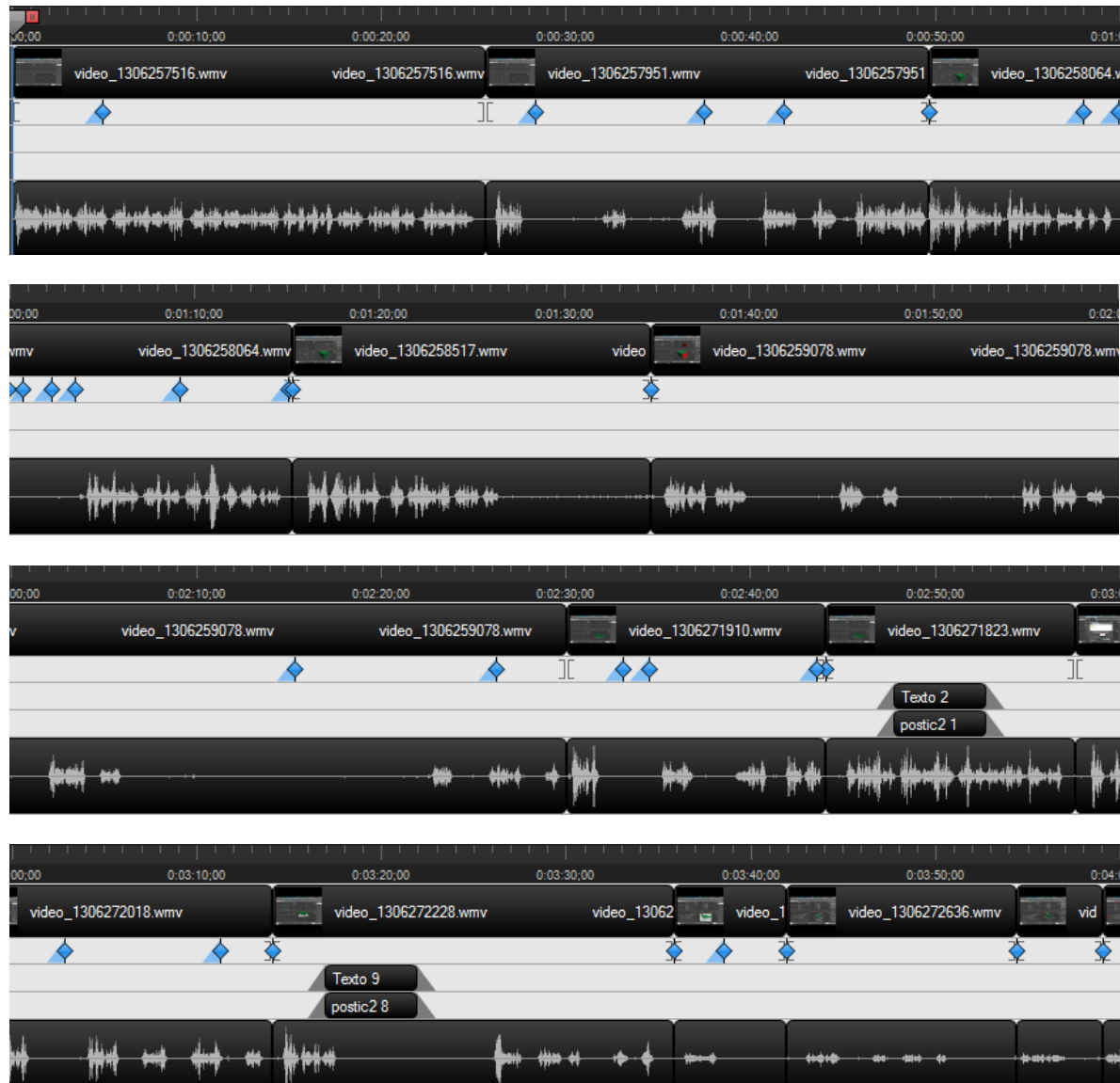

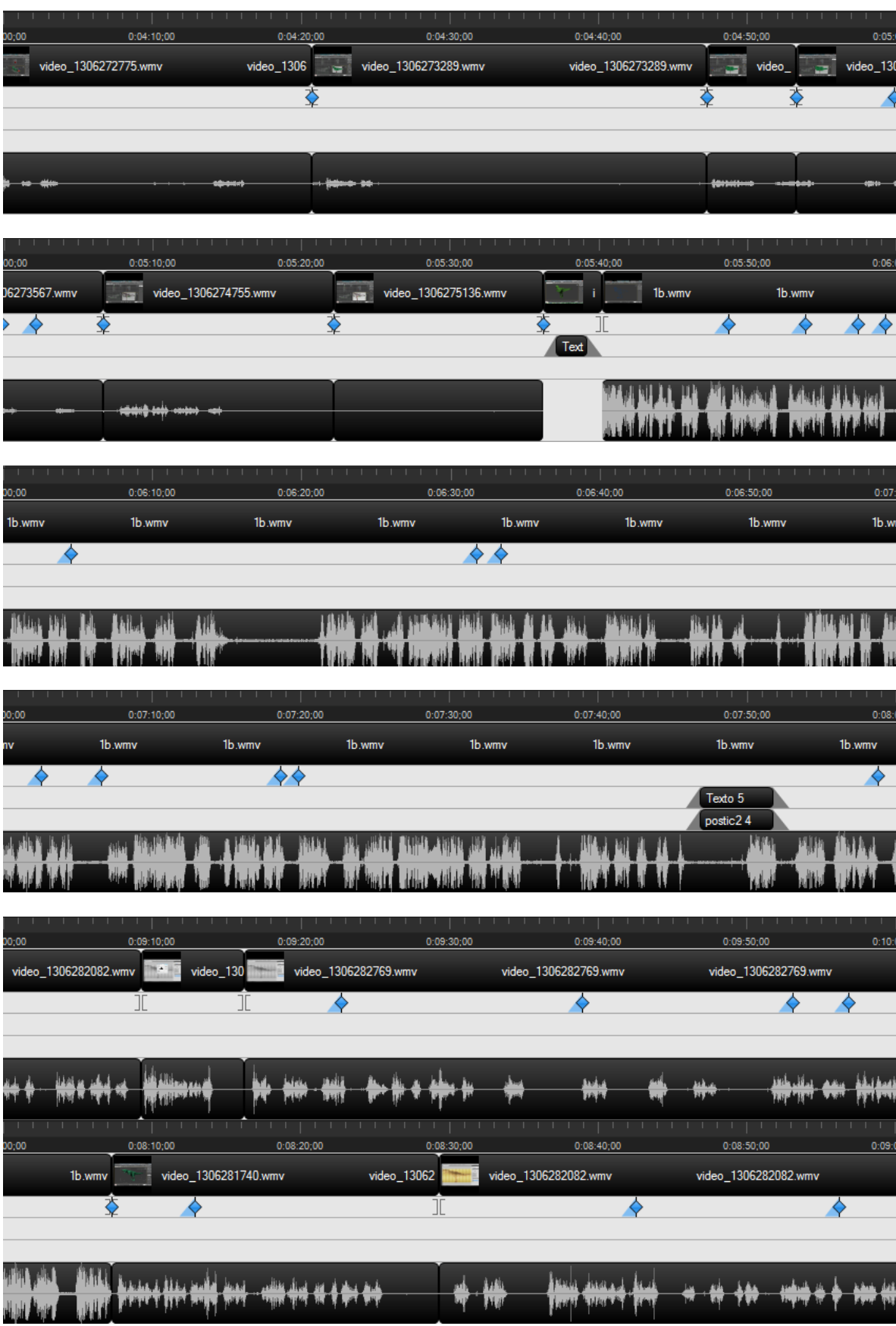

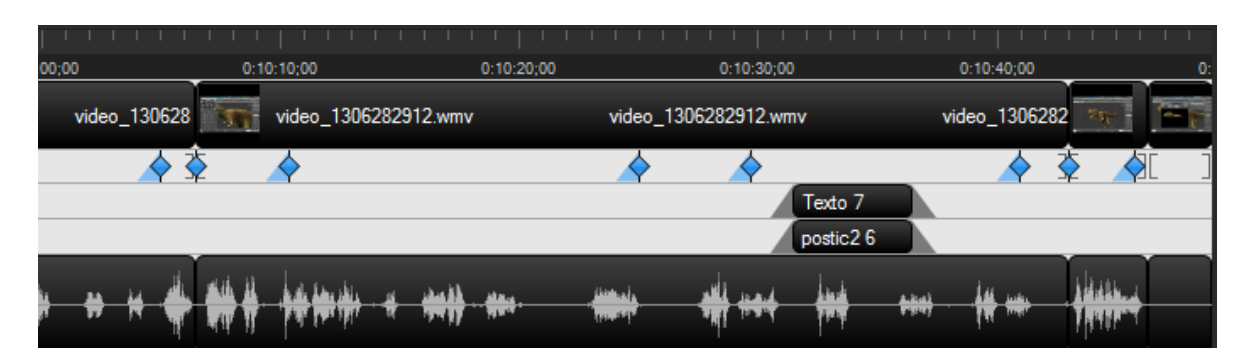

**Imagen 3.21 conjunto de imágenes: unión de videos, audios, zooms, y callouts en la línea de tiempo en intervalos de 1 minuto del segundo video tutorial**

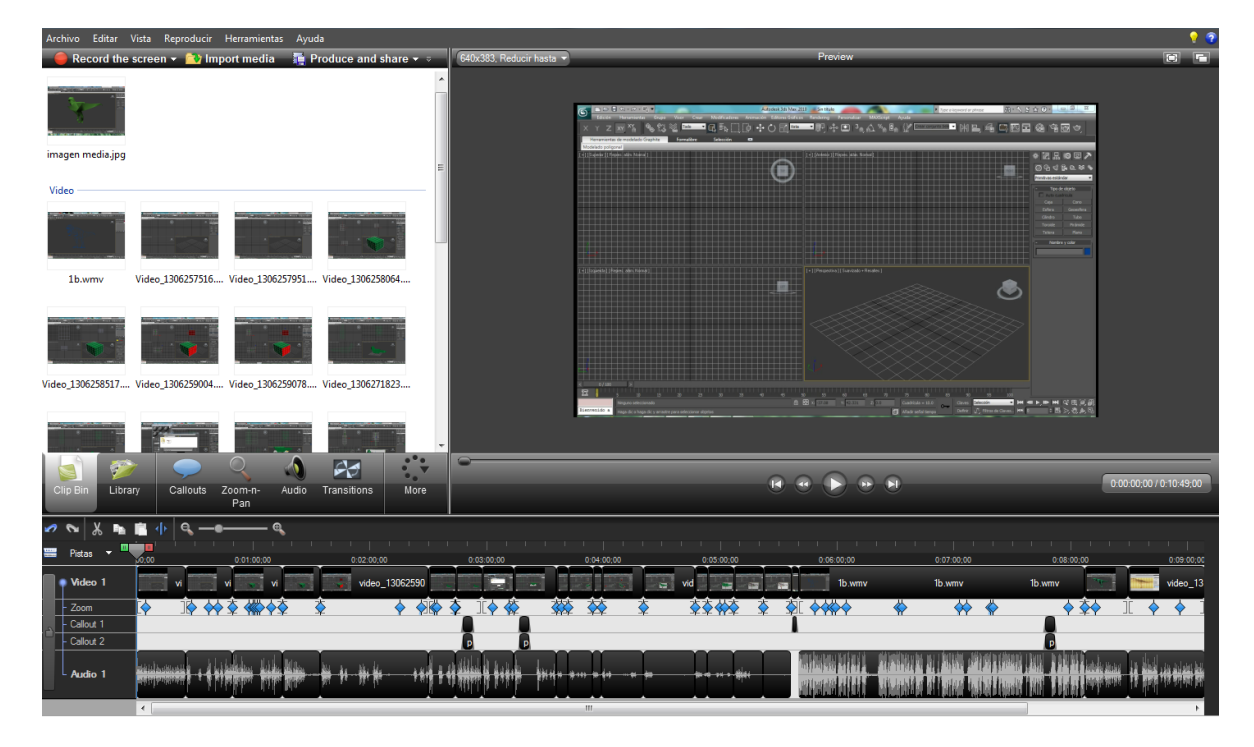

La imagen 3.22 muestra el resultado final con todos los elementos utilizados.

**Imagen 3.22 resultado final agregando todos los elementos del segundo video tutorial**

En la imagen 3.22 podemos observar que se necesitó 1 pista para el audio, 1 pista para el video, 1 pista para el zoom, y 2 pistas para los callouts.

# **3.5. Tercer video tutorial**

# **Edición**

Para la realización del tercer video tutorial, se hizo uso de las mismas herramientas del primero y segundo video tutorial, también se utilizó el post it como callout. Cabe destacar que debido a los temas abarcados el video tutorial este es el que más zooms utilizo.

Se utilizaron 55 videos cortos que unidos y editados dan un tiempo final de 11 minutos 37 segundos. Debido a la naturaleza del video tutorial, se ocuparon varios zoom, y callouts mostrado en la imagen 3.23.

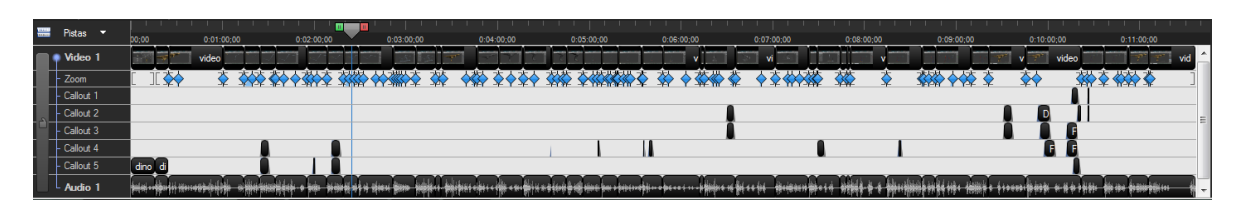

**Imagen 3.23 videos, audios, zooms, y callouts en línea de tiempo utilizados en el tercer video tutorial**

Nuevamente se mostrara en el siguiente conjunto de imágenes por separaciones de 1 minuto en intervalos de 10 segundos, la cantidad de: videos editados, los zooms, los callouts (e imágenes) y el audio utilizado en el segundo video tutorial, así como su duración y posición (imagen 3.24).

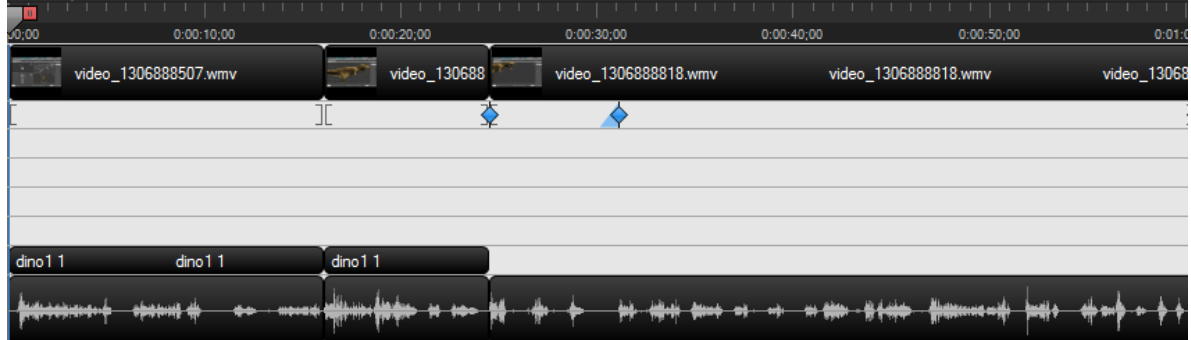

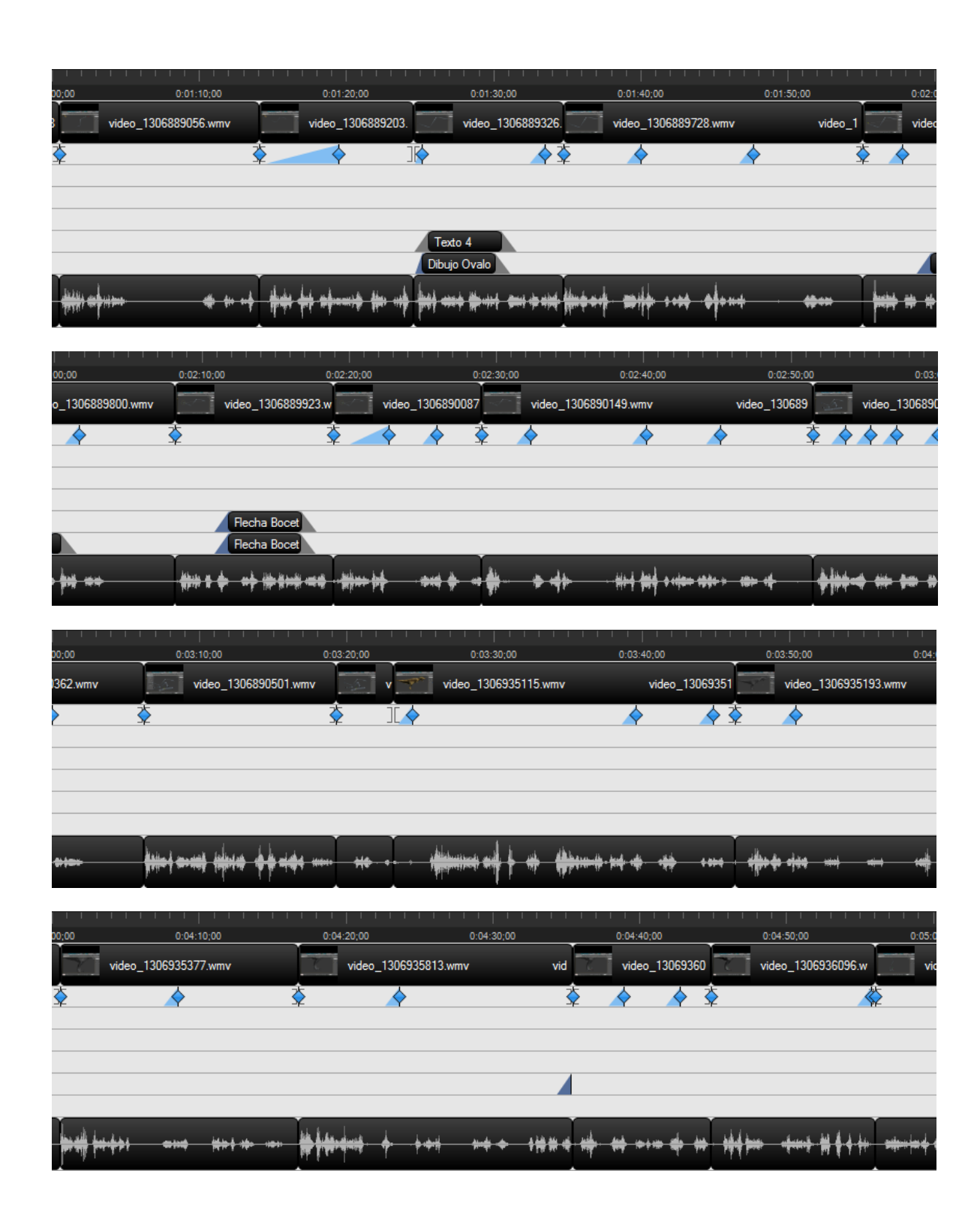

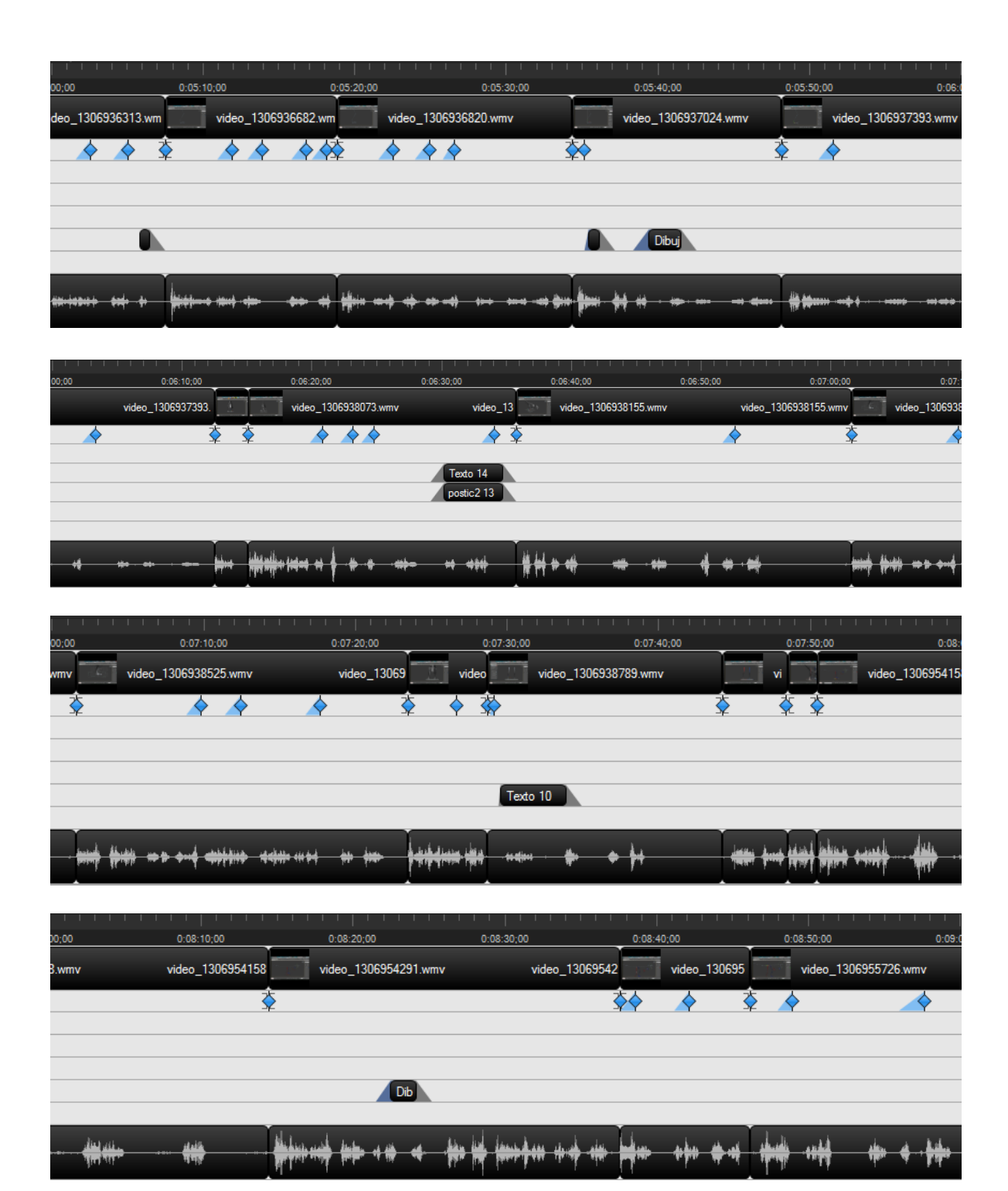
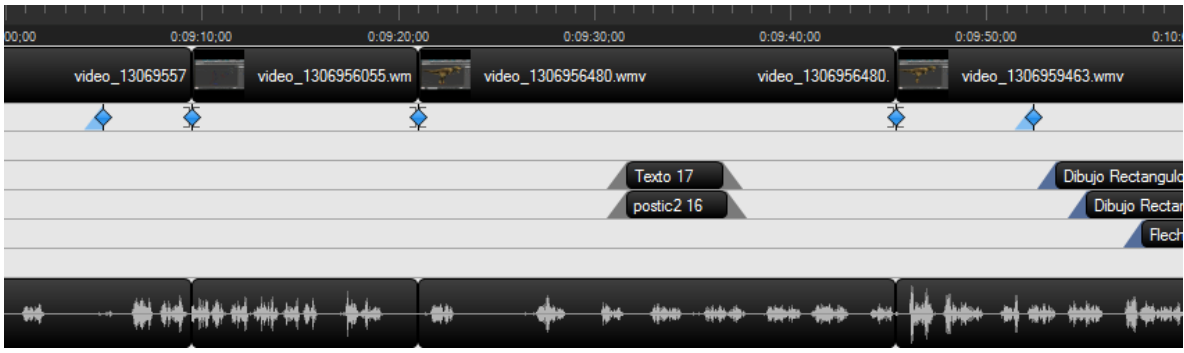

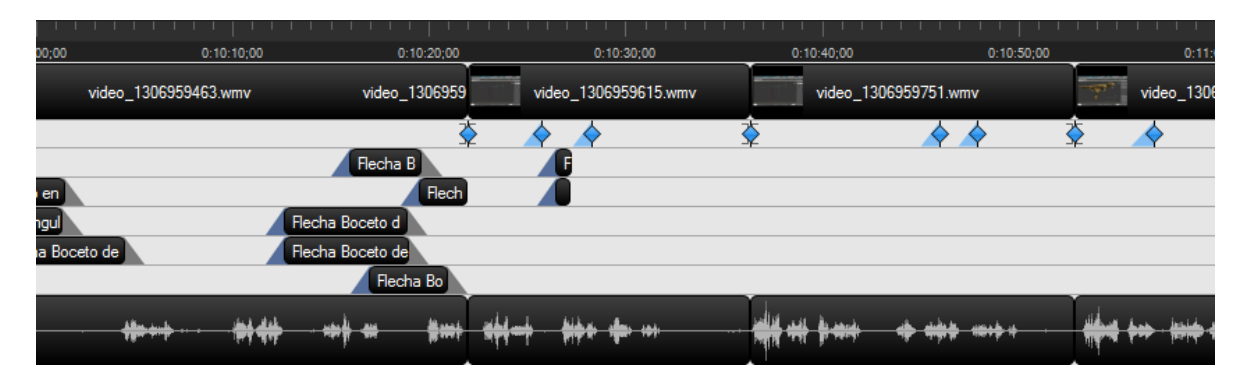

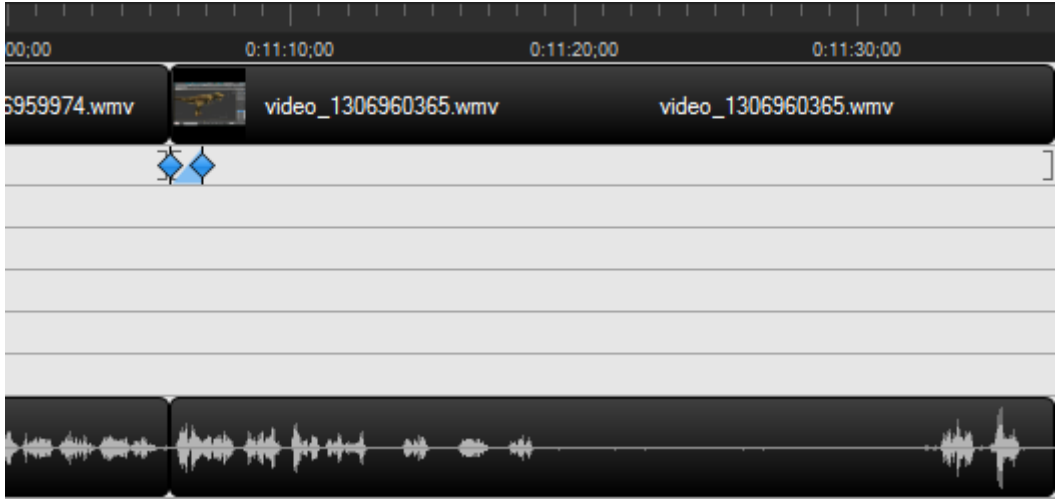

**Imagen 3.24 unión de videos, audios, zooms, y callouts en la línea de tiempo en intervalos de 1 minuto del tercer video tutorial**

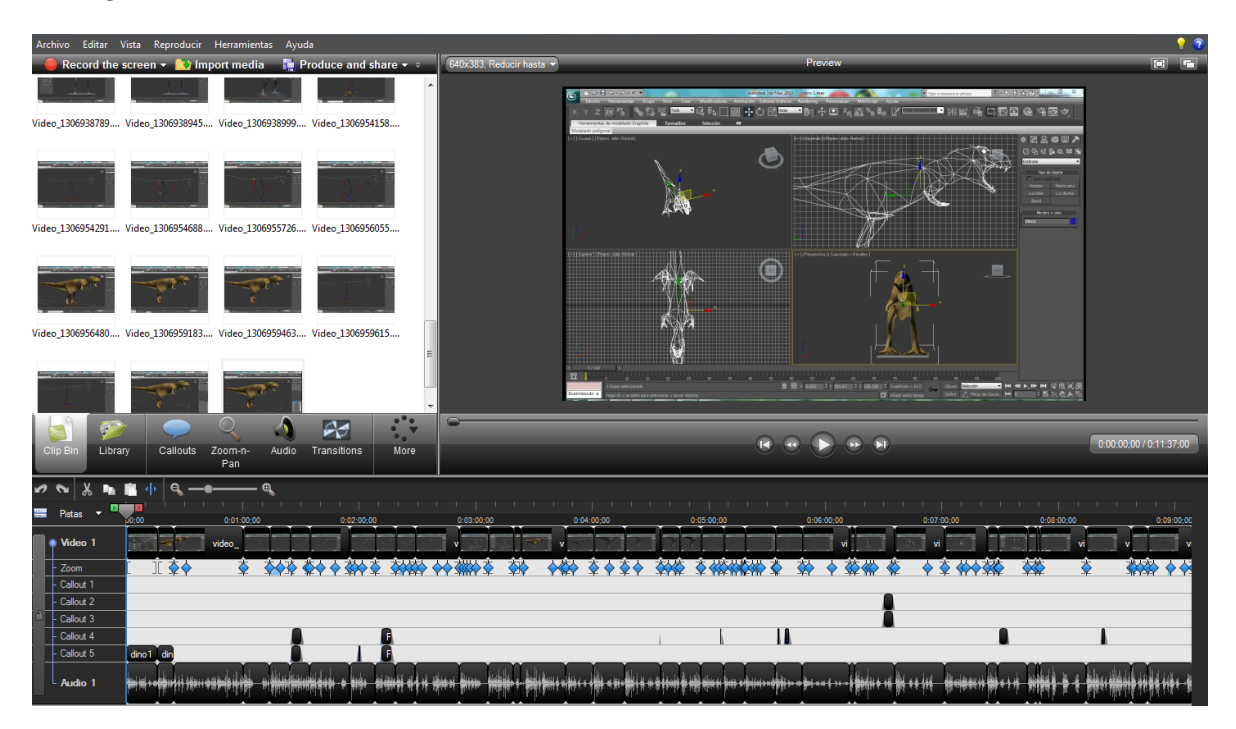

La imagen 3.25 muestra el resultado final con todos los elementos utilizados.

**Imagen 3.25 resultado final agregando todos los elementos del segundo video tutorial**

# **3.6. Cuarto video tutorial**

# **Edición**

Para la realización del cuarto video tutorial, se hizo uso de las mismas herramientas del primero y segundo y tercer video tutorial, además es el único que cuenta con 3 pistas de audio debido a que en este video se muestra el resultado final de los video tutoriales, y este video final no cuenta con audio por lo que se introdujo éste, con el mismo Camtasia Sutdio

Se utilizaron 28 videos cortos que unidos y editados dan un tiempo final de 9 minutos 18 segundos. Debido a la naturaleza del video tutorial, se ocuparon varios zoom, y callouts como se muestra en la imagen 3.26.

|                       | $\theta$                | Х №  |       |            |              |            |                          |               |            |                    |            |            |      |             |                |
|-----------------------|-------------------------|------|-------|------------|--------------|------------|--------------------------|---------------|------------|--------------------|------------|------------|------|-------------|----------------|
|                       | <b>EEE</b> Pistas       | - 10 |       |            |              |            |                          |               |            |                    |            |            |      |             |                |
|                       |                         |      | 50,00 | 0:01:00:00 | 0:02:00:00   | 0:03:00:00 |                          | 0.04(00)00    | 0.05:00:00 |                    | 0.06:00;00 | 0.07:00;00 |      | 0.08:00;00  | 0:09:00:00     |
|                       | Ndeo 1                  |      |       |            | video_130    | video      | $\overline{\phantom{a}}$ | video_1307320 |            | video_1307320982.w |            |            |      | video_13073 |                |
|                       | $+$ Zoom                |      | ₩     | QК         | <b>30000</b> | I<br>癹     | ॄॕॕ                      |               |            |                    |            |            | 70 ⊅ | <b>OIL</b>  |                |
| ÆY                    | - Callout 1             |      |       |            |              |            |                          |               |            |                    |            |            |      |             |                |
|                       | $\frac{1}{2}$ Callout 2 |      |       |            |              |            |                          |               |            |                    |            |            |      |             |                |
|                       | $L$ Audio 1             |      |       |            |              |            |                          |               |            |                    |            |            |      |             |                |
| $\boxed{2}$ - Audio 2 |                         |      |       |            |              |            |                          |               |            |                    |            |            |      |             |                |
|                       |                         |      |       |            |              |            |                          |               |            |                    |            |            |      | diales.     |                |
|                       | $\boxed{2}$ - Audio 3   |      |       |            |              |            |                          |               |            |                    |            |            |      |             | القطائب حفافقة |

**Imagen 3.26 videos, audios, zooms, y callouts en línea de tiempo utilizados en el tercer video tutorial** 

Nuevamente se mostrara en el siguiente conjunto de imágenes por separaciones de 1 minuto en intervalos de 10 segundos, la cantidad de: videos editados, los zooms, los callouts (e imágenes) y el audio utilizado en el segundo video tutorial, así como su duración y posición (imagen 3.27).

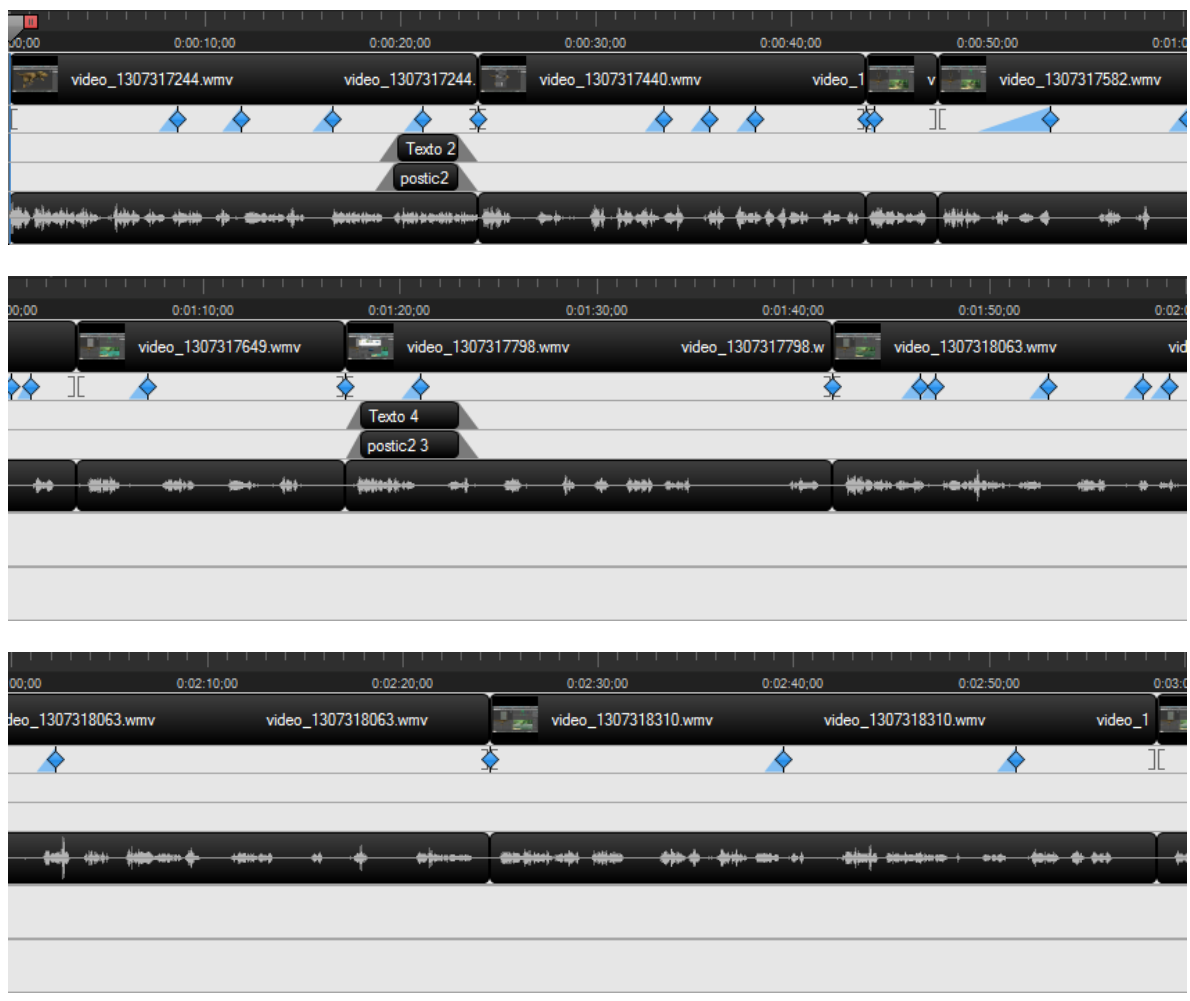

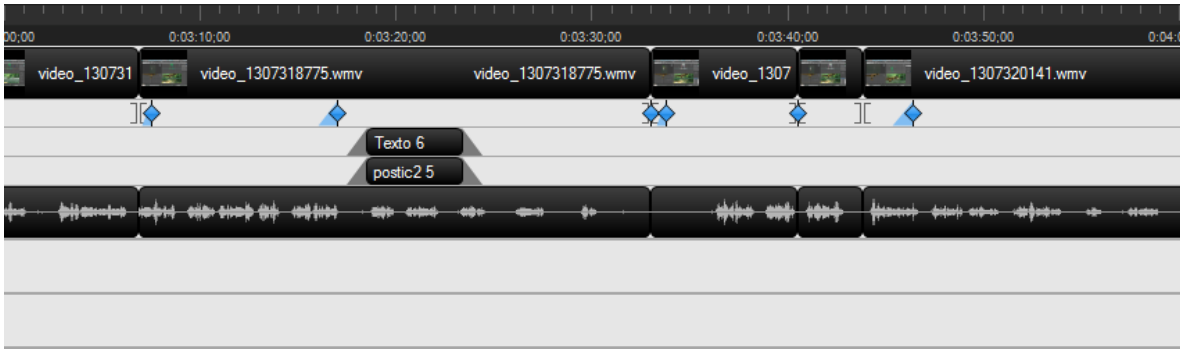

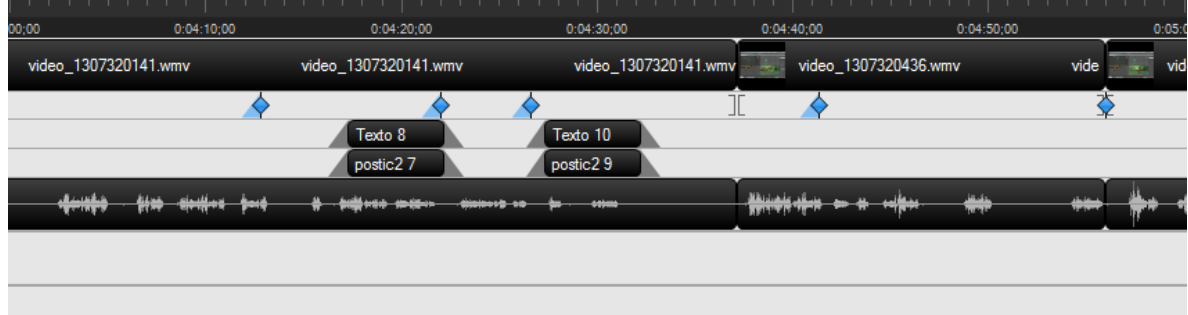

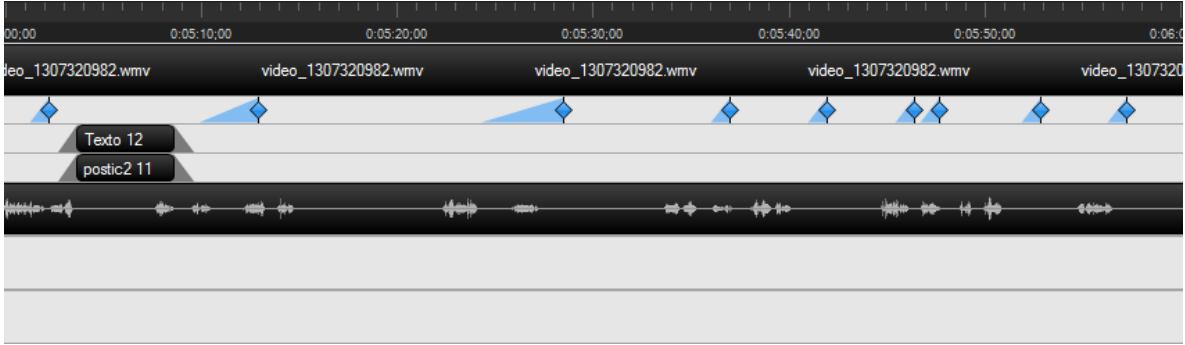

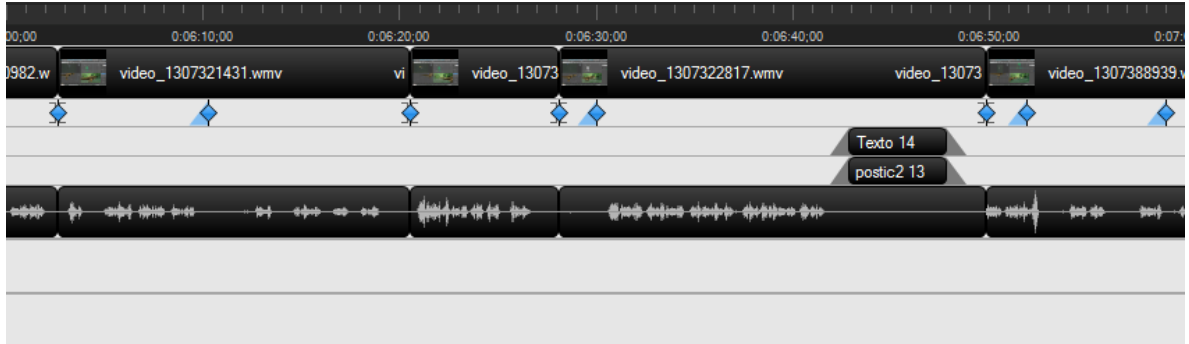

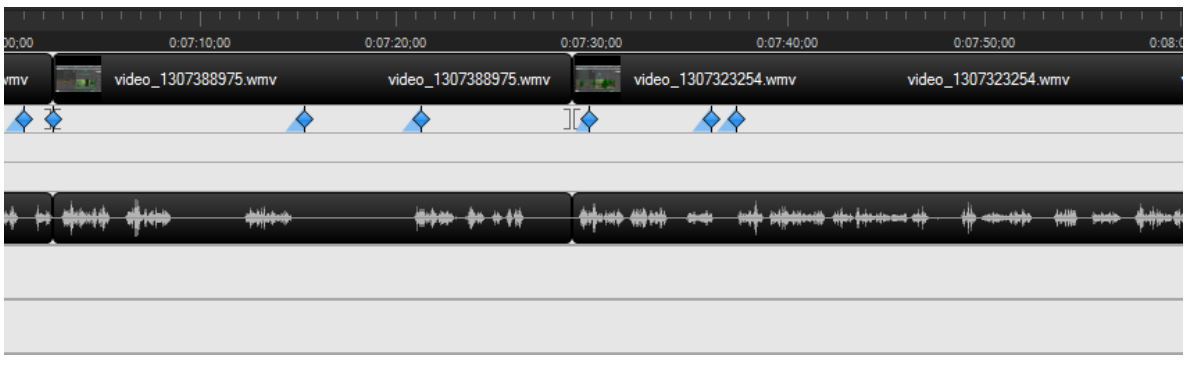

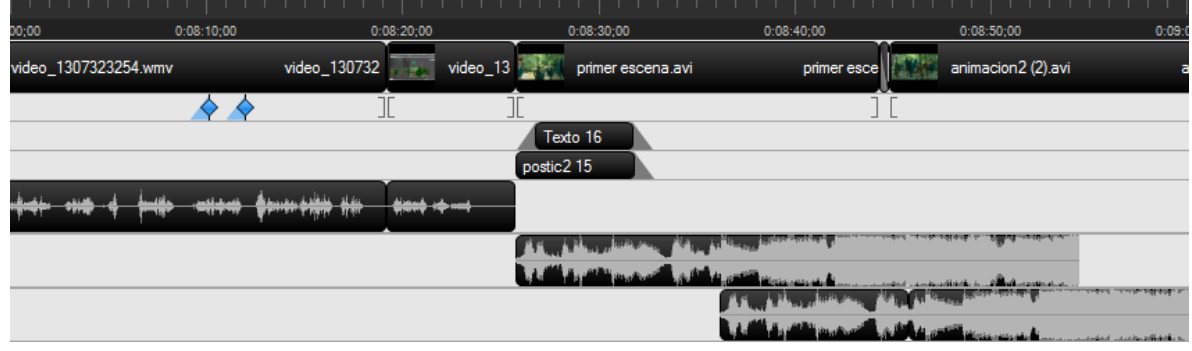

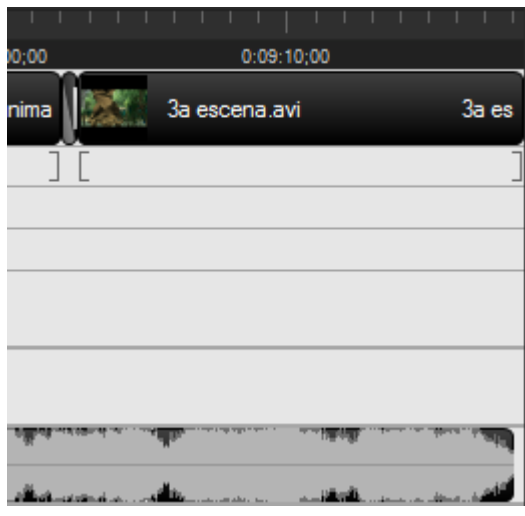

**Imagen 3.27 conjunto de imágenes: unión de videos, audios, zooms, y callouts en la línea de tiempo en intervalos de 1 minuto del tercer video tutorial**

La imagen 3.28 muestra el resultado final con todos los elementos utilizados.

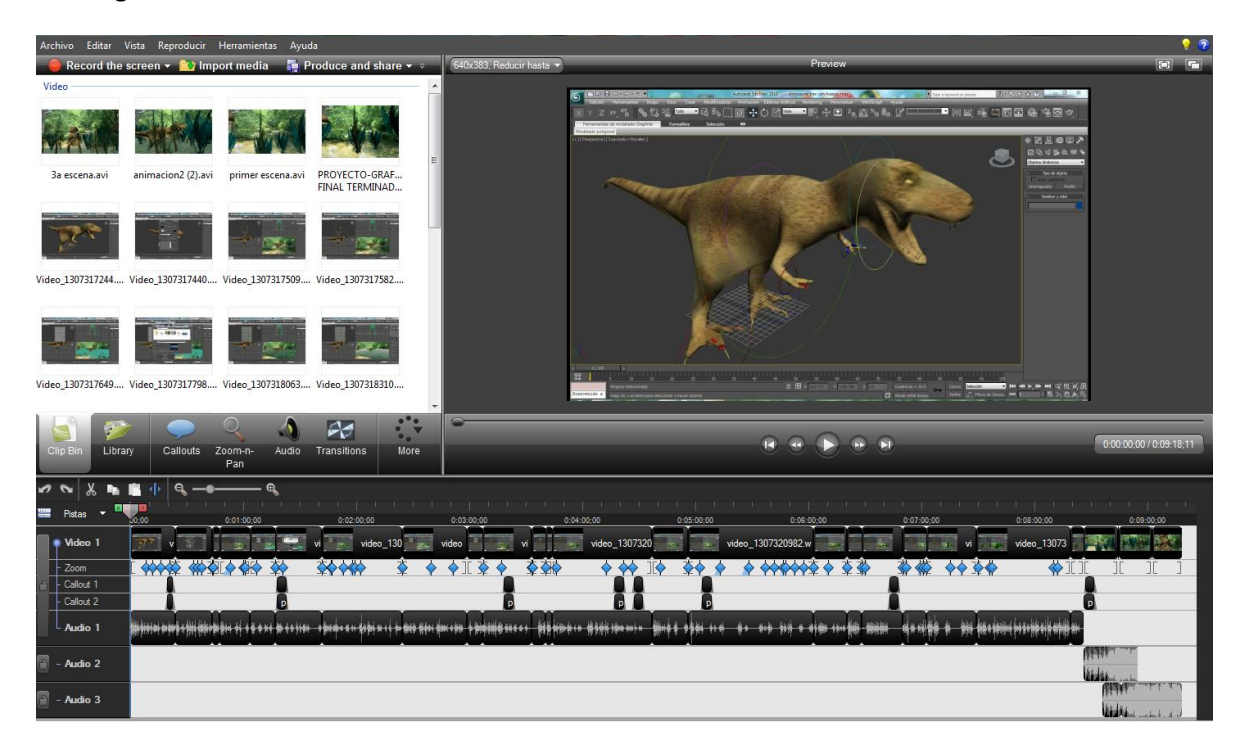

**En la imagen 3.28 podemos observar que se necesitó 3 pistas para el audio, 1 pista para el video, 1 pista para el zoom, y 2 pistas para los callouts.**

Una vez concluida la edición de los video tutoriales, solo resta realizar la producción de los mismos,

para esto utilizaremos el botón de producir. Produce and share v al hacer clic sobre este botón desplegara la siguiente ventana.

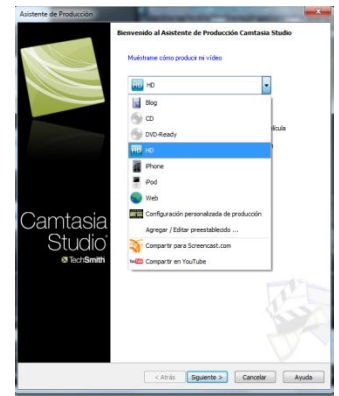

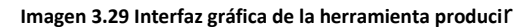

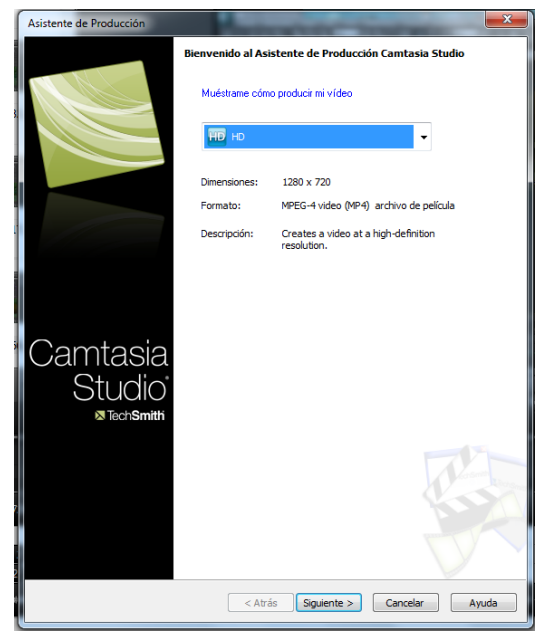

Al hacer uso de esta ventana, abrirá el asistente de producción (imagen 3.30) el cual brinda opciones de formatos de salidas, predefinidos para exportar los videos tutoriales.

Para los 4 videos tutoriales se seleccionó la opción de 1280 x 70 pixeles<sup>45</sup> en formato mp4  $46$ 

**Imagen 3.30 asistente de producción**

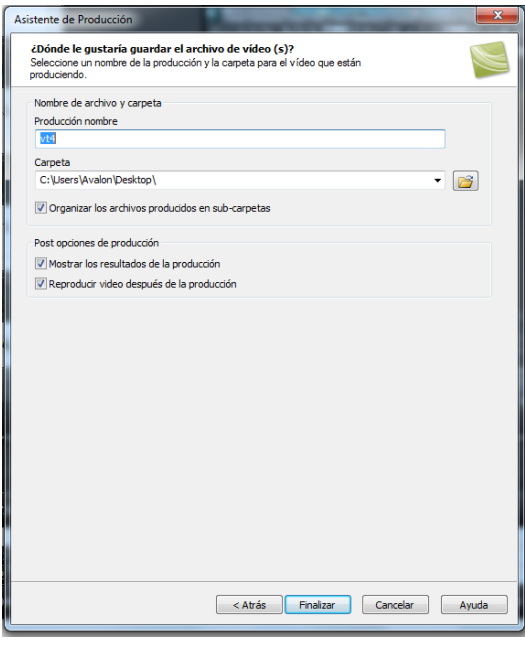

Al dar clic en el botón siguiente nos aparecerá esta ventana (imagen 3.31), donde configuraremos el nombre del video a producir, la carpeta destino en donde se almacenara el video resultado, así como las opciones al finalizar la producción del video.

**Imagen 3.31 ventana de Destino** 

 $\overline{a}$ 

<sup>&</sup>lt;sup>45</sup> Un píxel o pixel, plural píxeles (acrónimo del inglés picture element, "elemento de imagen") es la menor unidad homogénea en color que forma parte de una imagen digital, ya sea esta una fotografía, un fotograma de vídeo o un gráfico.

<sup>46</sup> MPEG-4 Parte 14 es un formato contenedor especificado como parte del estándar internacional MPEG-4 de ISO/IEC. Se utiliza para almacenar los formatos audiovisuales especificados por ISO/IEC y el grupo MPEG (Moving Picture Experts Group) al igual que otros formatos audiovisuales disponibles. Se utiliza típicamente para almacenar datos en archivos para computadoras, para transmitir flujos audiovisuales y, probablemente, en muchas otras formas.

Una vez presionado el botón de finalizar, se inicia la producción de estos videos, al cabo de unos minutos se obtiene el resultado en la dirección especificada, es muy importante recordar que para la reproducción de estos video tutoriales es necesario el códec de video MPGE-4, se puede descargar de forma gratuita de la siguiente página en internet : http://www.codecguide.com/

# **Capítulo 4**

# **Implementación**

En la implementación se tendrá el proceso de la ejecución del video tutorial concluido y editado, para efectuar dicha implementación fue necesario contar con un reproductor, el cual permitirá reproducir el formato de salida en el que se realizó la producción del video.

En este caso se escogió al reproductor Gom Player, por tener una gran cantidad de codecs de video almacenada, además de ser una aplicación gratuita, se puede descargar desde: http://www.gomlab.com/eng/GMP\_download.html

GOM Media Player Características<sup>47</sup>

#### Buscador de codec

GOM Media Player viene equipado con todos los codecs de vídeo más populares (XviD, DivX, FLV1, OGG, MP4, H263 y más) por defecto, así que descargar e instalar extras rara vez es necesario. Para los vídeos que requieren un codec por separado, GOM Media Player se encuentra uno y le dirigirá a un lugar donde se puede descargar una versión de código abierto. De esa manera, no se queden con codecs innecesarios en su sistema.

#### Reproducir archivos AVI rotos

Los archivos AVI no se pueden reproducir si el índice está roto, o si el archivo no se descarga completamente. Esto se debe a que el índice se encuentra al final del archivo. Tecnología avanzada GOM Media Player permite a los usuarios ver los archivos con índices rotos o que todavía están siendo descargados.

#### Soporte de subtítulos poderosa

GOM Media Player soporta SMI, SRT, RT, y SUB (con IDX) formatos de subtítulos. Se puede especificar el margen, la ubicación, tamaño, resolución, tipo de letra y otros. También puede activar la sombra, ver archivos ASF con subtítulos, el modo de subtítulos karaoke. Incluso puedes sincronizar los subtítulos y el video si hay algún desajuste.

#### Conveniente lista de reproducción

 $\overline{a}$ 

Es fácil crear y editar propias listas de reproducción de multimedia GOM Media Player. Si hay varios vídeos con nombres similares en un directorio dado (es decir, "Episodio Muestra 1", "Episodio Muestra 2", etc) todos ellos se añadirán automáticamente a la lista de reproducción cuando se elige a la reproducción de uno de ellos. Además, debido a GOM Media Player utiliza un formato de lista que es similar a M3U, PLS, ASX y, listas de reproducción que se guardan en cualquiera de los formatos se pueden abrir y editar también.

<sup>47</sup> http://www.gomlab.com/eng/GMP\_Introduction.html

#### Apoyo a diferentes tipos de medios

GOM Media Player puede reproducir todos los formatos de vídeo más populares por defecto, incluyendo AVI, MP4, MKV, FLV, WMV, y mucho más.

#### Captura de Pantalla

Captura de pantalla le permite realizar una captura de vídeo directamente desde GOM Media Player. Utilizando la función de captura en ráfaga, se pueden tomar capturas de pantalla continua hasta 999 disparos.

#### Funciones avanzadas.

Hay un gran número de funciones avanzadas incluidas en el GOM Media Player. Puede personalizar el brillo, contraste y saturación, nitidez y añadir ruido a su vídeo, ajustar la salida de audio con el ecualizador de audio, repetir una sección del video con la función de repetición AB, hacer uso de un montón de atajos de teclado, y mucho más!

Una vez instalado el reproductor, abra que dirigirse a la ubicación de los archivos que se produjeron con Camtasia Studio en este caso sería C:\Users\Avalon\Escritorio\Video Tutoriales, una ves que se accedió a la dirección contenedora, se encontraran los archivos generados, se debe recordar que se exporto en un formato .MP4.

Teniendo el software de reproducción indicado para la visualización del contenido se realizara el proceso de ejecución del video tutoriales finalmente concluidos.

# **4.1. Video tutorial 1: introducción e interfaz básica**

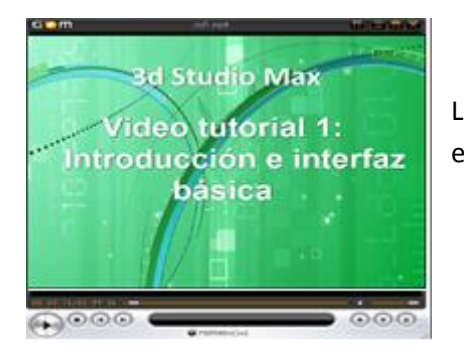

Lo primero que se observa es la cortinilla con el tema a revisar en el primer video tutorial (imagen 4.1).

**Imagen 4.1 Cortinilla del primer video tutorial**

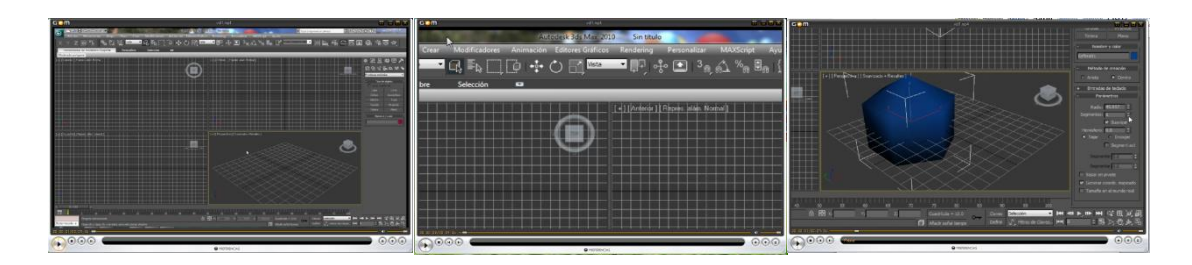

**Imagen 4.2 captura de imágenes No 1 del primer video tutorial**

Una vez vista la cortinilla de inicio, se tiene la explicación de las partes que conforman a la interfaz, así como los nombres que se les da a cada sección con la que se trabajara, se aborda además la creación de la primer primitiva estándar en 3n y modificar sus parámetros (imagen 4.2).

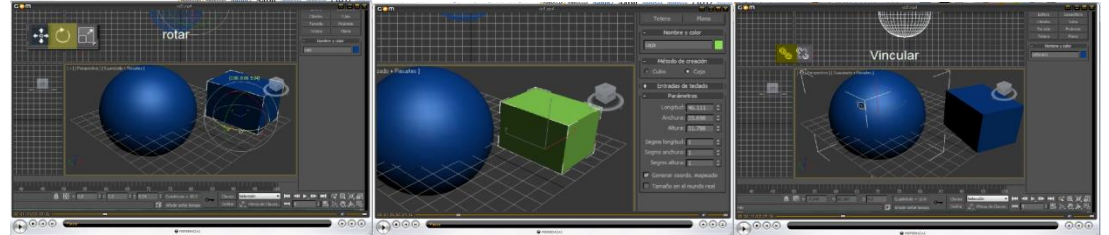

**Imagen 4.3 captura de imágenes No 2 del primer video tutorial**

Posteriormente, se ve la creación de una nueva primitiva en esta caso una caja, se ve s en la barra de menús las opciones de seleccionar, mover y rotar los objetos seleccionados, restringir movimiento en los diferentes ejes (x, y, z) y la vinculación y desvinculación de objetos imagen 4.3).

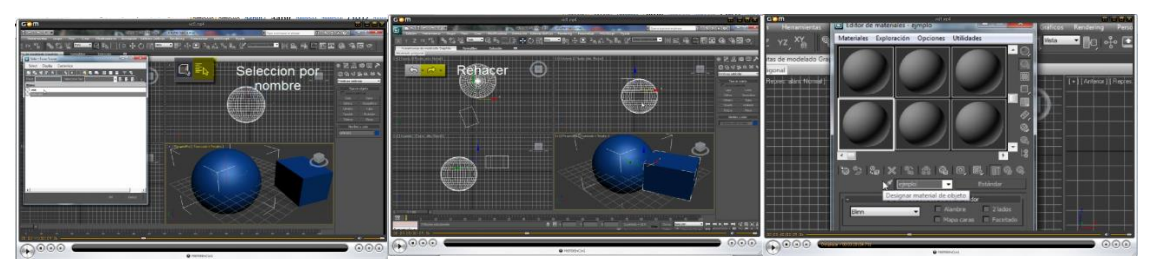

**Imagen 4.4 captura de imágenes No 3 del primer video tutorial**

Se ven las herramientas selección, selección por nombre, simetría de objetos, alineación de objetos, además de las herramientas de deshacer y rehacer, también vemos el editor de materiales y la creación de un nuevo material (imagen 4.4).

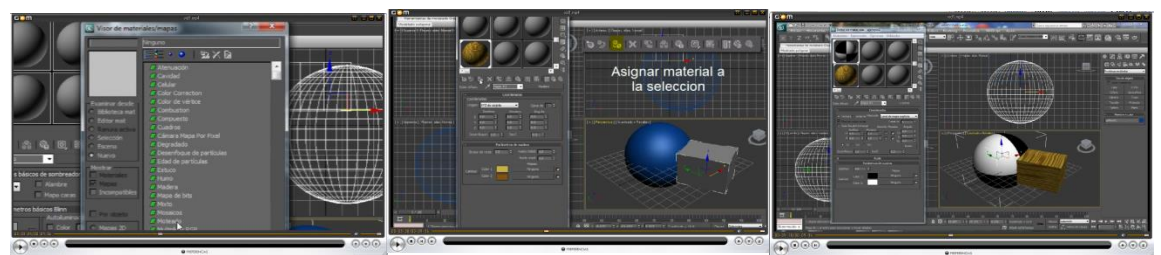

**Imagen 4.5 captura de imágenes No 4 del primer video tutorial**

Se muestra la creación de dos materiales hechos de materiales predefinidos en el programa, la aplicación de esta textura al objeto seleccionado, y la opción de pre visualizar en el entorno de trabajo como se verán los objetos una vez aplicado el material(imagen 4.5).

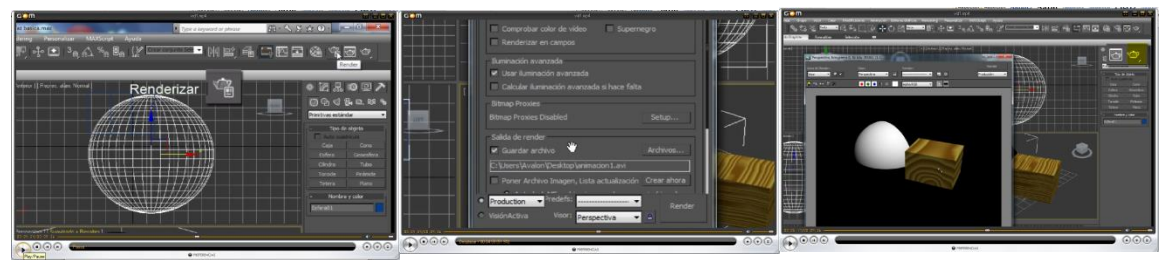

**Imagen 4.6 captura de imágenes No 5 del primer video tutorial**

Posteriormente se explica que es renderizar además de mencionar las opciones de la herramienta de renderizado, se explica además el funcionamiento del render rápido y el render de ventana activa, también muestra además el renderizado rápido de las texturas antes aplicadas(imagen 4.6).

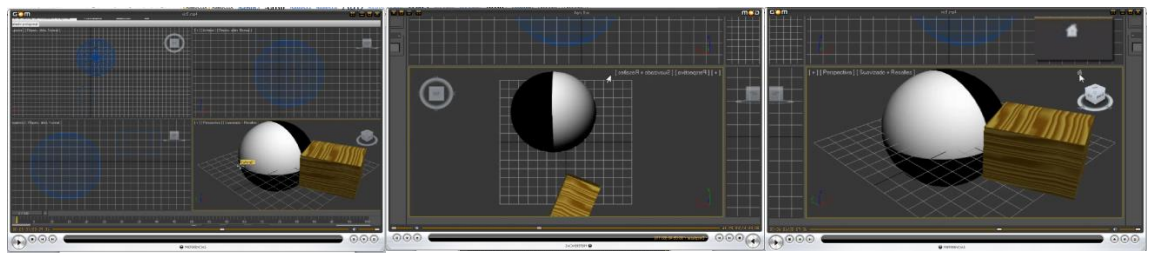

**Imagen 4.7 captura de imágenes No 6 del primer video tutorial**

Se cierra la ventana del render y continua con las ventanas o visores, se explican la herramienta cuadro de vistas y como regresar a la vista original, herramientas zoom, restablecer, alejar o acercar vistas, mover escena, rotar escena, campo visual, y expansión de ventana activa(imagen 4.7).

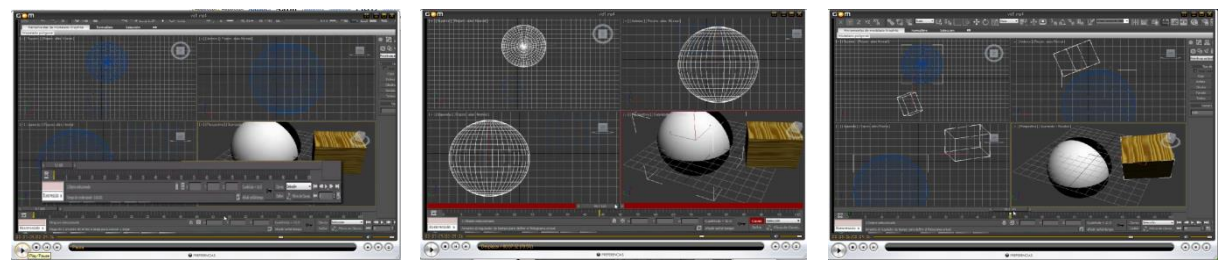

**Imagen 4.8 captura de imágenes No 7 del primer video tutorial**

Se ven los controladores de tiempo con los cuales es posible realizar una animación, y se realiza un ejemplo de animación moviendo y rotando los objetos dentro de la escena (imagen 4.8)

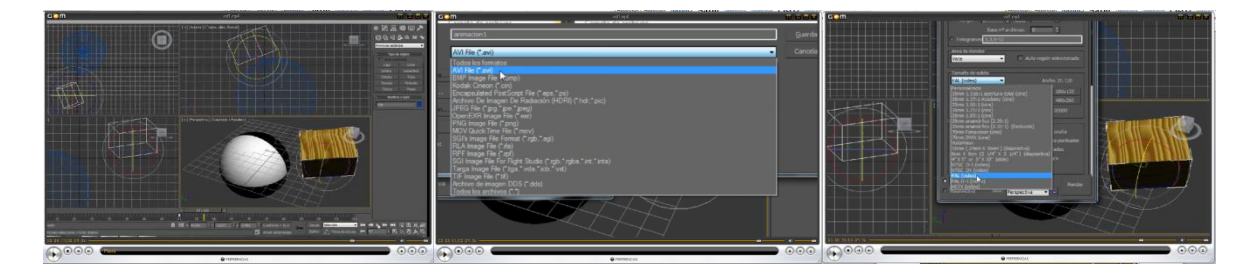

.

**Imagen 4.9 captura de imágenes No 8 del primer video tutorial**

Continua reproduciendo la animación realizada, y se renderiza para obtener el video, se configuran las opciones de renderizado (rango de frames a renderizar, tamaño de video, si se guardara o no) y salida (códec de video, nombre y ubicación de video renderizado), finalmente se guarda el proyecto (imagen 4.9).

# **4.2. Video tutorial 2: Modelado del personaje**

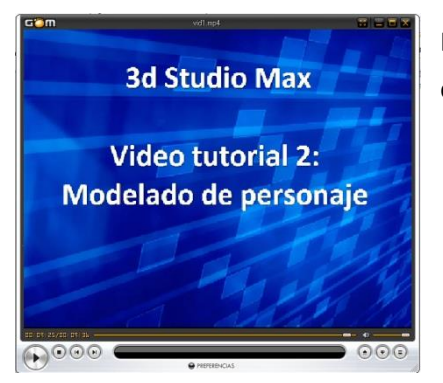

Lo primero que se observa es la cortinilla con el tema a revisar en el segundo video tutorial (imagen 4.10)

**Imagen 4.10 Cortinilla del segundo video tutorial**

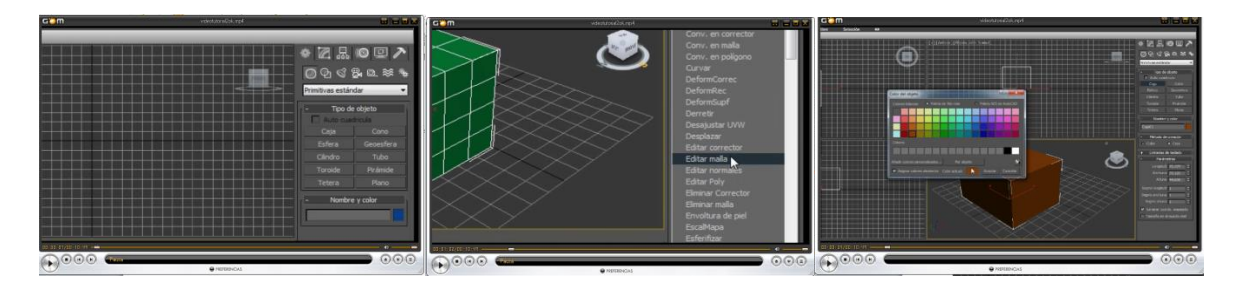

**Imagen 4.11 captura de imágenes No 1 del segundo video tutorial**

Continua mencionado las técnicas de modelado, la elección del tipo de modelado, creación de una caja para modelar, además eligen el número de segmentos, y se aplica el modificador edit mesh para modificar los sub objetos de los que está compuesta la caja (imagen 4.11).

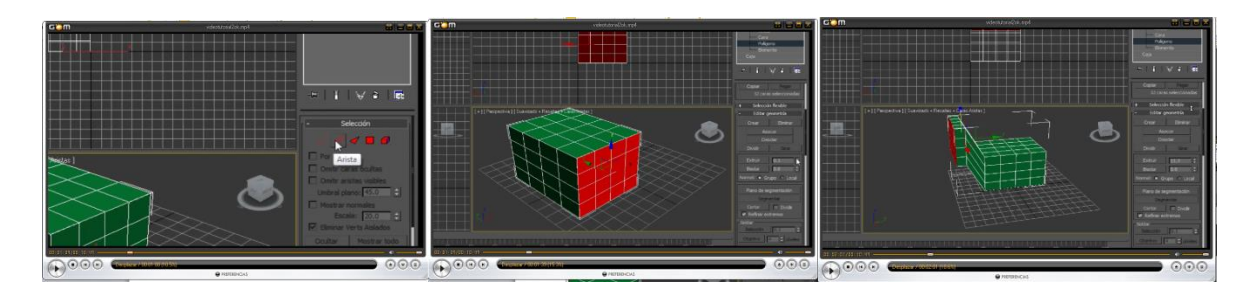

**Imagen 4.12 captura de imágenes No 2 del segundo video tutorial**

Una vez aplicado el modificador, se seleccionan los sub objetos a modificar para modelar el personaje, aplicando herramientas del modificador (imagen 4.12).

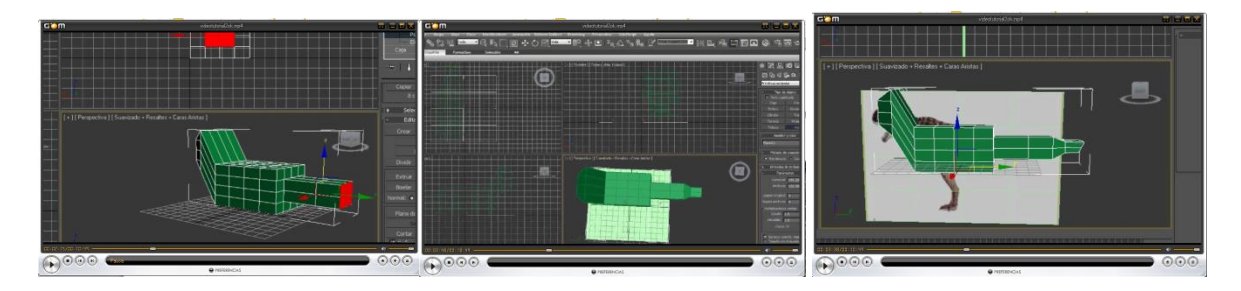

**Imagen 4.13 captura de imágenes No 3 del segundo video tutorial**

Continua el modelado del persoanje, en este momento se aplica una imagen de referencia para modelar, se hace uso del editor de materiales, y se aplica la textura a un plano, una vez colocada la imagen se alinea con el objeto a modelar para continuar, cabe aclarar que solo se utilizo la imagen como reeferencia de proporcion (imagen 4.13).

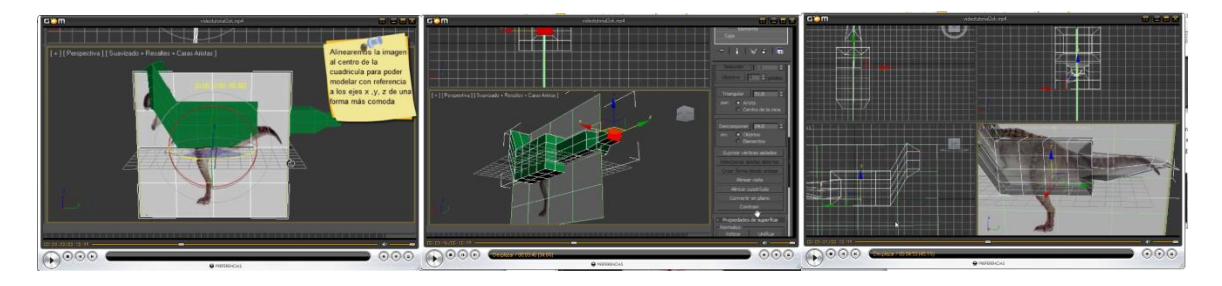

**Imagen 4.14 captura de imágenes No 4 del segundo video tutorial**

Alineada la imagen continua el modelado, la creación de la parte trasera del personaje, se pueden observar algunos consejos y técnicas que facilitan la visualización y optimizan la tarea a realizar (imagen 4.14).

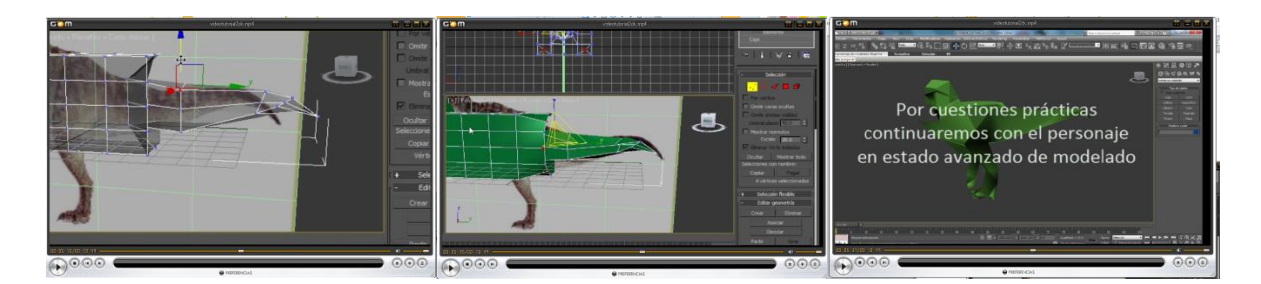

**Imagen 4.15 captura de imágenes No 5 del segundo video tutorial**

Se aprecia como la parte trasera del personaje comienza a tomar forma, se puede apreciar también como el modelado del personaje es un proceso largo y meticuloso, así es fácil entender el por qué se decidió continuar con el modelado en un estado avanzado del personaje como aparece en la cortinilla (imagen 4.15).

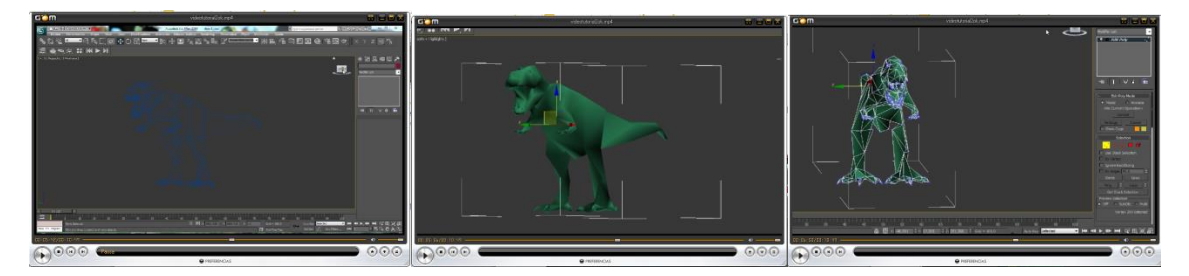

**Imagen 4.16 captura de imágenes No 6 del segundo video tutorial**

Continúa con el modelo en un estado avanzado, se puede apreciar que el personaje está casi terminado, solo falta alizar bordes, para esto se utilizan los modificadores edi poly y se seleccionan los vértices para alizar, también se explica cómo colocar más segmentos a el personaje (imagen 4.16).

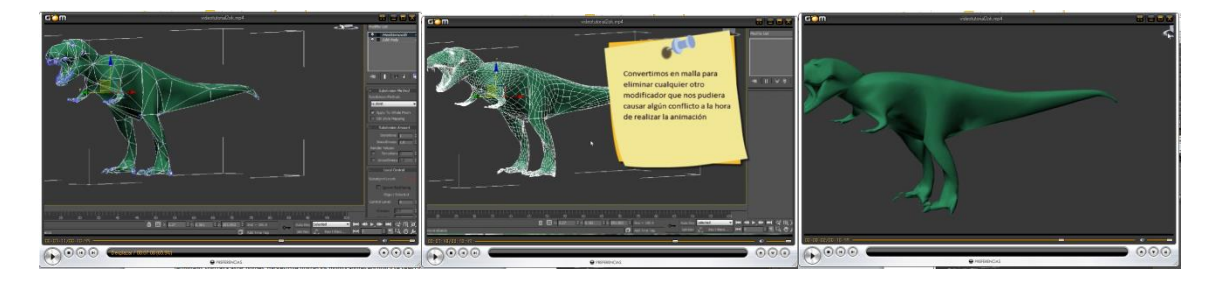

**Imagen 4.17 captura de imágenes No 7 del segundo video tutorial**

Al terminar de suavizar mediante la creación de más segmentos y edición de los vértices, se coloca el modificador mesh smooth el cual suavizara los bordes, dejando un personaje más estilizado, una vez aplicado este modificador, se explica además el por qué al finalizar el modelado del personaje se debe convertir en una malla, obteniendo así el resultado final del modelado (imagen 4.17).

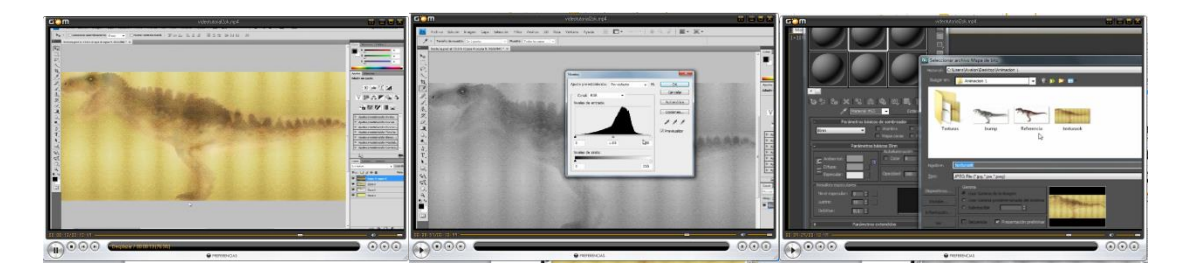

**Imagen 4.18 captura de imágenes No 8 del segundo video tutorial**

Continua con la creación de una textura para poder crear un material, esta textura se realiza en Photoshop Cs4 aplicando una textura previamente descargada de internet y colocándola sobre la imagen referencia además de crear la textura del canal que le dará rugosidad a lo q será la piel del personaje (imagen 4.18).

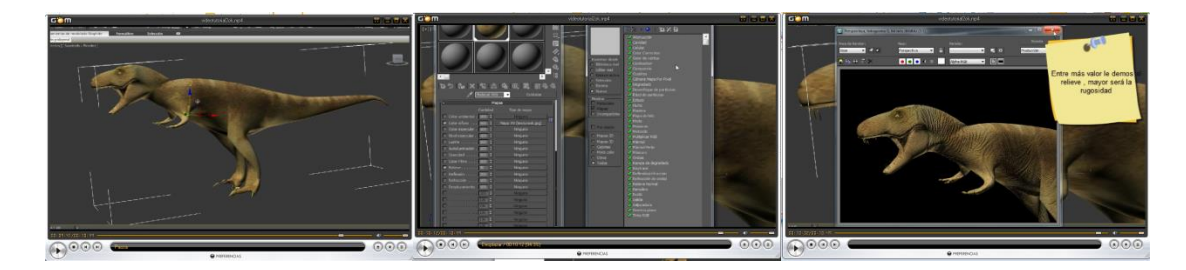

**Imagen 4.19 captura de imágenes No 9del segundo video tutorial**

Finaliza con la aplicación de ese material al personaje y una visualización previa, también se puede observar la creación del canal de relieve que es lo que le da la rugosidad al personaje, además de una visualización previa de como quedara el resultado final aplicada la textura con relieve (imagen 4.19).

# **4.3. Video tutorial 3: Movimientos del personaje**

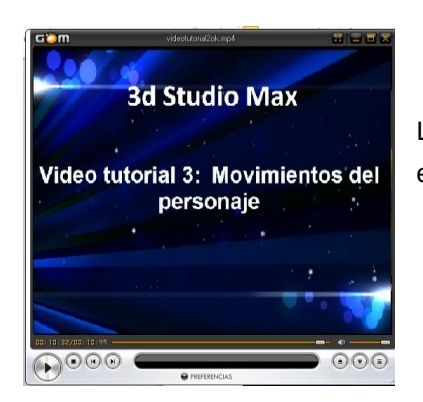

Lo primero que se observa es la cortinilla con el tema a revisar en el segundo video tutorial (**imagen 4.20**).

**Imagen 4.20 Cortinilla del tercer video tutorial**

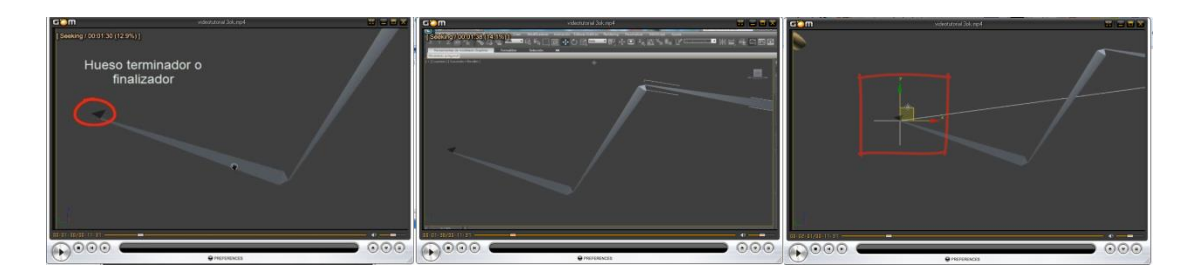

**Imagen 4.21 captura de imágenes No 1 del tercer video tutorial**

Continua el video visualizando al personaje desde diferentes vistas para comenzar a realizar el sistema de huesos, con los cuales se moverá el personaje, también se crea un sistema de huesos ejemplo para explicar las propiedades de este sistema, además de que tipo de cinemática es necesaria para recrear el efecto de una extremidad (imagen 4.21).

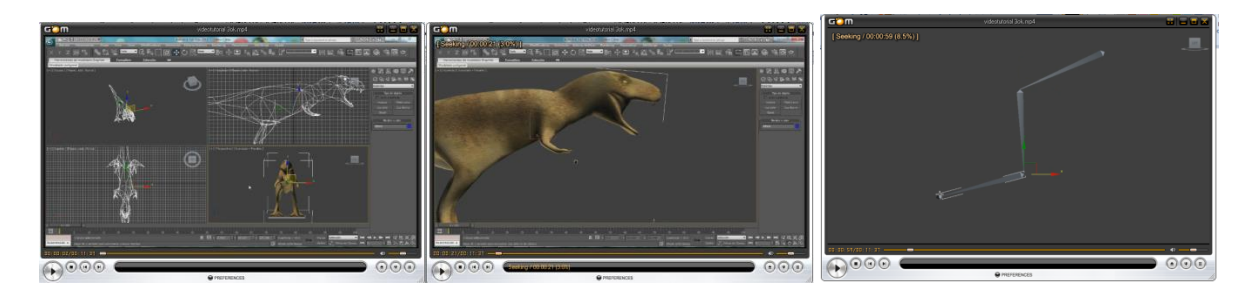

**Imagen 4.22 captura de imágenes No 1 del tercer video tutorial**

Se explica la finalidad de cada hueso, y se crea la cinemática inversa explicando el ayúdate que se acaba de crear además del resolutor que crea el efecto de la extremidad (imagen 4.22).

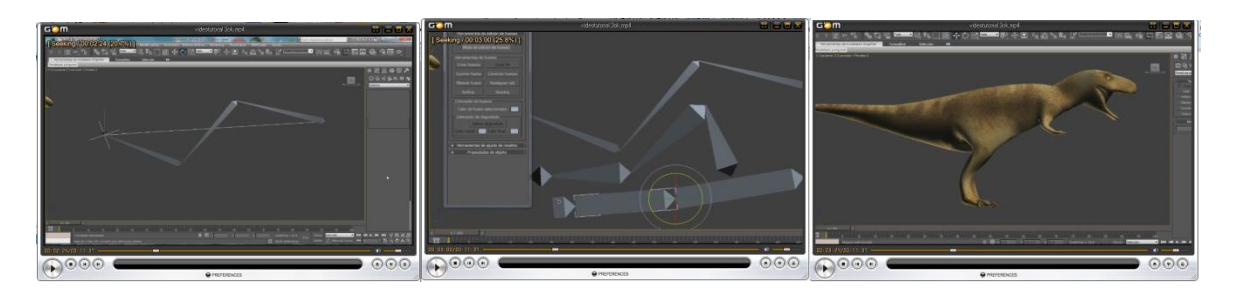

**Imagen 4.23 captura de imágenes No 1 del tercer video tutorial**

Al terminar de configurar al ayudante (mediante ángulos de solución), continúa con la edición de los huesos mediante la herramienta editor de huesos (tamaño, forma) además de explicar por qué es importante modificar desde esta herramienta y no dese las herramientas de la barra de menú y comandos (imagen 4.23).

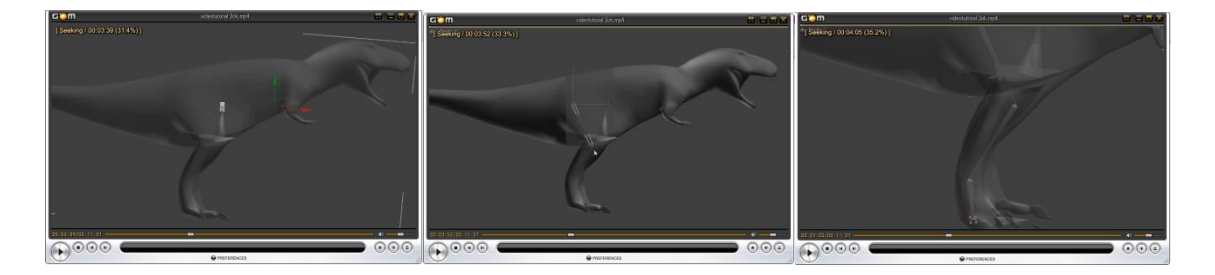

**Imagen 4.24 captura de imágenes No 1 del tercer video tutorial**

Terminada la explicación se procede a la creación del sistema de huesos del personaje, se empieza por hacer traslucido al personaje además de propiedades que permitirán realizar este sistema de forma más cómoda, se ve como se realizan los huesos de los que será la extremidad izquierda (imagen 4.24).

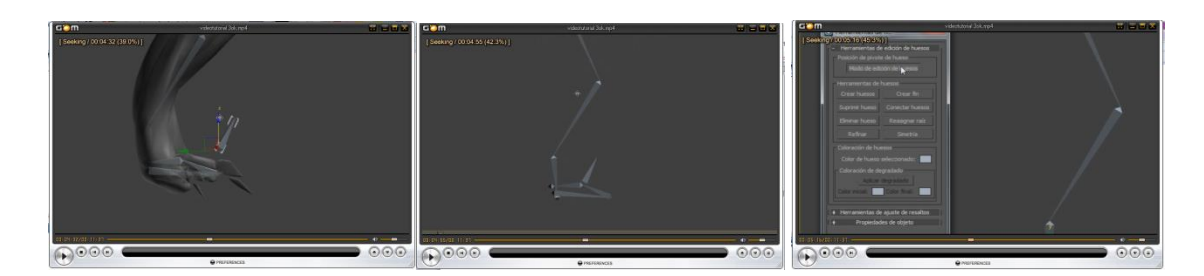

**Imagen 4.25 captura de imágenes No 1 del tercer video tutorial**

Finalizada la creación de los huesos de la extremidad, continua con la creación del sistema de hueso de la "pata" del personaje, se aprecia también la alineación y configuración que dará el efecto de los dedos, además se aprecia la vinculación de los huesos de la extremidad con los de la pata, la creación de la cinemática inversa que controla a toda la extremidad creando la herramienta ayudante de este sistema (imagen 4.25).

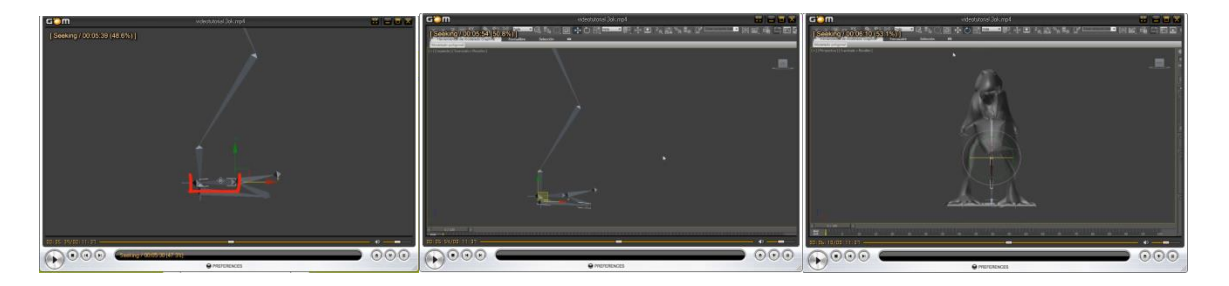

**Imagen 4.26 captura de imágenes No 1 del tercer video tutorial**

En este momento se aprecia la jerarquía de los huesos, terminado este sistema, se continua con la alineación de los huesos con el personaje, para esto se utilizan las diferentes vistas que con las que cuenta el programa (imagen 4.26).

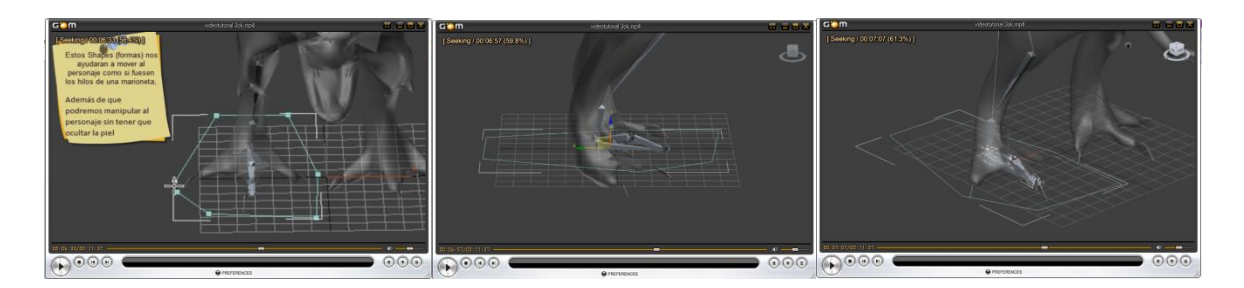

**Imagen 4.27 captura de imágenes No 1 del tercer video tutorial**

Una vez alineado, se observa la creación de un shape (formas irregulares) este objeto servirá para poder mover al personaje de forma más cómoda, es el equivalente a los hilos de una marioneta, de esta forma al seleccionar este shape, no moverá por error algún hueso no deseado, para esto se vincula el shape con el hueso que controla a toda la extremidad, ahora al seleccionar este shape se controlara a la extremidad (imagen 4.27).

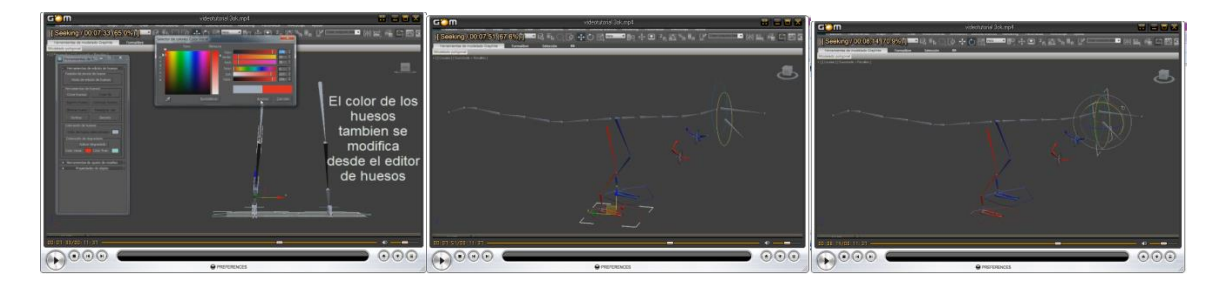

**Imagen 4.28 captura de imágenes No 1 del tercer video tutorial**

Una vez terminado el paso anterior se crea la otra extremidad, para eso se realiza una copia simétrica de la primera extremidad, seleccionando a todos los elementos que la componen se hace uso de la herramienta simetría de objetos seleccionados y se procede a alinear, se observa como además se cambia el color para ser fácilmente reconocible, estos pasos se seguirán de la misma forma para obtener los shapes que controlaran a los brazos cabeza y mandíbula del personaje (imagen 4.28).

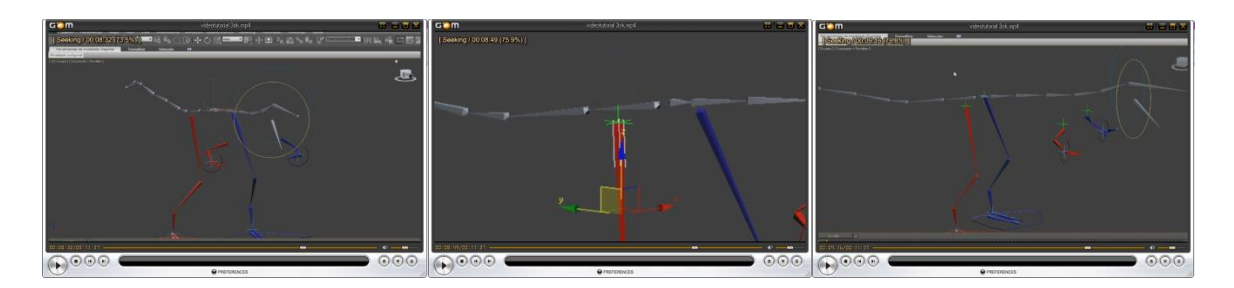

**Imagen 4.29 captura de imágenes No 1 del tercer video tutorial**

Se observa que al vincular a los huesos de las extremidades con el cuerpo esta se deforma, para evitar esto se crea un punto y se vincula a la extremidad, de esta forma no de deforma (imagen 4.29).

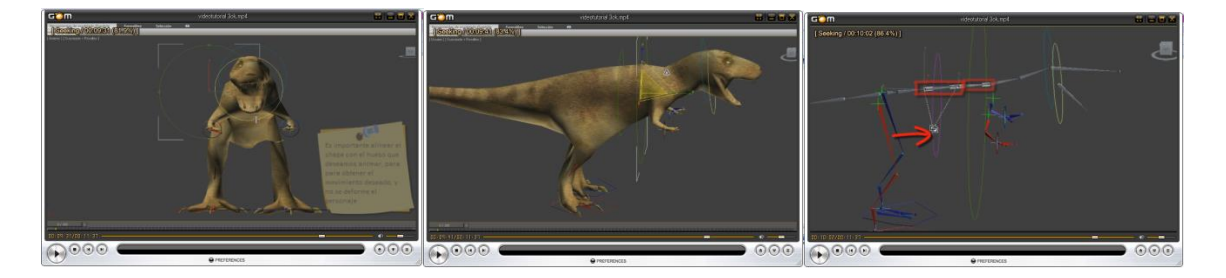

**Imagen 4.30 captura de imágenes No 1 del tercer video tutorial**

Una vez vista la vinculación de las extremidades con el cuerpo, se realizan los shapes que controlaran al cuerpo, para esto se muestra al personaje y se crean los shapes, se identifican los huesos que controlaran el cuerpo del personaje y se alinean los shapes (imagen 4.30).

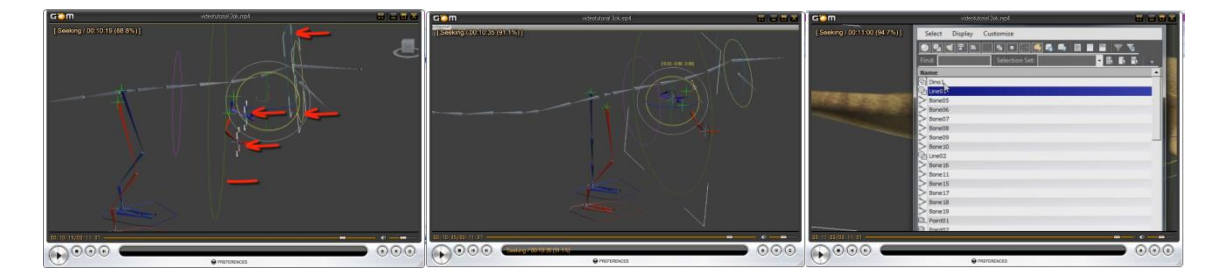

**Imagen 4.31 captura de imágenes No 1 del tercer video tutorial**

Identificados los huesos se procede a vincular los huesos con los shapes controladores del cuerpo, con esto se controlaría todo el cuerpo, finalizado este paso se observa la adición de los huesos a la piel mediante el modificador piel, también se observa cómo se seleccionan todos los huesos que se añadirán al personaje (imagen 4.31).

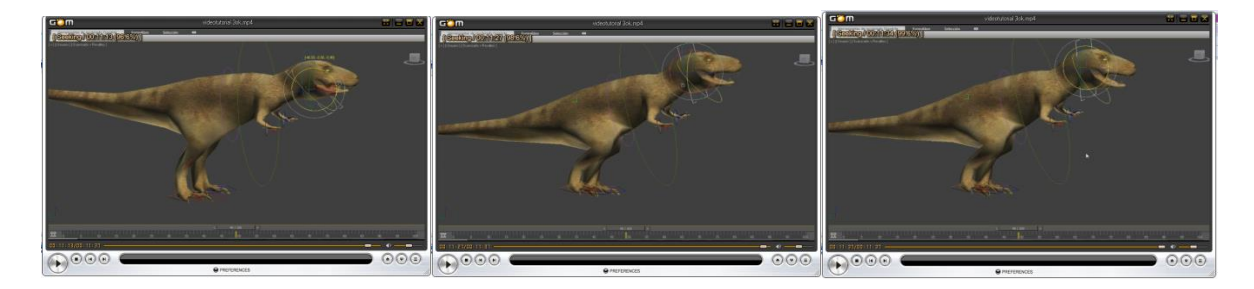

**Imagen 4.32 captura de imágenes No 1 del tercer video tutorial**

Terminado este proceso se observa las pruebas finales del movimiento del personaje, y se observa además como los huesos se mueven junto con la piel (imagen 4.32).

## **4.4. Video tutorial 4: escenario y animación**

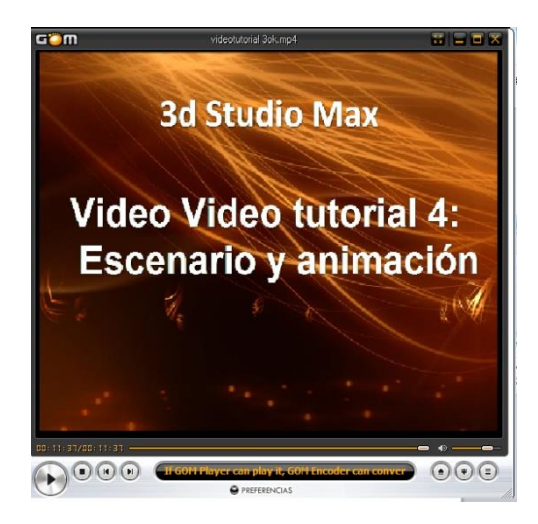

Lo primero que se observa es la cortinilla con el tema a revisar en el segundo video tutorial (imagen 4.33).

**Imagen 4.33 Cortinilla del cuarto video tutorial**

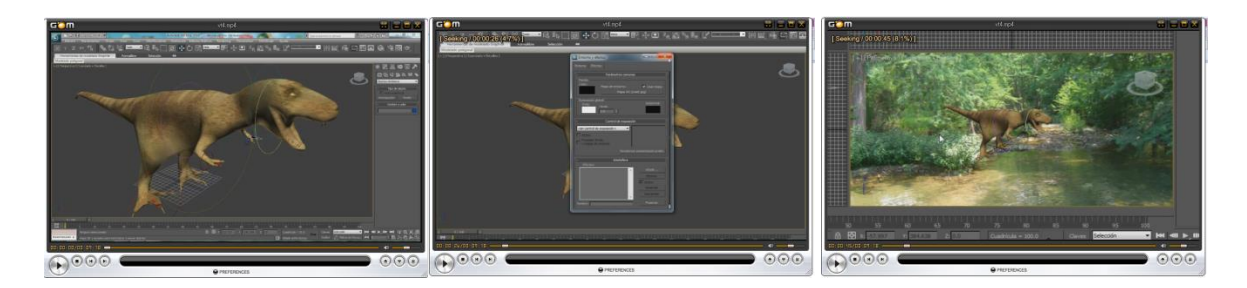

**Imagen 4.34 captura de imágenes No 1 del cuarto video tutorial**

Continúa el video con la selección del escenario de la animación en este caso es un bosque pantanoso, se observa cómo se aplica el fondo y algunos tips sobre dónde encontrar estas imágenes (imagen 4.34).

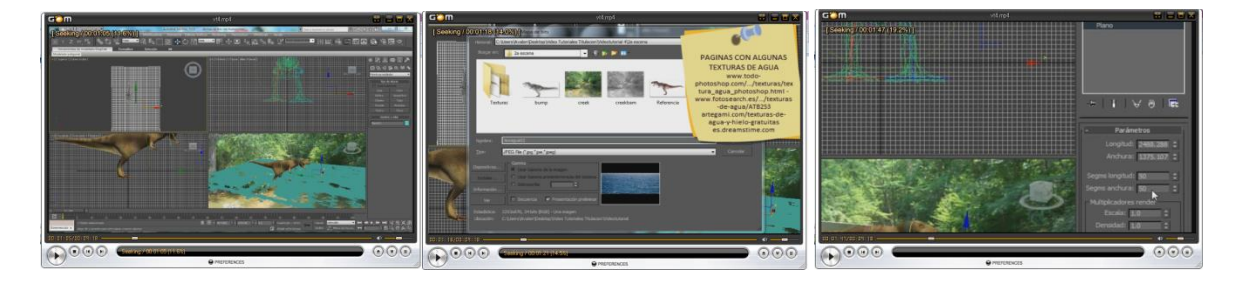

**Imagen 4.35 captura de imágenes No 2 del cuarto video tutorial**

En este momento se observa cómo se crea el piso en este caso un fango, además de cómo se coloca la textura para el piso del escenario. Teniendo la textura aplicada al piso , se observa cómo se crea el efecto de fango para esto se aplica el modificador ruido al piso y se configuran las opciones de esté para obtener un efecto de olas densas y lentas (imagen 4.35).

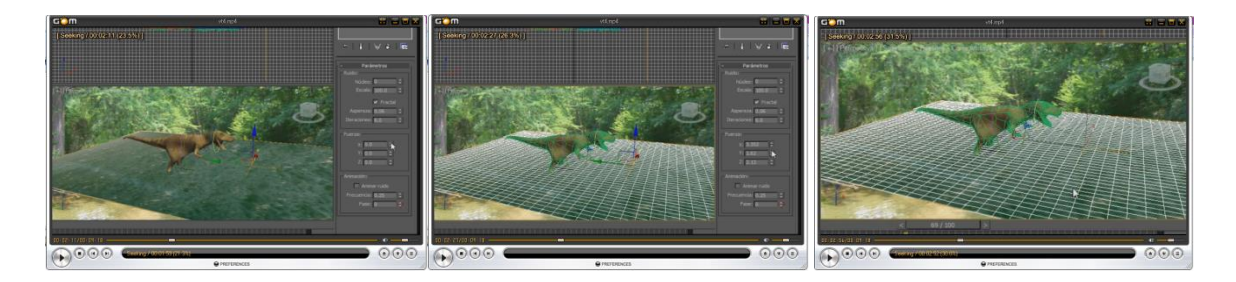

**Imagen 4.36 captura de imágenes No 3 del cuarto video tutorial**

Teniendo la textura aplicada al piso, se observa el resultado del efecto de fango ya configuradas las opciones del mismo (imagen 4.36).

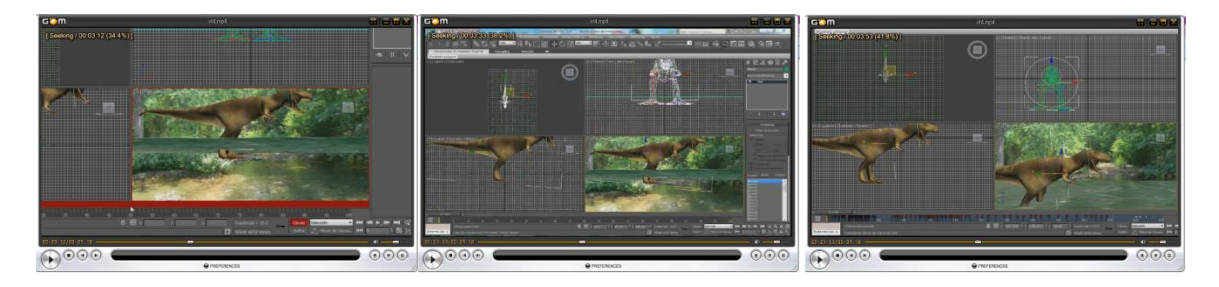

**Imagen 4.37 captura de imágenes No 4 del cuarto video tutorial**

Terminado de realizar este efecto se observa cómo se crea el movimiento del personaje para realizar la animación, se observa además cómo se logra el efecto de pasos del personaje (imagen 4.37).

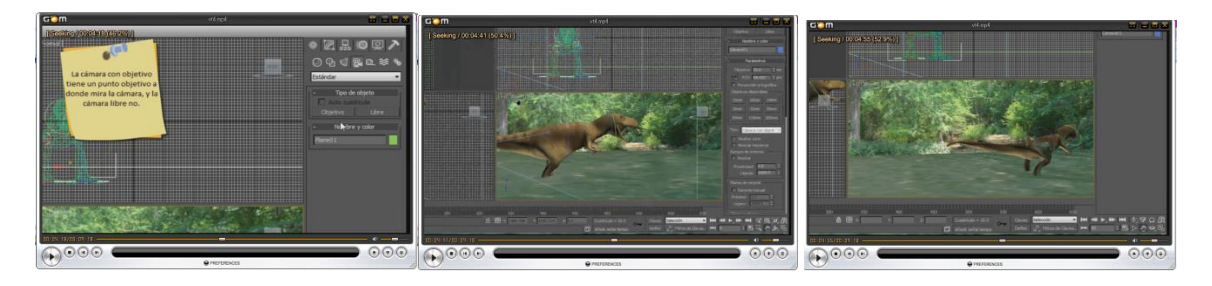

**Imagen 4.38 captura de imágenes No 5 del cuarto video tutorial**

Una vez que se crean los movimientos del personaje se muestra como crear una cámara para captar la escena deseada (imagen 4.38).

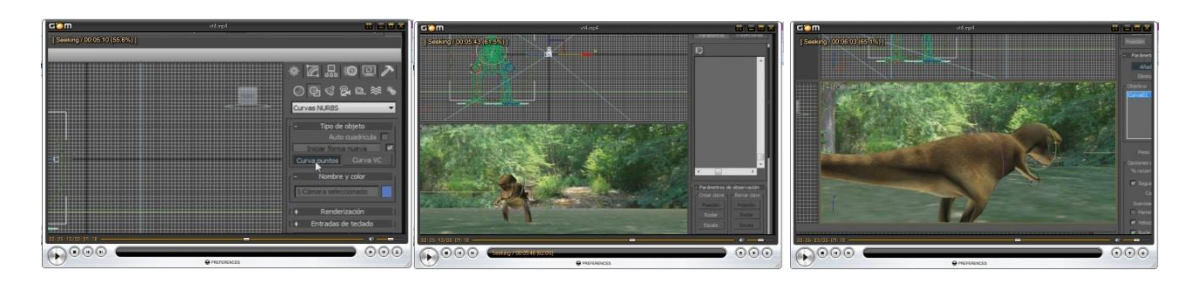

**Imagen 4.39 captura de imágenes No 6 del cuarto video tutorial**

Al crear la cámara se observa cómo se configura la vista para observar lo que la cámara está captando, la perspectiva de la cámara (imagen 4.39).

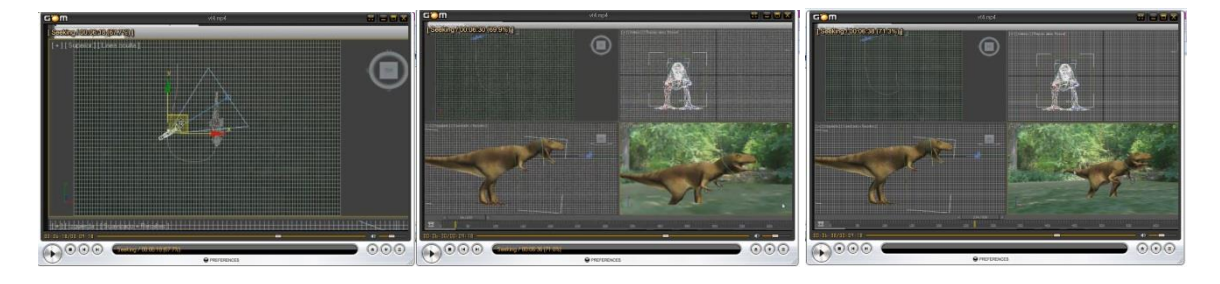

**Imagen 4.40 captura de imágenes No 7 del cuarto video tutorial**

Una vez creada la cámara y revisado el ángulo de visión, se observa cómo crear una trayectoria para que esta cámara siga el movimiento del personaje, para esto se hace una línea con nurvs, y se configura para seguir esta trayectoria (imagen 4.40).

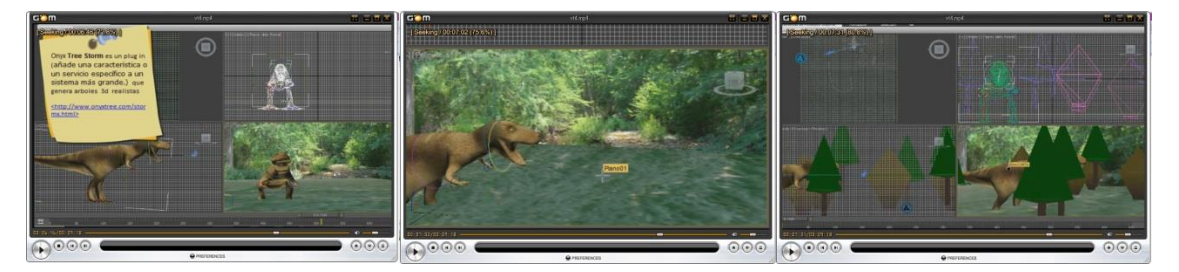

**Imagen 4.41 captura de imágenes No 8 del cuarto video tutorial**

Una vez que se realizó la trayectoria y está cumple con las necesidades de visualización, se observa cómo se colocan los objetos de ambientación (imagen 4.41).

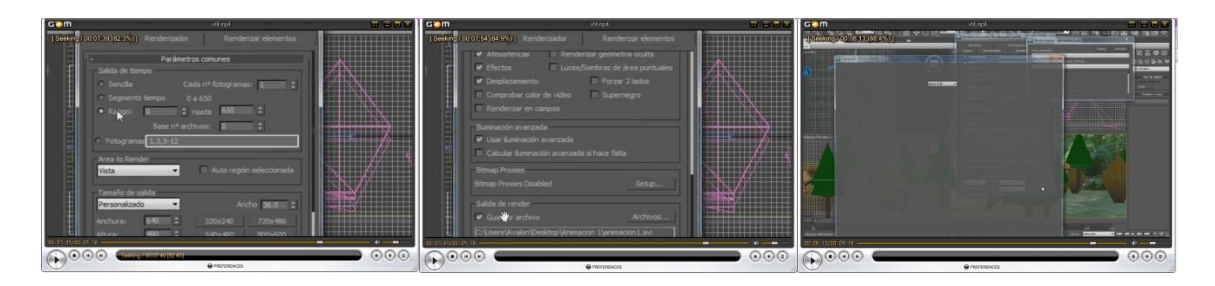

**Imagen 4.42 captura de imágenes No 9 del cuarto video tutorial**

Colocados los objetos de ambientación, se muestra la configuración del renderizado (rango, tamaño, ubicación donde se guardaría y tipo de codec de video) (imagen 4.42)

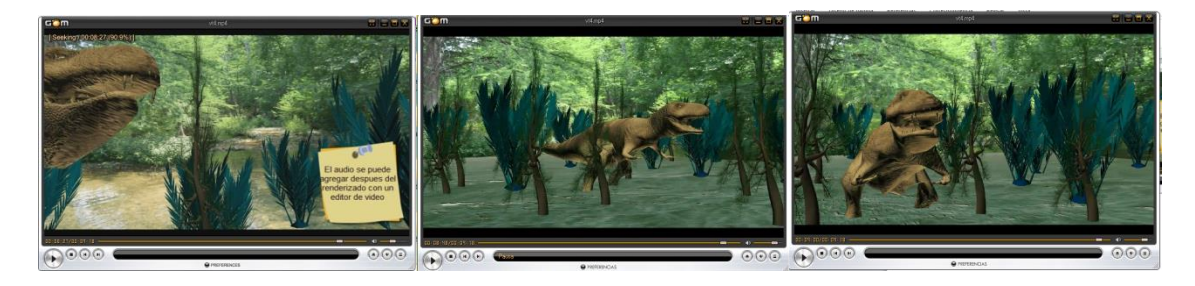

**Imagen 4.43 captura de imágenes No 10 del cuarto video tutorial**

Finalizado el renderizado sólo resta observar el resultado final de todos los elementos tratados a lo largo de los 4 videos tutoriales (imagen 4.43).

Recordemos que en la parte de renderizado, se tuvieron distintas opciones de formatos para exportar, dependiendo del tipo de archivo que se elija, existirán diferentes tipos de requerimientos que se tendrán que cubrir para poder visualizarlo, como por ejemplo si el archivo final fuese de un formato avi, se hubiese requerido tener los codecs adecuados y un reproductor compatible con el formato.

# **Pruebas y mantenimiento**

# Objetivo:

Este capítulo tiene como objetivo principal exponer las pruebas y el mantenimiento correspondientes que se realizaron antes y después del desarrollo de las aplicaciones multimedia (video tutoriales)

# **Pruebas**

Las pruebas son instrumentos que se preparan para medir el comportamiento o ejecución de una persona en una tarea o situación determinada .Estas pruebas se refieren a los procesos que permiten la verificación de algún proyecto, se utilizan para identificar errores de implementación calidad del proyecto además de ver cómo funciona o qué resultado tiene.

Estas pruebas son instrumentos que se preparan para medir el comportamiento o ejecución de una tarea o situación determinada. Estas pruebas se efectúan mediante medidas que permitan comprobar el cumplimiento de las especificaciones iniciales del proyecto.

Entre los varios tipos de pruebas que se aplican a distintos proyectos, las más adecuadas para la revisión de las aplicaciones multimedia son las siguientes:

#### **Pruebas funcionales**

En las pruebas funcionales los casos de prueba tienen el objetivo de detectar errores, los casos de prueba deben definir los datos a utilizar, el proceso que se deben seguir en el sistema y el resultado esperado.

Una prueba funcional es una prueba basada en la ejecución, revisión y retroalimentación de las funcionalidades previamente diseñadas para el software. La pruebas funcionales se hacen mediante el diseño de modelos de prueba que buscan evaluar cada una de las opciones con las que cuenta el proyecto.

#### **Pruebas de validación**

Son parte del proceso de un proyecto en desarrollo, estas utilizan técnicas como evaluaciones, inspecciones y tutoriales. La validación de este proceso debe comprobar que el resultado especificado es lo que el usuario final realmente quería, existen 3 tipos

Pruebas de aceptación: desarrolladas por el cliente.

Pruebas alfa realizadas por el usuario con el desarrollador como observador en un entorno controlado (simulación de un entorno de producción).

Pruebas beta: realizadas por el usuario en su entorno de trabajo y sin observadores.

#### **Pruebas de verificación**

Se revisa si el resultado corresponde a la especificación del sistema, es decir si se está construyendo de forma correcta.

#### **Pruebas de aceptación o validación**

Pretende logar una revisión final por parte del usuario que solicito el sistema lo cual a menudo significa la validación del sistema en pruebas alfa o beta

#### **Pruebas de usabilidad**

Este tipo de prueba se refiere a la interfaz del usuario, que esta sea intuitiva, amigable y funcione correctamente.

Las pruebas de usabilidad consisten en seleccionar a un grupo de usuarios de una aplicación y solicitarles que lleven a cabo las tareas para las cuales fue diseñada, en tanto el equipo de diseño, desarrollo y otros involucrados toman nota de la interacción, particularmente de los errores y dificultades con las que se encuentren los usuarios**.** Las pruebas de usabilidad aportan datos tanto cuantitativos como cualitativos sobre usuarios reales que llevan a cabo tareas reales

# **Video Tutorial**

Para los videos tutoriales realizados se puede encontrar que son aplicables todos los parámetros de pruebas mencionadas anteriormente, de esta forma las aplicaciones multimedia serán evaluadas bajo los distintos tipos de pruebas mencionados, para lograr los objetivos previstos.

## **Pruebas de funcionalidad y pruebas de especificación**

Estas pruebas están presentes a lo largo del desarrollo de las aplicaciones multimedia, es por esto que se realizaron varios pequeños videos de esta forma era más práctica la edición del contenido del video, se puede añadir o quitar algún fragmento del video sin interrumpir la continuidad del mismo. Debido a que el software de captura de pantalla que se utilizó no permite una revisión simultánea a la grabación realizada, es necesario realizar la grabación correspondiente, guardarla y revisarla cuidadosamente, una vez hecho echo esto se considera si es necesario regrabarla o conservarla, esto último si cumple con los requisitos establecidos y previstos en el diseño.

# **Pruebas de verificación, validación y mantenimiento**

Estas pruebas se realizaron cuando se entregó periódicamente los bosquejos, pilotos o avances de estas aplicaciones multimedia, esto con el fin que lo planteado al inicio del proyecto y lo entregado fuese lo que el usuario requería, o bien añadiendo consejos, tips, o direcciones web de interés que se desarrollaron durante el proceso de producción todo esto sin alterar el objetivo principal establecido inicialmente.

# **Mantenimiento**

El mantenimiento de manutención es una de las actividades más comunes en el desarrollo de proyectos, es el proceso de mejora y optimización del resultado después de su entrega al usuario final (es decir; revisión), así como también corrección y prevención de los defectos, en esta fase se involucran cambios al proyecto en orden de corregir defectos y deficiencias encontradas durante su ejecución.

El mantenimiento una consecuencia de una omisión realizada en la etapa del diseño del proyecto e involucra solucionar fallas menores a éste, que obligará a la realización de cambios, como por ejemplo el descuido de no considerar que puedan ocurrir en el proyecto, ciertas condiciones extraordinarias; como sería en este caso la omisión de algún termino, herramienta, tema, o instrucción necesario para el entendimiento y expansión del conocimiento del tema explicado. Las fallas también pueden provenir de otros factores, como es en el caso de que existan cambios en las expectativas de los usuarios.

A continuación se señalan algunos tipos de mantenimiento que se pudieran aplicar al video tutorial para la revisión de algunas recomendaciones.

## **Mantenimiento correctivo**

Es una forma de mantenimiento del sistema que se realiza después de un fallo o problema surge en un sistema, con el objetivo de restablecer la operatividad del sistema. En algunos casos, puede ser imposible de predecir o prevenir un fracaso, lo que hace el mantenimiento correctivo la única opción. En otros casos, un sistema de mantenimiento deficiente puede exigir la reparación como consecuencia de la falta de mantenimiento preventivo, y en algunas situaciones la gente puede optar por centrarse en correctivas, en lugar de preventivo, reparaciones, como parte de una estrategia de mantenimiento.

El proceso de mantenimiento correctivo se inicia con el fracaso y un diagnóstico de la falta de determinar por qué el fracaso apareció. El proceso de diagnóstico puede incluir la inspección física de un sistema, el uso de un equipo de diagnóstico para evaluar el sistema, las entrevistas con los usuarios del sistema, y una serie de otras medidas. Es importante determinar qué causó el problema, a fin de tomar las medidas adecuadas, y ser conscientes de múltiples fallas de componentes o de software que puede haber ocurrido de forma simultánea.

El siguiente paso es la sustitución de componentes dañados o software. En algunos casos, el daño puede ser irreparable, ya sea in situ o sacando el tema en cuestión y hacer las reparaciones fuera del sitio. En otros casos, la sustitución completa con un nuevo punto puede ser necesaria para restaurar la funcionalidad del sistema. Por ejemplo, si una unidad óptica en una computadora falla, un técnico puede determinar que parte de la unidad de sustitución o reparación de parte de ella puede ser suficiente, o puede encontrar que toda la unidad debe ser desechada de forma que uno nuevo puede ser insertado.

Después de que se realiza el mantenimiento correctivo, un técnico verifica que el arreglo ha trabajado por probar el sistema. Esto puede hacerse en varias etapas, para confirmar que el sistema está funcionando lentamente antes de que la sobrecarga de tareas. La verificación es especialmente importante en los sistemas enviados a una instalación para la reparación, los técnicos quieren estar seguros de que cuando se envían de vuelta, los usuarios estarán satisfechos con el nivel de los trabajos realizados.

Para algunos sistemas antiguos, puede tener más sentido recurrir a operaciones de mantenimiento correctivo. El mantenimiento preventivo puede ser costoso, y con estos sistemas, no puede tener sentido, ya que puede ser más rentable, simplemente reparar componentes del sistema, ya que van mal. Por el contrario, con un nuevo sistema de mantenimiento preventivo puede ahorrar dinero a largo plazo y extender la vida útil del sistema mediante la prevención de fallas en el sistema tanto como sea posible antes de que sucedan.

# **Mantenimiento perfectivo**

Este mantenimiento no estará únicamente enfocado a mejorar técnicamente una solución, sino que también incluye un proceso continuo de optimización a nivel funcional y de procesos. Este mantenimiento hace foco en:

La optimización constante del rendimiento de las aplicaciones mediante análisis técnicos.

La adaptación de las aplicaciones a las nuevas necesidades del usuario en función de los análisis funcionales.

La detección de posibles puntos a mejorar en el diseño

Por lo tanto, el principal objetivo del mantenimiento perfectivo es llevar a cabo las tareas y procesos necesarios para identificar aquellos puntos susceptibles de mejora, aportando las soluciones óptimas y haciendo efectivos esos cambios en las aplicaciones.

Entre otros, los procesos necesarios que se ponen en marcha para la consecución de estos objetivos son:

Aseguramiento del rendimiento óptimo de los servicios del usuario

Análisis de posibles cambios de las necesidades del usuario, para aportar soluciones funcionales a sistemas existentes o a nuevos servicios.

Análisis pro activo de puntos a mejorar o perfeccionar

## **Mantenimiento preventivo**

Es aquel que consiste en un grupo de tareas planificadas que se ejecutan periódicamente, con el objetivo de garantizar que las aplicaciones cumplan con las funciones requeridas durante su ciclo de vida útil dentro del contexto donde se ubica y mejorar su eficiencia. Este mantenimiento también es denominado "mantenimiento planificado", tiene lugar antes de que ocurra una falla o avería, se efectúa bajo condiciones controladas sin la existencia de algún error en el sistema.

Permite detectar fallos repetitivos, disminuir los puntos muertos, consiste en la revisión periódica de ciertos aspectos, del sistema. Estos influyen en los desempeños fiables del sistema, en la integridad y en un intercambio de información correctos. Además se debe agregar que el mantenimiento preventivo en general se ocupa en la determinación de condiciones operativas, de durabilidad y de confiabilidad de un sistema, este tipo de mantenimiento ayuda en reducir los tiempos que pueden generarse por mantenimiento correctivo.

Algunos de los métodos más habituales para determinar que procesos de mantenimiento preventivo deben llevarse a cabo son las recomendaciones de los Creadores del sistema, la legislación vigente, las recomendaciones de expertos y las acciones llevadas a cabo sobre activos similares.

El primer objetivo del mantenimiento es evitar o mitigar las consecuencias de los fallos del sistema, logrando prevenir las incidencias antes de que estas ocurran. Las tareas de mantenimiento

preventivo incluyen acciones como por ejemplo cambio de piezas desgastadas, cambios de aceites y lubricantes, etc. El mantenimiento preventivo debe evitar los fallos en el sistema antes de que estos ocurran.

## **Mantenimiento Proactivo**

Este mantenimiento tiene como fundamento los principios de solidaridad, colaboración, iniciativa propia, sensibilización, trabajo en equipo, de modo tal que todos los involucrados directa o indirectamente en la gestión del mantenimiento deben conocer la problemática del mantenimiento, es decir, que tanto técnicos, profesionales, ejecutivos, y directivos deben estar conscientes de las actividades que se llevan a cabo para desarrollas las labores de mantenimiento. Cada individuo desde su cargo o función, actuará de acuerdo a este cargo, asumiendo un rol en las operaciones de mantenimiento, bajo la premisa de que se debe atender las prioridades del mantenimiento en forma oportuna y eficiente. El mantenimiento proactivo implica contar con una planificación de operaciones,

## **Mantenimiento evolutivo**

Es aquel que pretende modificar algo que funcionaba o estaba correcto, con el objeto de aumentar, disminuir o cambiar las funcionalidades del sistema, ya sea por las necesidades del usuario o por otras causas como pueden ser, por ejemplo, cambios normativos.

El mantenimiento evolutivo incluye:

- Mejoras / Cambios en procesos existentes.

- Formación.
- Incorporación de nuevos procesos.

# **Video tutorial**

Para el video tutorial se tomó en cuanta la aplicación de mantenimiento preventivo, correctivo y perfectivo. Por parte del mantenimiento preventivo se realizó debido a las revisiones periódicas, se logró determinar la falta de cierto contenido que hacia ambiguo el entendimiento de la explicación del tema tratado, así como la aclaración de términos técnicos, usados en el contexto utilizado, además de direcciones web a visitar de sitios de interés y consejos para la optimización y agilización del tema tratado.

En el mantenimiento correctivo se realizó en caso de encontrar errores en la realización del video para modificar o corregir algunos errores de grabación, contenido, dicción, o factores externos se tendría que grabar nuevamente el video tutorial o la parte donde se encontró el error o imperfección, además de añadir contenido en caso de que esté faltara o fuese necesario ampliar la explicación.

Para la aplicación del mantenimiento perfectivo en las aplicaciones multimedia se tendría que seleccionar alguna de las partes conformantes del video y analizar algún tipo de contenido que pudiese agregar para ampliar el entendimiento del mismo, debido a la naturaleza de la grabación (hecha por varias pequeñas partes) esta tarea se facilita, al poder incluir contenido faltante o ampliar alguna explicación del mismo.
## **Conclusiones**

Es importante destacar que el objetivo del presente trabajo no es obtener una alternativa a la educación presencial sino, tiene como objetivo desarrollar estrategias didácticas para mejorar los aprendizajes significativos, esta propuesta se fue conformando en base a las observaciones y prácticas que se realizaron durante el período escolar, tomando en cuentas las destrezas, actitudes, y habilidades que mostraban en este transcurso las actividades que se realizaron durante todo el trayecto de la práctica, ayudaran a los estudiantes a comprender mejor los contenidos de, en este caso la materia de graficacion por computadora, esperando así generar material extra que los alumnos puedan consultar en cualquier momento.

El objetivo principal de este proyecto es realizar aplicaciones multimedia que permita reforzar a los usuarios los conocimientos adquiridos dentro de las aulas de la Facultad De Estudios Superiores Aragón, en los temas referentes a el manejo de software 3d, completada la implementación y ejecución de las pruebas correspondientes, se puede declarar que este objetivo ha sido alcanzado.

Habiendo desarrollado y concluido el presente proyecto, se obtuvieron las siguientes conclusiones por objetivos.

Como objetivo particular en el desarrollo de material audiovisual video tutorial es el de que las aplicaciones multimedia sean fácilmente seguidas y revisadas por usuarios de cualquier nivel y sin tener necesariamente conocimientos anteriores a la revisión del material sobre el tema a tratar, tratando de explicar al máximo cada uno de los pasos referentes a un objetivo específico y aclarando términos técnicos usados usualmente en el contexto con el fin de conseguir el objetivo final, se puede declarar que el objetivo particular ha sido alcanzado.

Como objetivo general podemos concluir que la utilización del presente proyecto es factible como material de apoyo integrando a nuevas tecnologías en la enseñanza, dejando claro que esta tecnología no pretende dejar a un lado la enseñanza principal, sino más bien ser un material de apoyo para complementar lo aprendido, haciendo uso de los conocimientos adquiridos en el aula de clase.

## **Bibliografía citada**

- Alfa Omega Grupo Editor, S.A. De C.V. (2009). El gran libro de 3ds Max. Primera edición. Marcombo editoriales técnicas: México
- Antoni Badia. (2006). Revista de Universidad y Sociedad del Conocimiento Vol. 3 N.º 2 Ayuda al aprendizaje con tecnología en la educación superior. España
- Antonio Bartolomé Pina. (2008). ENTORNOS DE APRENDIZAJE MIXTO EN EDUCACIÓN SUPERIOR. Antonio Bartolomé Pina Universidad de Barcelona (España)
- García Aretio (Decano facultad de educación). (1989). Para qué la educación a distancia., Publicado en A Distancia de la Universidad Nacional de Educación a Distancia: UNED

García Aretio, L. (2002). La educación a distancia. De la Teoría a la Práctica. Madrid

- Infomed Copyright©. (1998) Educación a Distancia. ¿Para qué y cómo? , InfoMed, Red Telemática de Salud: Cuba
- López Guerrero, Jariego Gallego, Fernando. (2003). Vida digital. Creación profesional de personajes. Anaya Editorial: Madrid España
- Luz A. Osorio, María F. Aldana, Ana M. Salazar, Diego E. Leal. (2006) INCORPORACIÓN DE TIC EN AMBIENTES PRESENCIALES DE APRENDIZAJE EN EDUCACIÓN SUPERIOR: Experiencia Universidad de los Andes
- Martin g Blanco García. (2001**)** El servicio de mantenimiento de un proyecto de calidad total. Dirección de servicios generales, servicio andaluz de salud, consejería de salud de la junta de Andalucía: España
- Sancho Gil Juan María. (2006*).* Tecnologías para la Transformación de la Educación. Akal : Barcelona España
- Sonia Pérez. (2004). Software para la realización de video tutoriales y edición de vídeo en bibliotecas, Carrillo: Biblioteca de la Universidad de Alcalá

Tony Mullen. (2007). Introducing Character Animation with Blender. Sibex: USA

Universidad de Navarra CT. *(2010).* Introducción al 3D Studio Max, Centro de Tecnología Informática: España

## **Mesografía citada**

- 3DMX portal WEB actualizado el 15 de noviembre del 2011. Recuperado el 15 de diciembre del 2011 del sitio URL: http://www.3d.com.mx/
- ABOUT portal WEB actualizado el 15 de noviembre del 2011. Recuperado el 15 de diciembre del 2011 del sitio URL: http://animation.about.com/od/3danimationtutorials/ss/3dsmax\_less1p2\_2.htm
- CYTA portal WEB actualizado el 15 de noviembre del 2011. Recuperado el 15 de diciembre del 2011 del sitio URL:
- http://www.cyta.com.ar/biblioteca/bddoc/bdlibros/proyectoinformatico/libro/c1/c1.htm DIGITALLACB portal WEB actualizado el 15 de noviembre del 2011. Recuperado el 15 de diciembre del 2011 del sitio URL:<http://www.digitalacb.com/explicacion.html>
- EL CENTRO TUTORIAL ENLACE portal WEB actualizado el 15 de noviembre del 2011. Recuperado el 15 de diciembre del 2011 del sitio URL: http://elcentroonline.foroactivo.com/t75-texturas-para-el-3d-studio-max
- HORIZONTE WEB portal WEB actualizado el 15 de noviembre del 2011. Recuperado el 15 de diciembre del 2011 del sitio URL: http://www.horizonteweb.com/biblio/3DStudio.htm
- INFOMED RED TELEMÁTICA EN CUBA portal WEB actualizado el 15 de noviembre del 2011. Recuperado el 15 de diciembre del 2011 del sitio URL: http://www.sld.cu/libros/distancia/indice.html
- INVESTOPEDIA portal WEB actualizado el 15 de noviembre del 2011. Recuperado el 15 de diciembre del 2011 del sitio URL:<http://www.investopedia.com/terms/b/buyin.asp#axzz1jmPj6J5u>
- LULAR portal WEB actualizado el 15 de noviembre del 2011. Recuperado el 15 de diciembre del 2011 del sitio URL:http://lular.es/a/Internet/2010/08/Que-es-el-Mantenimiento-Correctivo.html
- MAS ADELANTE portal WEB actualizado el 15 de noviembre del 2011. Recuperado el 15 de diciembre del 2011 del sitio URL:<http://www.masadelante.com/faqs/podcast>
- MATCHWARE SOFTWARE FOR CREATIVE MINDS portal WEB actualizado el 15 de noviembre del 2011. Recuperado el 15 de diciembre del 2011 del sitio URL: http://www.matchware.com
- NATIONAL RESEARCH COUNCIL CANADA portal WEB actualizado el 15 de noviembre del 2011. Recuperado el 15 de diciembre del 2011 del sitio URL:[http://www.nrc](http://www.nrc-cnrc.gc.ca/)[cnrc.gc.ca/](http://www.nrc-cnrc.gc.ca/)
- RHINO3D portal WEB actualizado el 15 de noviembre del 2011. Recuperado el 15 de diciembre del 2011 del sitio URL: http://www.rhino3d.com/
- SLIDESHARE portal WEB actualizado el 15 de noviembre del 2011. Recuperado el 15 de diciembre del 2011 del sitio URL: http://www.slideshare.net/
- SLIDESHARE PRESSENT YOURSELF portal WEB actualizado el 15 de noviembre del 2011. Recuperado el 15 de diciembre del 2011 del sitio URL: http://www.slideshare.net/dajigar/presentacion-pruebas-presentation
- SOFTWARE DE DISEÑO portal WEB actualizado el 15 de noviembre del 2011. Recuperado el 15 de diciembre del 2011 del sitio URL: 3d http://psigrupo1.wordpress.com/software-de-diseno-3d/

TDT 3D GC Network portal WEB actualizado el 15 de noviembre del 2011. Recuperado el 15 de diciembre del 2011 del sitio URL: http://www.tdt3d.be

- TECHSMITH portal WEB actualizado el 15 de noviembre del 2011. Recuperado el 15 de diciembre del 2011 del sitio URL:http://www.techsmith.com
- TEXTURES portal WEB actualizado el 15 de noviembre del 2011. Recuperado el 15 de diciembre del 2011 del sitio URL: http://textures.forrest.cz/

TODO EXPERTOS portal WEB actualizado el 15 de noviembre del 2011. Recuperado el 15 de diciembre del 2011 del sitio URL: http://www.todoexpertos.com/categorias/tecnologia-e-internet/diseno-3d/3d-studiomax/respuestas/2330544/modelado-nurbs

TUTORIAL ENLACE portal WEB actualizado el 15 de noviembre del 2011. Recuperado el 15 de diciembre del 2011 del sitio URL: http://www.tutorialenlace.net/tutorial3D\_studio\_Agua\_en\_movimiento\_(modificador Noise)-16019.html

UIACCESS YOURSELF portal WEB actualizado el 15 de noviembre del 2011. Recuperado el 15 de diciembre del 2011 del sitio URL: http://www.uiaccess.com/justask/es/ut.html